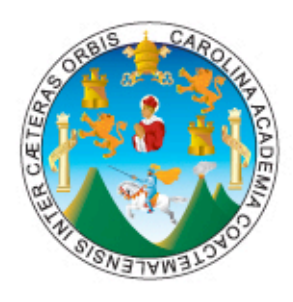

pinjezejno  $\mathbf{Z}$ 

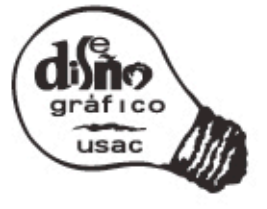

Universidad de San Carlos de Guatemala **Facultad de Arquitectura** Programa de Diseño Gráfico

> iseño y elaboración de un Disco Compacto Interactivo para el uso de FreeHand

> > D.G. María José Martínez del Rosal Arroyave previo a optar al título de Licenciada en Diseño Gráfico Guatemala, Julio de 2006

## Siseño y elaboración de un disco compacto interactivo para el uso de FreeHand

Proyecto realizado en la ciudad de Guatemala en el período de agosto del año 2005 a Julio del año 2006.

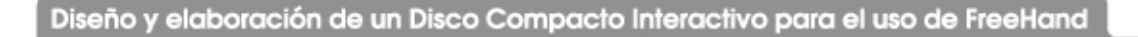

# ndice

 $\sum_{i=1}^{n}$ 

Diseño y elaboración de un Disco Compacto Interactivo para el uso de FreeHand

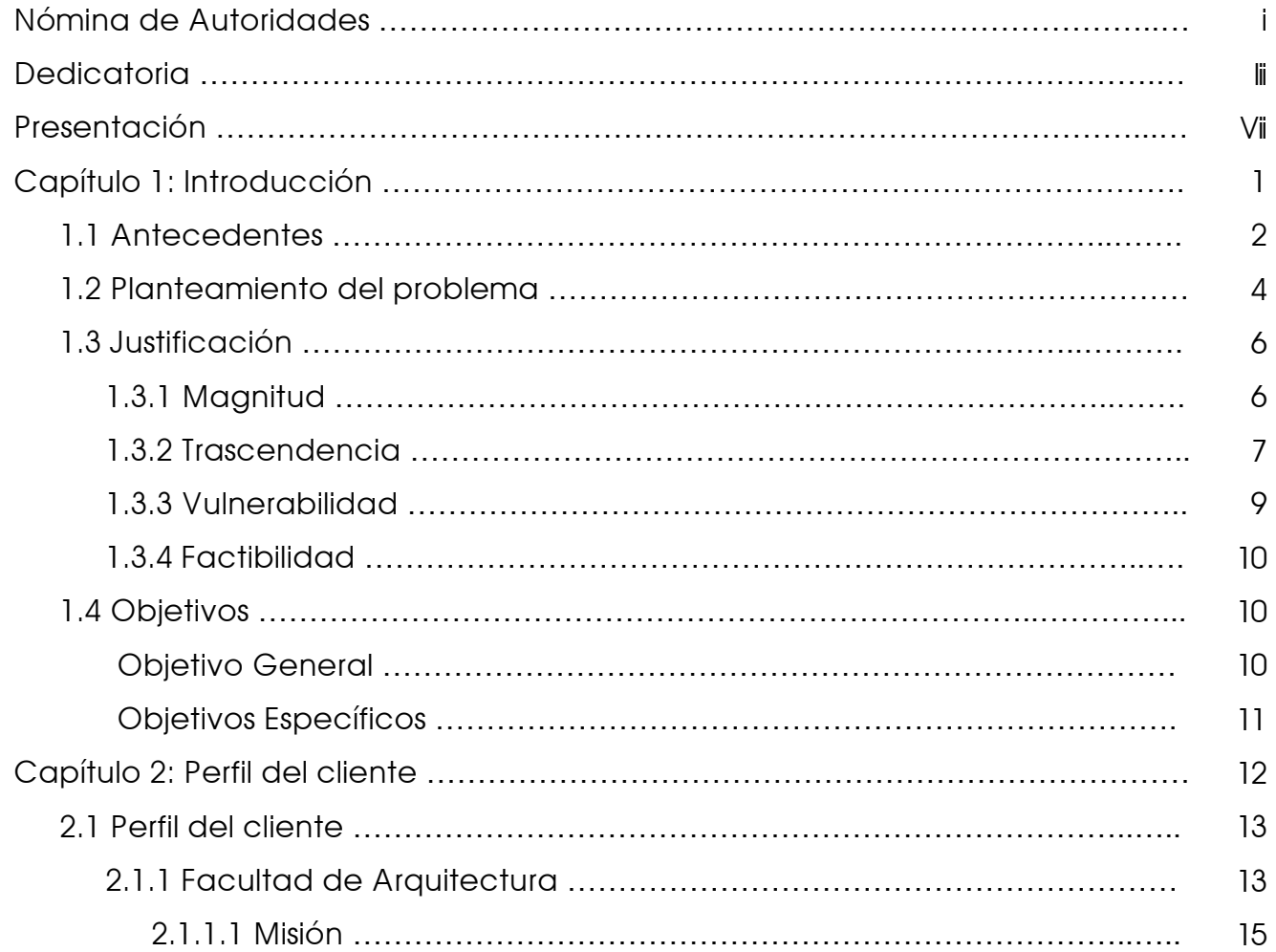

R

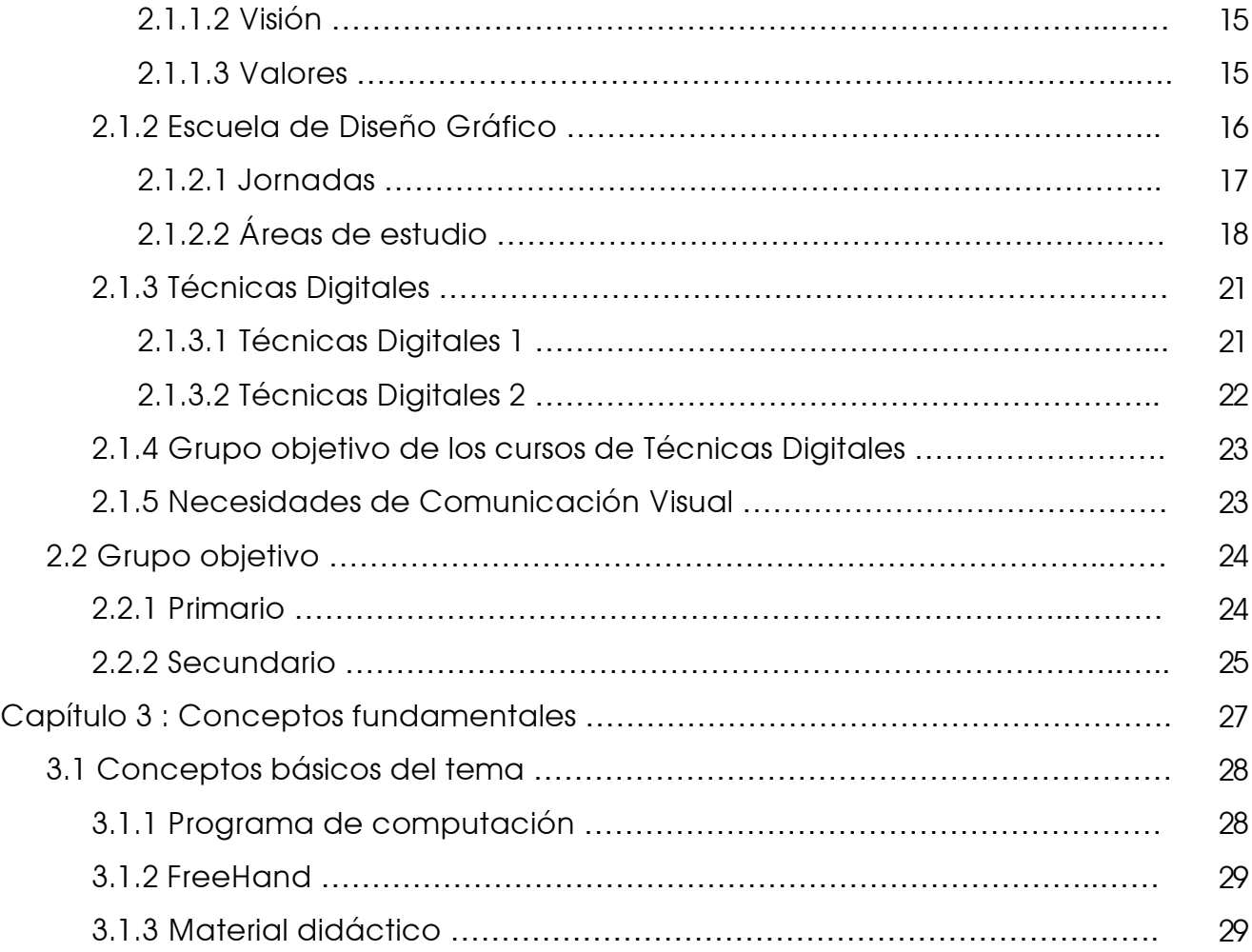

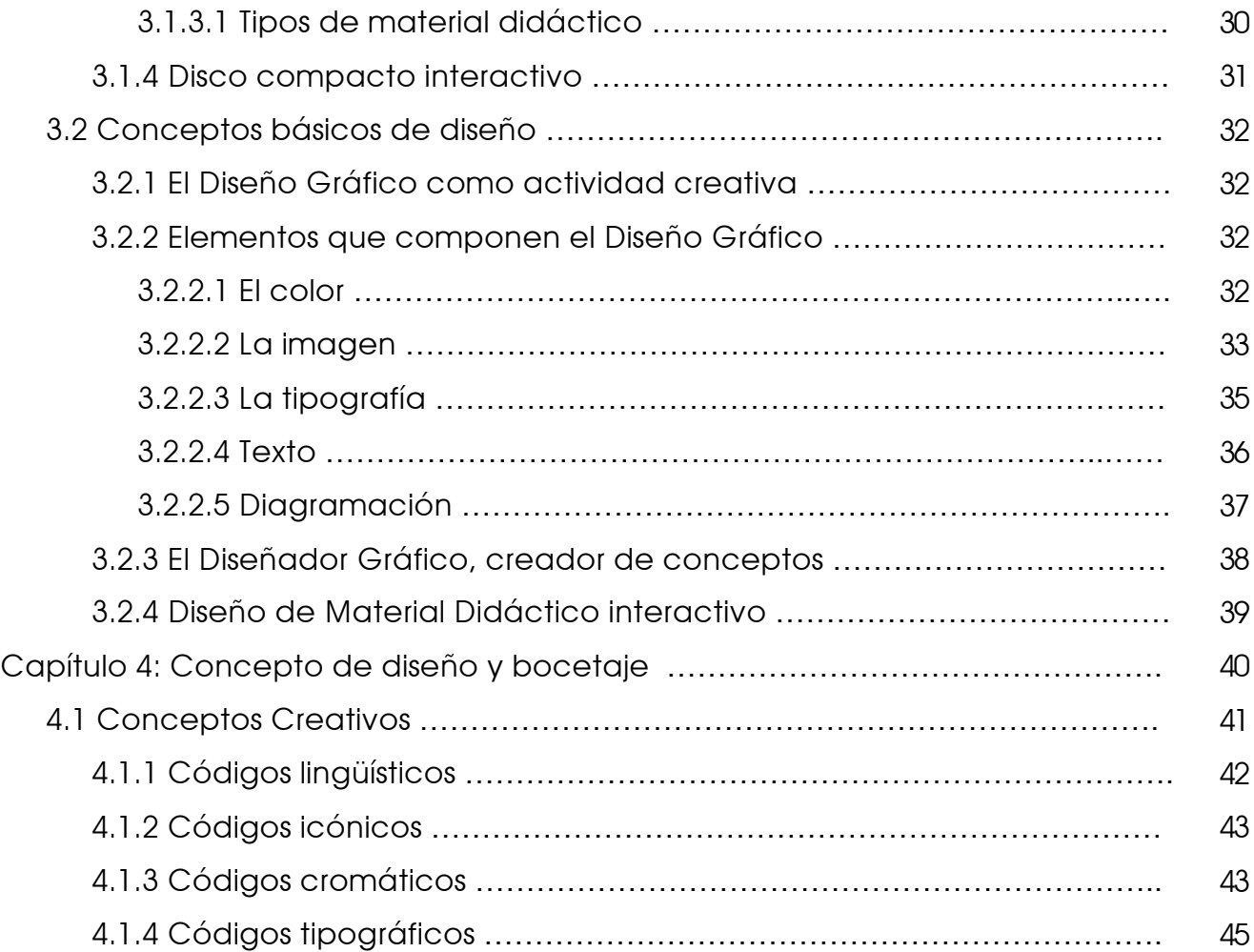

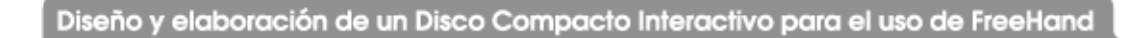

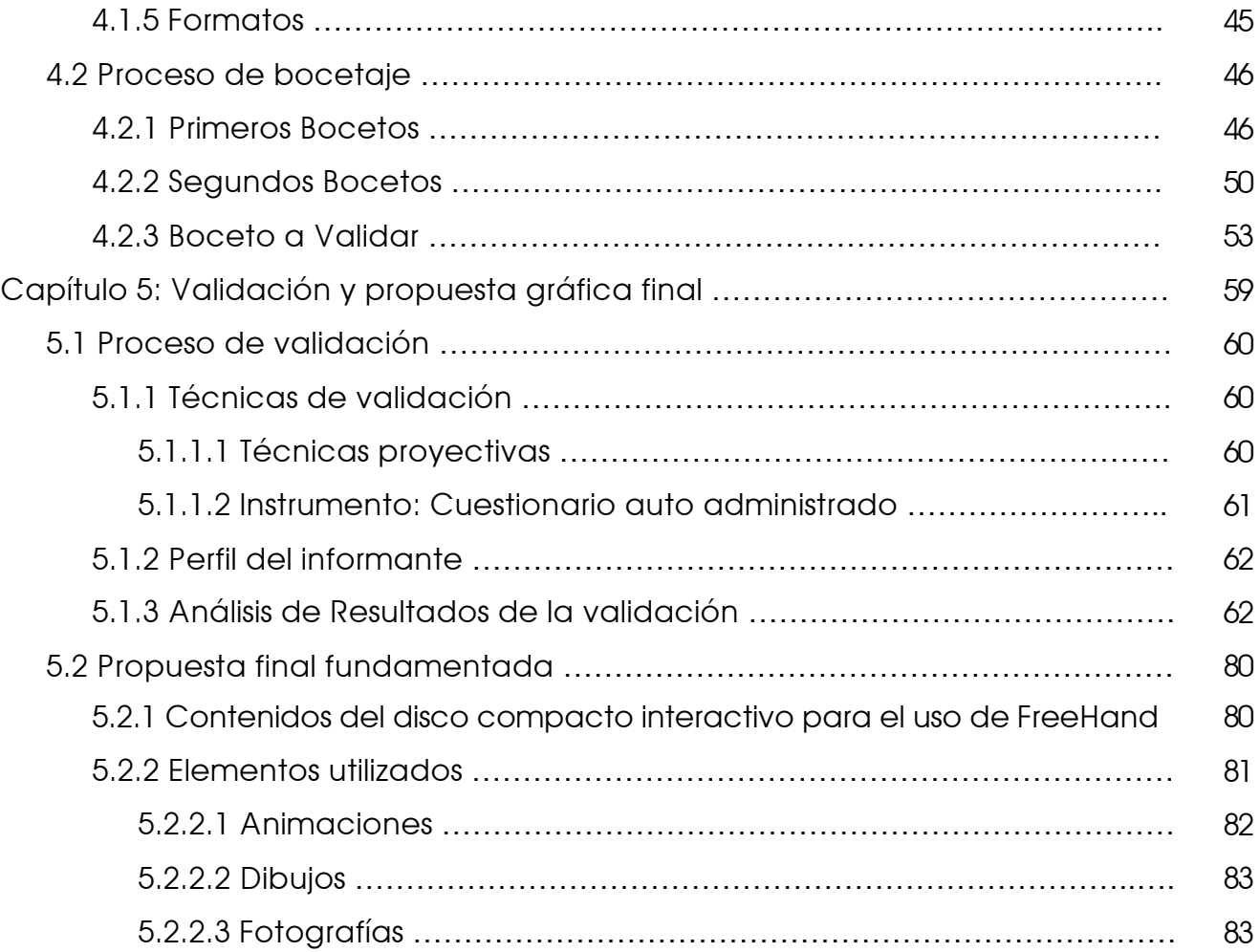

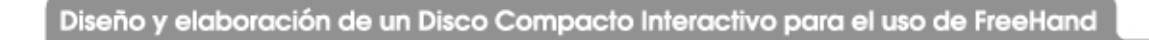

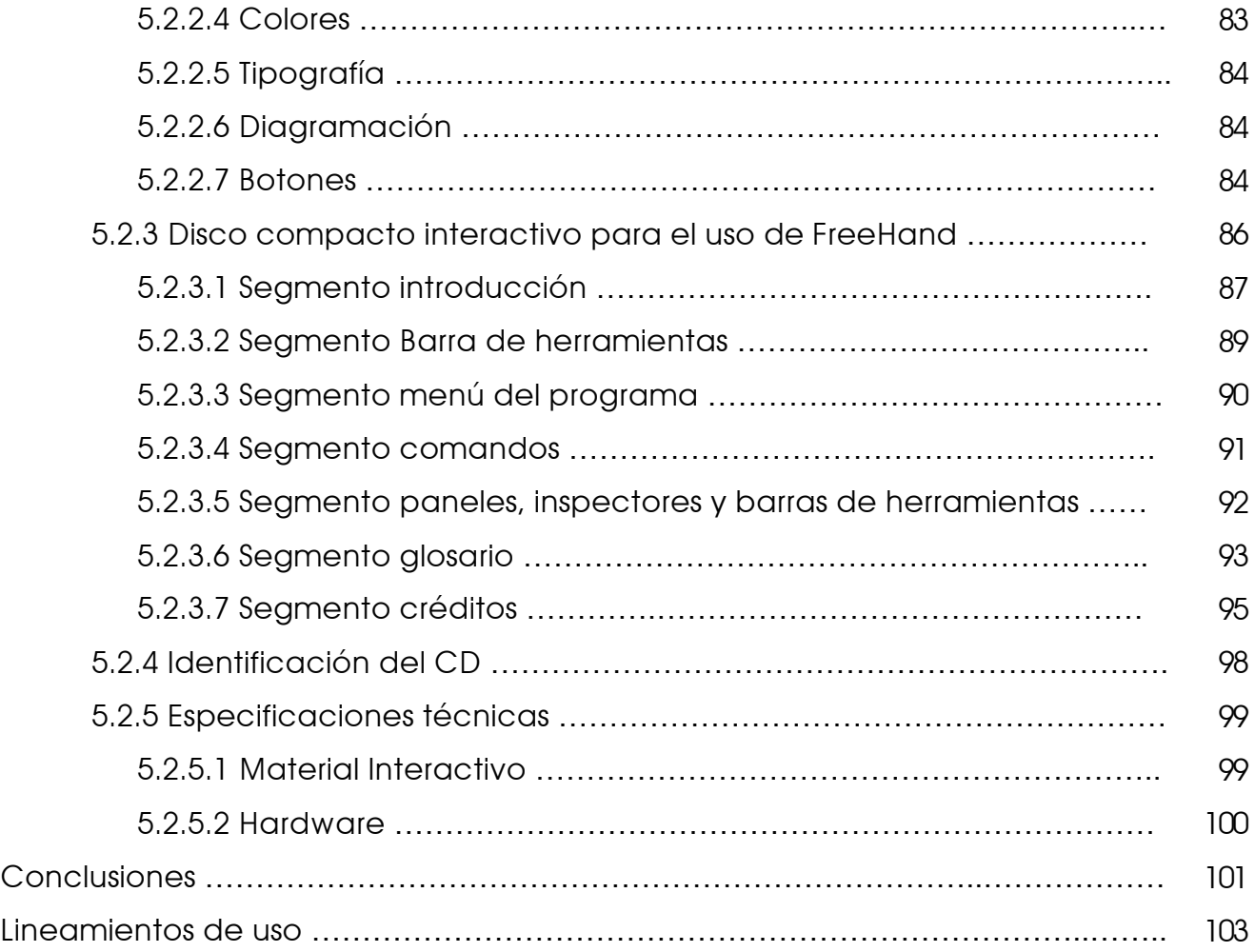

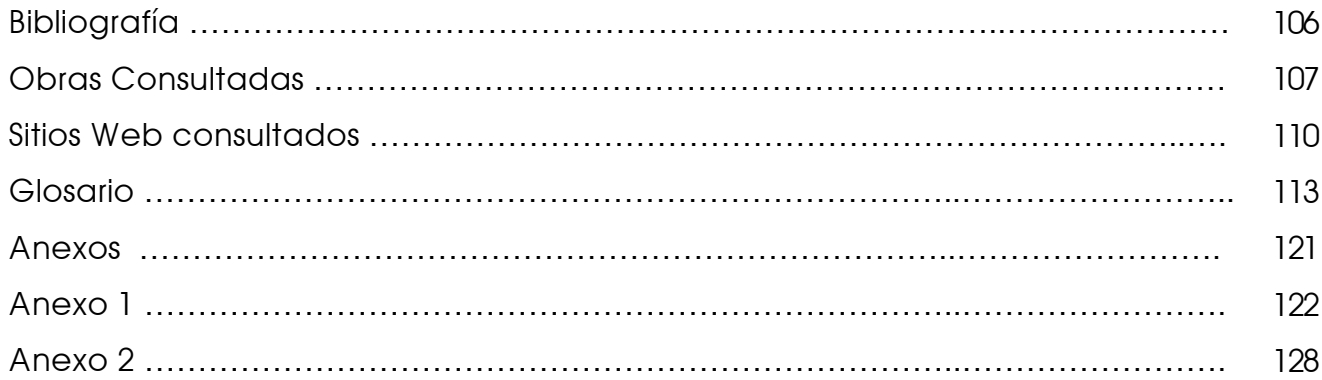

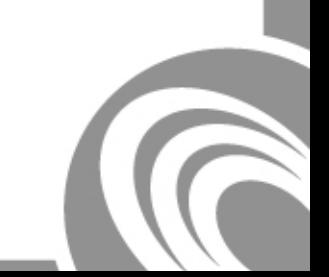

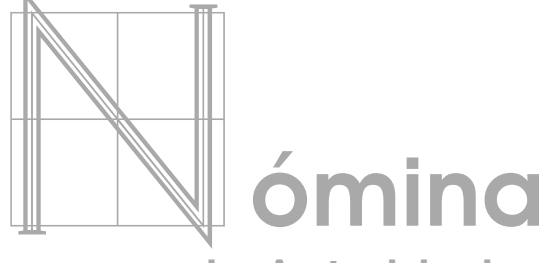

de Autoridades

Diseño y elaboración de un Disco Compacto Interactivo para el uso de FreeHand

## Junta Directiva de la Facultad de Arquitectura

- Arq. Carlos Enrique Valladares Cerezo Decano
- Arq. Sergio Mohamed Estrada Ruiz Vocal I
- Arq. Efraín de Jesús Amaya Caravantes Vocal II
- Arq. Carlos Enrique Martini Herrera Vocal III
- Br. Carlos Alberto Mancilla Estrada Vocal IV
- Secretaria Liliam Rosana Santizo Alva Vocal V
- Arq. Alejandro Muñoz Calderón Secretario

## Tribunal examinador y asesores del proyecto

ii

- Arq. Brenda Penados
- Lic. Erlin Ayala
- Lic. José Monroy

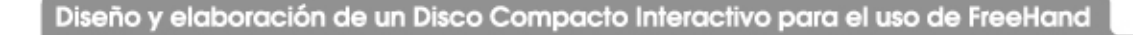

## edicatoria

Diseño y elaboración de un Disco Compacto Interactivo para el uso de FreeHand

## Al creador:

Por brindarme el maravilloso regalo de la vida, cuidarme a cada paso del camino y darme serenidad y certeza en los momentos más duros de mi existencia.

## A mi mamá (t):

Por toda tu dedicación, paciencia y amor a lo largo de tu corta pero magnifica existencia. Por enseñarme que lo que realmente importa en la vida se consigue con esfuerzo y sacrificio. Fuiste uno de las principales motivos para alcanzar esta meta. Infinitas gracias por mostrarme que se puede vivir por siempre en el corazón de quienes nos aman.

## A mi esposo:

Por brindarme siempre tu apoyo incondicional. Gracias por ser mi fortaleza y mi paz, por toda tu paciencia y dulzura, por los días de encierro y las noches de desvelo, por secar mis lágrimas, escuchar mis quejas y abrazar mis sueños. Pero sobre todo, gracias por regalarme tu amor de cuento de hadas… este triunfo es nuestro.

### A mis abuelos:

Por ser las raíces de lo que soy. Gracias por ser siempre dulces, buenos y cariñosos conmigo. Papi, gracias por todas sus enseñanzas, cuidados y amor. Por estar orgulloso de mi y de cada uno de mis grandes y pequeños logros. Su dulzura y su amor me acompañarán durante toda mi vida. Mami, gracias por estar siempre allí para apoyarme en todo, y por ser una abuelita como pocas, la quiero mucho.

## A mi papá y a mi hermana:

Los quiero y siempre serán una parte importante de mi. Papá, gracias por tus esfuerzos para que culminara mis estudios. Francies, gracias por todo lo que he aprendido a través de ti, haz hecho de mi un mejor ser humano.

## A mis tíos, primos y familia en general:

Por sus consejos y apoyo. Yoly(t), gracias por tus palabras de aliento en mis momentos de tristeza e incertidumbre, nunca dejaste que me sintiera sola. Rosario, gracias por ser un gran apoyo en el momento más difícil de mi vida y por tener siempre fe en mi.

## A Felipa:

Por mantenerte firme y constante a mi lado. Gracias por todos tus cuidados, tu ayuda y tu cariño. Han sido más de 20 años de momentos compartidos; alegrías, tristezas, risas y lagrimas; gracias porque a pesar del tiempo sigo siendo tu nena.

## A mis suegros, cuñados y familia política:

Por su cariño y preocupación por mi persona. Gracias por ser tan especiales, pero sobre todo por hacerme sentir bienvenida en su familia. Don Abel y Doña Laura, ocupan un lugar muy especial en mi corazón. Gracias por hacerme sentir la que 'si era'.

v

## A mis amig**@**s:

Especialmente a Silvia, Kenya, Angélica, Velveth, Patty y Christa. Gracias por quererme y preocuparse por mi y por estar conmigo en los momentos mas difíciles de mi vida. Tod@s son muy especiales y l@s llevo siempre en el corazón.

### A mis asesores:

Por dedicar su tiempo y esfuerzo para ayudarme a concluir este proyecto. Arq. Penados, gracias por su excelente asesoría y por el apoyo moral. Erlin, gracias por compartir conmigo, además de sus conocimientos, su amistad. José, gracias por su paciencia y sus acertadas observaciones.

## A ustedes:

Respetuosamente.

## resentación

Diseño y elaboración de un Disco Compacto Interactivo para el uso de FreeHand

El paso de los años ha dado lugar a una acelerada evolución de la tecnología, haciendo de ella una herramienta indispensable para el profesional de hoy. El diseñador gráfico es uno de los profesionales a los cuales el mercado laboral le exige tener un alto nivel de conocimiento en dicha área.

La Escuela de Diseño Gráfico cuenta dentro de su programa de estudios con asignaturas especialmente diseñadas para introducir al estudiante dentro del moderno mundo de la tecnología. Sin embargo, el carácter práctico de estas asignaturas suele consumir mucho del tiempo del catedrático en asesoría personalizada durante el período de clases. Esto, unido a la acelerada evolución de este campo, hace difícil obtener material didáctico actualizado en esta rama de estudios, dando como resultado un período de clases menos eficiente.

Como resultado de lo anteriormente expuesto se presenta el proyecto "Elaboración de un CD interactivo para el uso de FreeHand". Su principal objetivo es apoyar al programa de Diseño Gráfico de la Universidad de San Carlos de Guatemala, procurándole material de apoyo actualizado y dinámico, de cómoda distribución y fácil utilización. Este material contribuirá al aprendizaje del estudiante, haciéndole más fácil y placentera la actividad de instruirse.

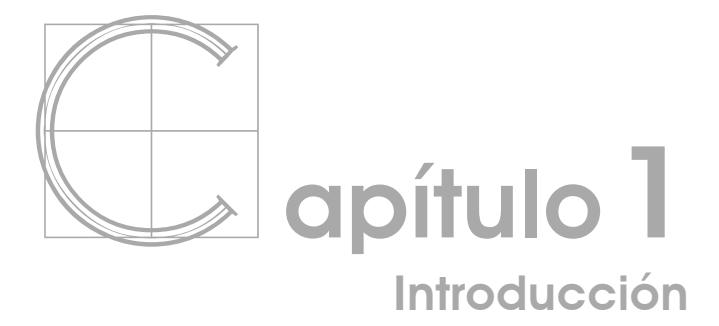

Diseño y elaboración de un Disco Compacto Interactivo para el uso de FreeHand

## ntecedentes

Con el paso de los años y conforme la tecnología fue evolucionando, la computación abrió para el diseño gráfico una amplia gama de posibilidades, facilitando las herramientas para la creación de piezas innovadoras y modernas, a mayor velocidad.

Los avances y la creación de nuevos programas especializados facilitaron al diseñador gráfico la realización de ideas que hace algún tiempo eran prácticamente imposibles de poner en práctica.

A través de la renovación constante, la evolución y superación de sí mismos, dichos programas cubren cada vez más áreas de especialidad y brindan más y mejores soluciones a problemas cotidianos de diseño. También permiten, con sus múltiples funciones, manipular imágenes, textos y colores para lograr resultados finales con el toque personal del diseñador, lo que los hace únicos y diferentes.

Con el paso de los años y conforme la tecnología fue evolucionando, la computación abrió para el diseño gráfico una amplia gama de posibilidades, facilitando las herramientas para la creación de piezas innovadoras y modernas, a mayor velocidad.

Los avances y la creación de nuevos programas especializados facilitaron al diseñador gráfico la realización de ideas que hace algún tiempo eran prácticamente imposibles de poner en práctica.

A través de la renovación constante, la evolución y superación de sí mismos, dichos programas cubren cada vez más áreas de especialidad y brindan más y mejores soluciones a problemas cotidianos de diseño. También permiten, con sus múltiples funciones, manipular imágenes, textos y colores para lograr resultados finales con el toque personal del diseñador, lo que los hace únicos y diferentes.

De todo lo anteriormente planteado surge el interés por desarrollar este proyecto, y poder así contribuir a mejorar la cantidad y calidad de material didáctico para el curso de Técnicas Digitales.

## lanteamiento del problema

Debido a que el programa de Diseño Gráfico cuenta con un número elevado de estudiantes, el aprendizaje de cursos prácticos que requieren el uso de equipo específico se hace difícil. El número de máquinas con que cuenta el laboratorio de computación de la facultad de Arquitectura es insuficiente para cubrir las necesidades de tan elevado número de alumnos. Si a esto se le suma la falta de material didáctico relacionado con dicha asignatura, el resultado se refleja en un aprendizaje limitado.

El problema se basa principalmente en la necesidad de complementar el material de apoyo para el curso de Técnicas Digitales. El poco material existente, específicamente material que describa con detalle el uso del software FreeHand, no se distribuye adecuadamente entre la población estudiantil, además de ser poco atractivo. La existencia de material interactivo y dinámico es casi nula, lo que genera apatía por parte del estudiante.

En respuesta al problema planteado se pretende elaborar un disco compacto interactivo para el uso de FreeHand, dirigido al estudiante de Diseño Gráfico, así como también al catedrático que imparte el curso y a toda persona interesada en el aprendizaje del mismo. Este material dará a conocer aspectos generales para la correcta utilización de las diferentes herramientas que lo componen, enseñando al usuario las funciones principales de cada uno de los menús, simplificando el aprendizaje y permitiéndole practicar o realizar cualquier consulta en horarios ajenos al curso. También proporcionará al catedrático una herramienta de gran utilidad que le servirá como material de apoyo para el curso y le facilitará la asignación de tareas para realizar en casa, basándose en lecciones específicas del mismo.

El "Diseño y elaboración de un disco compacto interactivo para el uso de FreeHand" será realizado como proyecto de investigación y comunicación, para el curso de Proyecto de Graduación del pensum de la carrera de Licenciatura en Diseño Gráfico con especialización en Publicidad. Se llevará a cabo en la ciudad de Guatemala en el período de julio a noviembre de 2005, y aspira a colaborar con el programa técnico de la escuela de Diseño Gráfico de la facultad de Arquitectura de la Universidad de San Carlos de Guatemala.

## 1.3  $\sim$  ustificación

## 1.3.1 Magnitud

El curso de Técnicas Digitales, que se imparte en el programa técnico de la carrera de Diseño Gráfico de la Universidad de San Carlos de Guatemala, es una asignatura cuya característica principal es su carácter práctico. Por esta razón, el estudiante necesita ser asesorado de forma continua para conseguir un aprendizaje más completo y eficiente.

Factores como el número de alumnos y la cantidad de máquinas existentes en el laboratorio de computación de la facultad de Arquitectura, contribuyen para que el aprendizaje se torne más lento y, en algunos casos, insuficiente. En el semestre anterior a la culminación de este proyecto, el número de alumnos asignados al curso de Técnicas Digitales era de 27 y el laboratorio de computación cuenta con 16 máquinas.

Es por ello que la elaboración de un disco compacto interactivo para el uso de FreeHand será de gran utilidad, tanto para el estudiante como para el catedrático de dicho curso. Su desarrollo dinámico y entretenido permitirá al estudiante practicar en horarios alternos al curso y resolver sus dudas con el catedrático en horas de clase. También facilitará al catedrático la asignación de tareas para realizar en casa, basándose en lecciones específicas del mismo.

## 1.3.2 Trascendencia

En la actualidad, el diseñador gráfico se desenvuelve en un ambiente altamente competitivo. Por esa razón es importante que esté preparado y actualizado en todos los aspectos relacionados con su carrera.

El diseño a través de métodos digitales es, en la mayoría de casos, la técnica más utilizada. Programas como Flash, FreeHand, Ilustrator y Photoshop constituyen el día a día de los diseñadores gráficos de Guatemala.

El Programa Técnico de Diseño Gráfico de la Universidad de San Carlos de Guatemala cuenta dentro de su pensum con dos asignaturas dedicadas a instruir al estudiante sobre los principales programas de computación, entre ellos FreeHand.

La correcta utilización del mismo es necesaria para el desenvolvimiento satisfactorio del profesional en diseño gráfico egresado de la Universidad de San Carlos, razón por la cual su correcto aprendizaje es de suma importancia.

El presente proyecto se realizó basado en la versión 10 del programa, debido a que la versión 11 - aunque es más reciente - tiene numerosas fallas de funcionamiento, especialmente al momento de imprimir. Por esta razón la mayoría de los medios publicitarios han objetado su uso.

## 1.3.3 Vulnerabilidad

El disco compacto interactivo para el uso de FreeHand será realizado para ser aplicado como una guía en la enseñanza de dicho software dentro del curso de Técnicas Digitales, tomando en cuenta que material de este tipo es escaso en la actualidad.

Durante su desarrollo profesional, el diseñador gráfico tendrá que trabajar continuamente con FreeHand, razón por la cual este disco compacto sentará una base importante para el correcto manejo y aplicación del mismo.

El proyecto cubrirá las necesidades de todos los estudiantes de Diseño Gráfico. Además servirá como material de apoyo para el catedrático que imparta el curso, y para toda persona interesada en aprender a utilizar el programa: es por ello que su elaboración será de gran utilidad. Instruirá sobre el uso de las funciones básicas de cada uno de los menús del programa, los comandos utilizados para realizar diferentes acciones, las herramientas con las que cuenta y la correcta utilización de las mismas. Tiene la ventaja de que permitirá al estudiante practicar en horarios alternos al curso, y resolver sus dudas con el catedrático en horas de clase. También facilitará al catedrático la asignación de tareas para realizar en casa, basándose en lecciones específicas del mismo.

## 1.3.4 Factibilidad

La existencia de un disco compacto interactivo para el uso de FreeHand es una manera efectiva de facilitar el aprendizaje en el curso de Técnicas Digitales, haciendo que el mismo se vuelva más interesante y dinámico para el estudiante.

Su distribución entre la población estudiantil es altamente viable puesto que es un material elaborado con lenguaje sencillo, fácil de entender y utilizar. Su costo de reproducción es relativamente bajo y eso lo hace accesible tanto para los alumnos como para los catedráticos.

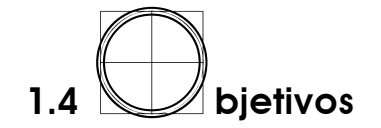

## **General**

Apoyar a la Escuela de Diseño Gráfico de la Universidad de San Carlos de Guatemala, procurándole material de apoyo actualizado y dinámico, de cómoda distribución y fácil utilización, para el curso de Técnicas Digitales.

## Específicos

- Proporcionar al estudiante de Diseño Gráfico material didáctico actualizado para el curso de Técnicas Digitales.
- Proporcionar al catedrático de Técnicas Digitales material de apoyo dinámico para impartir su curso.
- Ilustrar de forma clara y dinámica al estudiante del curso de Técnicas Digitales, a fin de hacer más fácil y dinámico su aprendizaje.

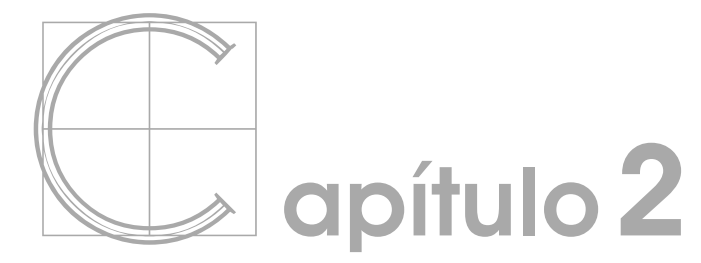

perfil del cliente :: grupo objetivo

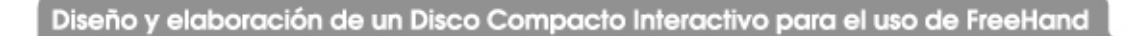

## erfil del cliente

## 2.1.1 Facultad de Arquitectura

La Facultad de Arquitectura fue fundada en junio de 1958. La actividad académica de la facultad se consolidó y legitimó el 30 de agosto de 1958.

A finales del año 2002 asume la dirección de la facultad un nuevo equipo de trabajo, liderado por el Arq. Carlos Enrique Valladares Cerezo, actual decano. Las actuales autoridades de la facultad consideran la búsqueda de la excelencia académica de los profesionales egresados de esta unidad académica como el primordial compromiso asumido con la comunidad estudiantil, docente y administrativa y con la sociedad guatemalteca en general.

Principalmente, se busca lograr que el egresado maneje el conocimiento y la tecnología de punta con capacidad empresarial para competir en el mercado laboral con arquitectos y diseñadores de cualquier parte del mundo, pero con profundo compromiso social para atender las necesidades del país.

La Facultad de Arquitectura se encuentra ubicada dentro del campus de la Ciudad Universitaria, zona 12. Ocupa el edificio T-2 y parcialmente el edificio T-1. El área en metros cuadrados ocupada por servicios principales de docencia se distribuye de la manera siguiente: biblioteca 283.5; locales audiovisuales 489.8 y aulas 2047.

Para obtener información o comunicarse con la Facultad de Arquitectura existen las siguientes vías:

- Teléfonos: 2476-1373 2476-6192.
- Sitio Web: http://www.usac.edu.gt/arquitectura.html
- Dirección de correo electrónico: usacarq@usac.edu.gt

A continuación se enumeran las autoridades de la Facultad de Arquitectura:

- Decano: Arq. Carlos Enrique Valladares Cerezo
- Vocal I: Arq. Sergio Mohamed Estrada Ruiz
- Vocal II: Arq. Efraín de Jesús Amaya Caravantes
- Vocal III: Arq. Carlos Enrique Martini Herrera
- Vocal IV: Br. Carlos Alberto Mancilla Estrada
- Vocal V: Secretaria Liliam Rosana Santizo Alva
- Secretario: Arq. Alejandro Muñoz Calderón

## 2.1.1.1 Misión

La Facultad de Arquitectura tiene como misión formar profesionales de la Arquitectura y el Diseño Gráfico altamente calificados y competitivos en el mercado laboral, con liderazgo para ser agentes de cambio y comprometidos con el proceso de desarrollo sostenible del país.

## 2.1.1.2 Visión

Su visión es ser el ente rector de la educación superior en la formación del profesional de la Arquitectura y el Diseño Gráfico, que aporten soluciones a los problemas nacionales en el ámbito de su competencia preservando los recursos culturales y nacionales.

## 2.1.1.3 Valores

La Facultad de Arquitectura y la Escuela de Diseño Gráfico tienen como principales valores: responsabilidad, compromiso, excelencia y transparencia.

### 2.1.2 Escuela de Diseño Gráfico

A partir de 1987 la Facultad de Arquitectura implementa el programa de Diseño Gráfico a nivel técnico. Debido al éxito de dicha carrera, el cual se evidenció en el posicionamiento laboral de sus primeros egresados, surgió la necesidad de llevarla hacia el nivel de licenciatura. Esta decisión fue aprobada por el Honorable Consejo Superior Universitario el 12 de noviembre del año 2003.

Entre los principales objetivos del programa de Licenciatura en Diseño Gráfico están formar profesionales adaptados a la globalización, tecnología y modernización de las estructuras económicas, defensores de los valores culturales de la Nación, procurando mantener un nivel de excelencia que permita que sus egresados posean conocimientos conceptuales y técnicos actualizados en el ámbito de su especialidad.

Además se espera que sean capaces de producir comunicación gráfica con impacto para los medios de comunicación masiva, la publicidad y las empresas que demandan sus servicios; al mismo tiempo, que contribuyan con la solución de las necesidades de los sectores marginados al desarrollar campañas de interés social.

La oficina de la Escuela de Diseño Gráfico se encuentra ubicada dentro del campus de la Ciudad Universitaria zona 12, en el 2º nivel del edificio T-1. La directora del programa de Diseño Gráfico en la actualidad es la Arq. Elda Velásquez.

Para obtener información o comunicarse con la Escuela de Diseño Gráfico existen las siguientes vías:

- Teléfonos: 2476-1373 2476-6192.
- Dirección de correo electrónico: prodigraf@hotmail.com

## 2.1.2.1 Jornadas

- Matutina: para los primeros seis semestres de la carrera de Arquitectura y los primeros cuatro semestres de la carrera de Diseño Gráfico el horario es de 7:00 a 13:00 horas.
- Vespertina: para la carrera de Arquitectura en todos los semestres de 14:00 a 20:00 horas, y para la carrera de Diseño Gráfico en todos los semestres, de 16:00 a 20:00 horas.

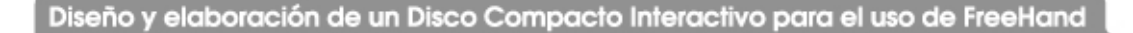

## 2.1.2.2 Áreas de estudio

Actualmente el programa de estudios de la carrera de Diseño Gráfico se divide en cuatro áreas:

• Área de Diseño y Comunicación: en está área se ubican los cursos relacionados con técnicas y métodos para comunicar ideas de manera creativa.

- Fundamentos del Diseño
- Diseño Visual 1
- Diseño Visual 2
- Diseño Visual 3
- Diseño Visual 4
- Diseño Visual 5
- Taller de Diseño Visual 6 Énfasis Creatividad
- Taller de Diseño Visual 7 (énfasis creativo, video o editorial)
- Taller de Diseño Visual 8 (énfasis creativo, edición o didáctico)
- Medios de Expresión
- Expresión Gráfica 1
- Expresión Gráfica 2
- Expresión Gráfica 3
- Cromatología
- Tesis Profesional
- Área de Contexto Social, Humanístico e Histórico: en esta área se ubican los cursos en los cuales se estudia todo lo relacionado con comportamiento humano e historia.
	- Sociología y Desarrollo
	- Teoría de la Comunicación 1
	- Teoría de la Comunicación 2
	- Metodología de la Investigación
	- Historia del Arte y del Diseño Visual 1
	- Historia del Arte y del Diseño Visual 2
	- Historia del Arte y del Diseño Visual 3
	- Metodología Proyectual
	- Psicología de la Comunicación 1
	- Psicología de la Comunicación 2
	- Teoría de la Imagen
	- Comunicación Persuasiva
	- Estimulación creativa del guión
	- Pensamiento Creativo
	- Producción Audiovisual
	- Historietas
- Área de Tecnología: en está área se ubican los cursos en los cuales se requiere aprender técnicas específicas de uso de equipo, herramientas o materiales.
	- Dibujo Geométrico
	- Tipología
	- Procesos de Reproducción 1
	- Procesos de Reproducción 2
	- Técnicas Digitales 1
	- Técnicas Digitales 2
	- Creatividad Digital 1
	- Creatividad Digital 2 (énfasis creativo o multimedia)
	- Creatividad Digital 3 (énfasis creativo o interactivo)
	- Fotografía
	- Fotografísmo
	- Técnicas Audiovisuales
- Área de Gestión: en esta área se ubican los cursos involucrados con el desenvolvimiento laboral apropiado.
	- Matemática Introductoria
	- Mercadotecnia
	- Organización Profesional
- Práctica Técnica
- Administración 1
- Administración 2
- Mercadeo
- Desarrollo de Proyectos
- Ejercicio Profesional Supervisado

## 2.1.3 Técnicas Digitales

Tomando en cuenta que el proyecto será dirigido específicamente para el área de tecnología del pensum, a continuación se hace una breve descripción de los contenidos de los cursos de Técnicas Digitales 1 y 2:

## 2.1.3.1 Técnicas Digitales 1

## Código: 506

Prerrequisitos: Procesos de Reproducción 2.

Descripción de la asignatura: asignatura de carácter práctico en la cual se pretende que el estudiante aprenda la metodología correcta de arranque de las computadores, encendido y apagado de equipo, acceso y salida de programas, utilización del programa FreeHand, menús, comandos y paletas del mismo, diseño creativo, logotipos y papelería comercial.

Objetivo general: que el estudiante aprenda el manejo y aplicaciones del programa FreeHand para crear diseños digitales creativos.

Metodología: exposiciones magistrales, investigación, manipulación tecnológica, creación de diseño gráfico digital, puestas en común, solución de dudas en la práctica en clase.

Actividades: explicaciones teóricas, práctica dirigida, práctica libre, evaluaciones, trabajos, exámenes.

#### 2.1.3.2 Técnicas Digitales 2

Código: 606

Prerrequisitos: Diseño Visual 4, Ilustración y Técnicas Digitales 1.

Descripción de la asignatura: asignatura de carácter práctico en la cual se pretende que el estudiante conozca las diferentes herramientas del programa Photoshop, su aplicación en los diferentes aspectos del diseño, el uso de herramientas complementarias como el escáner y la cámara digital.

Objetivo general: que el estudiante se instruya en el funcionamiento del programa Photoshop y sea capaz de realizar trabajos dirigidos.

Metodología: clases magistrales, materiales de apoyo, trabajos individuales en clase, tareas individuales, aplicación de herramientas, evaluación en el desempeño de las herramientas del programa estudiado.

Actividades: clases magistrales, ejercicios dirigidos de acuerdo a lo visto en clase, investigaciones, evaluaciones.

En estas asignaturas no existe la acumulación de zona mínima, ya que no cuentan con exámenes de retrasada.

#### 2.1.4 Grupo objetivo de los cursos de Técnicas Digitales

Estudiantes del quinto y sexto semestre de la carrera de Diseño Gráfico de la Universidad de San Carlos de Guatemala, de ambos sexos, de 19 a 30 años de edad, de la ciudad capital y sus alrededores. (El perfil de los estudiantes se describe ampliamente en el numeral 2.2 "Grupo objetivo del proyecto" por ser el mismo grupo).

#### 2.1.5 Necesidades de comunicación visual

Los cursos de Técnicas Digitales 1 y 2 son asignaturas que tienen dentro de sus contenidos una gran cantidad de temas relacionados con términos, tecnología y software de fabricación reciente.

Debido a que los programas utilizados en este curso son de origen extranjero es difícil encontrar bibliografía en español, así como tutoriales o material interactivo que explique paso por paso su correcta utilización. Por consiguiente, el estudiante no cuenta con material actualizado que le sirva de apoyo en el desarrollo del curso en los temas de software como Photoshop, Flash y FreeHand.

Por esta razón, la realización de un disco compacto interactivo para el uso de FreeHand es de gran importancia y ayuda para el curso de Técnicas Digitales, ya que a los estudiantes les servirá como apoyo para un mejor aprendizaje del programa y los catedráticos podrán utilizarlo como parte de su material didáctico.

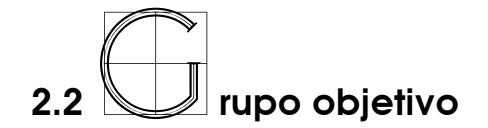

## 2.2.1 Primario

Estudiantes del quinto semestre de la carrera de Diseño Gráfico de la Universidad de San Carlos de Guatemala que cursen la asignatura de Técnicas Digitales 1 y 2.

- **Perfil demográfico:** guatemaltecos, 19 30 años, solteros o casados, sin hijos o con hijos en edad escolar, familias de 4 o más miembros, ambos sexos, empleados, amas de casa y/o estudiantes, título de nivel medio.
- **Perfil psicográfico:** clase media y media alta. Creativos, alegres, ingeniosos, poseedores de habilidades artísticas.
- **Perfil geográfico:** guatemaltecos, residentes en la ciudad capital o departamentos aledaños, en zonas urbanas.
- Perfil conductual: usuarios de ocasión específica. Primerizos. Buscan utilidad, facilidad de uso y costo moderado. No existe ningún conocimiento previo ni lealtad hacia el producto. Actitud hacia el producto: entusiasta.

## 2.2.2 Secundario

Catedráticos del quinto semestre de la carrera de Diseño Gráfico de la Universidad de San Carlos de Guatemala que impartan la asignatura de Técnicas Digitales 1.

**Perfil demográfico:** guatemaltecos, 23 años o más, solteros o casados, con o sin hijos, familias de 2 a 5 miembros, ambos sexos, empleados de empresas, dueños de sus propias empresas, catedráticos/as de las escuela de Diseño Gráfico con título de Técnicos o Licenciados en Diseño Gráfico o afines.

- Perfil psicográfico: clase media y media alta. Creativos, dinámicos, emprendedores, ingeniosos, poseedores de habilidades pedagógicas y amplios conocimientos sobre programas de computación.
- Perfil geográfico: guatemaltecos, residentes en la ciudad capital o departamentos aledaños, en zonas urbanas.
- Perfil conductual: usuarios de ocasión específica. Buscan utilidad, y facilidad de uso. Existe conocimiento previo del producto. Actitud hacia el producto: positiva.

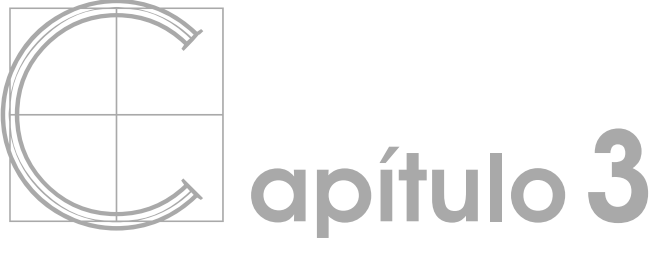

conceptos fundamentales

26

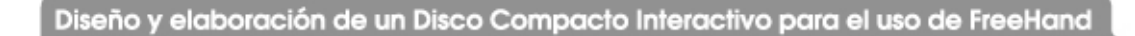

## **3.1Conceptos básicos del tema**

## 3.1.1 Programa de computación

Un programa de computación puede definirse como el "conjunto de instrucciones que cuando se incorpora a un soporte legible por máquina, puede hacer que una máquina con capacidad para el tratamiento de la información indique, realice o consigne una función, tarea o resultados determinados" **(Autores varios. 1980:228)**

En la actualidad existe una gran diversidad de programas de computación con funciones específicas para cada tipo de necesidad. Para el uso específico de los diseñadores gráficos podemos mencionar programas de manejo de imágenes como Photoshop o iPhoto, dibujo libre como FreeHand, Ilustrator o Corel Draw; realización de presentaciones interactivas como Flash o Power Point, diagramación como Image Ready o PageMaker y edición de video como Premier, Final Cut Pro o iMovie.

#### 3.1.2 FreeHand

Programa gráfico, muy flexible, que puede ayudar a crear una amplia variedad de ilustraciones, desde gráficas estadísticas hasta ilustraciones técnicas complejas. Este programa tiene la capacidad de cubrir las demandas de artistas comerciales y diseñadores gráficos, pero es lo suficientemente simple para que los novatos lo aprendan a usar rápidamente **(http://mailweb.udlap.mx/~progra/Ayuda/Guias/Freehand/introduccion.html)**

#### 3.1.3 Material didáctico

Para detallar lo que es el material didáctico, a continuación se citan dos definiciones: "Son aquellos artefactos que utilizando diferentes formas de representación (simbólica, objetos) ayudan a la construcción de conocimientos específicos, dentro de una estrategia de enseñanza más amplia" **(Parcerisa. 1996:22)** "Es un dispositivo instrumental que contiene un mensaje educativo, por lo cual el docente lo tiene para llevar a cabo el proceso de enseñanza-aprendizaje."

#### **(http://www.psicopedagogia.com/definicion/material%20didactico)**

Hoy, el uso de material didáctico debe ser considerado de significativa importancia en los procesos de enseñanza aprendizaje, pues es una herramienta que motiva al estudiante y le brinda la oportunidad de aprender de una forma dinámica y diferente. Además, permite al catedrático sistematizar y organizar los contenidos del curso, facilitando la consecución de los objetivos del mismo.

#### 3.1.3.1 Tipos de material didáctico

- Impreso: es aquel cuya principal característica es que su soporte es el papel. Puede ser hecho a mano, por computadora, fotocopiado o cualquier otro medio, para luego ser repartido entre los estudiantes. Es el que se utiliza con más frecuencia.
- Concreto: puede hacerse de madera, cartón, plástico, yeso, etc., permitiendo que los alumnos puedan manipularlo.
- Informático: es el material "construido con soporte tecnológico, cuyo diseño implica insertar las tecnologías de información y comunicación para llevar adelante los procesos cognitivos de los estudiantes. Son productos que requieren la concurrencia de las aplicaciones y recursos computacionales, para intencionar el logro de aprendizajes significativos y la construcción de conocimientos." **(Autores Varios 2003:6)** Entre estos se encuentran los discos compactos interactivos. Este tipo de material brinda al estudiante una forma más activa de aprendizaje, que a su vez permite que el mismo sea más agradable y, por consiguiente, más eficaz.

#### 3.1.4 Disco compacto interactivo

Para definir un disco compacto interactivo se presenta el siguiente concepto:

Es aquel CD que presenta un contenido multimedia, como sonido, texto, imágenes, movimiento, video, entre otros, destinado a ser visto especialmente en las PC y, en casos especiales, en las computadoras Mac. Las características principales son que posee un autorun, que hace que una vez insertado en la lectora de CD, se empiece a reproducir automáticamente, por lo general a pantalla completa. El contenido usualmente está realizado con softwares especiales, como el Director de Macromedia, con mayores alcances, y otro que se está desarrollando, el software de Flash, que es la tendencia en la elaboración de sitios web y se usa para aplicaciones interactivas. Ambos tienen capacidad de realizar lo que llamamos un proyector, el cual hace que tras el diseño, se pueda ver correctamente en las computadoras, sin necesidad de instalar ningún software. **(http://www.realmedianet.com/page/q\_cd.htm)**

En el caso de las computadoras Macintosh, el archivo a utilizar es un .SWF, el cual debe ser abierto manualmente ya que este tipo de procesador no autoejecuta ningún archivo. Para que pueda correr en el ordenador es necesario tener instalado Macromedia Flash Player.

Los discos compactos interactivos son uno de los materiales didácticos más populares en la actualidad, ya que además de brindar información de manera dinámica y novedosa, su reproducción no representa un costo demasiado alto.

# 3.2Conceptos básicos de diseño

## 3.2.1 El diseño gráfico como actividad creativa

"Se llama Diseño Gráfico a la transformación de ideas y conceptos en una forma de orden estructural y visual" **(Autores Varios. 1989:9)**

El diseño es una actividad que implica el uso de elementos básicos como la imagen, el color y el texto. Combinados de manera creativa, dan como resultado piezas efectivas de comunicación visual, cuyo principal objetivo es conseguir que se comunique un mensaje de forma clara.

## 3.2.2 Elementos que componen el diseño gráfico

## 3.2.2.1 El color

El principal objetivo de cualquier diseño es atraer la atención y despertar interés en la persona que lo observa.

El elemento más expresivo y que mayormente afecta las emociones y crea unas reacciones de extraordinaria potencia es el color, cuya brillantez y poder de excitación producen un impacto o choque que provoca la respuesta. Esta fuerza atractiva del color es utilizada en la mayor parte de las producciones publicitarias **(Hayten. 1978:36)**

El color es un elemento sumamente importante en el diseño gráfico. Se debe utilizar con conocimiento de los efectos que puede causar en el público objetivo para poder lograr los resultados deseados.

#### 3.2.2.2 La imagen

En su concepto básico, la imagen es "la representación de una persona o cosa imitada por el dibujo, la pintura o la escultura" **(Autores Varios. 1974:504).** Pero enfocado desde el punto de vista gráfico y artístico no es tan solo eso. Es un elemento sumamente importante dentro del diseño gráfico, puesto que en la mayoría de ocasiones es la imagen la que transmite gran parte de lo que queremos expresar.

Las imágenes dentro del diseño gráfico pueden ser desde fotografías hasta ilustraciones realistas o abstractas, que de no estar ubicadas con otros elementos dentro de un diseño, carecerían de sentido.

Es importante ubicar la imagen dentro del diseño de acuerdo a la relevancia que queremos que adquiera. Conviene tener muy claro si deseamos que sea la imagen la que refuerce el concepto, o si por el contrario, que sea el concepto el que refuerce la imagen.

- **Tipos de imagen:** "Una misma función pueden desempeñarla imágenes de naturaleza diversa. Así, un lugar queda igual de bien representado por una fotografía que por una ilustración. La medida en que se desea informar o atraer ayudará a escoger las imágenes más adecuadas" **(Autores Varios. 1989:56)**
- Funciones de las imágenes: la ubicación de una imagen dentro de cualquier diseño tiene una función específica que variará dependiendo de factores como el grupo objetivo al que va dirigida la pieza, dónde será ubicada, en qué material se va a reproducir, etc. La función de la imagen puede ser: "Explicar instrucciones, llamar la atención, explicar conceptos, informar sobre el aspecto de un lugar, una persona o un acto, ilustrar información estadística" **(Autores Varios. 1989:56-59)**

#### 3.2.2.3 La tipografía

"El conocimiento de los tipos de letra es tan importante para un diseñador gráfico como la capacidad de dibujar y el dominio del dibujo geométrico". **(Autores Varios. 1991:29)**

La tipografía es el elemento más flexible del diseño gráfico, ya que puede utilizarse simplemente como texto, aplicarle color o formar una imagen a base de caracteres tipográficos. Al igual que ocurre con el color, existen determinados estilos tipográficos que provocan diversas reacciones en la persona que los observa. Una idea creativa puede echarse a perder por el uso de tipografía inadecuada, o por el contrario, conseguir mejores resultados con el uso de la tipografía correcta.

- Estilos tipográficos a través del tiempo: la tipografía es un elemento versátil. A través del tiempo ha sufrido cambios de estilo que se han ido dando de acuerdo a la época, la sociedad y la cultura en la que se ha desarrollado. En la actualidad cuenta con miles de estilos que pueden ser aplicados para crear un diseño único. Las cuatro familias tipográficas que existen son las siguientes:
	- Romano Antiguo: fue creado entre los siglos 111 y 114 d.C. Aparece inscrito en la columna de Trajano que fue construida por el arquitecto Apolodro de Damasco, quien se cree fue su creador.
- Romano Moderno: fue creado en el año 1470 por el diseñador italiano Nicolas Jenson, quién tomo como base el alfabeto romano antiguo. Este estilo se considera "el prototipo de todos los alfabetos y tipos de letra romana o latina que han creado los diseñadores desde el siglo XV a nuestros días" **(Parramón. 199129)**
- Egipcio: surge en el año de 1815 y su principal característica son sus remates cuadrados. Su creación se le atribuye a Vincent Figgins.
- Palo Seco: surgió en el año de 1925 representado por un diseño llamado Futura, creado por Paul Renner. También se le llama Sans-Serif y su principal característica es no tener remates.

## 3.2.2.4 Texto

"Unidad fundamental en el proceso de comunicación tanto oral como escrito que posee carácter social. Está caracterizado por su cierre semántico y comunicativo, así como por su coherencia profunda y superficial en estrecha relación con su intencionalidad." **(https://www.me.gov.ve/SegundaEtapa/Glosario/lenguayliteratura.htm)**

#### 3.2.2.5 Diagramación

La diagramación puede definirse como la acción de "organizar los elementos del mensaje bimedia (texto e imagen) en el espacio bidimensional (el papel) mediante criterios de jerarquización (importancia) buscando funcionalidad del mensaje (fácil lectura) bajo una apariencia estética agradable (aplicación adecuada de tipografías y colores)." **(Cumpa. 2002:72)**

La diagramación es una rama muy importante dentro del diseño gráfico, ya que implica aspectos tan importantes como que el texto se lea con facilidad, que las imágenes sean comprensibles y que en general exista una proporción agradable que invite a leerlo.

• Componentes de la diagramación: algunos de los elementos que componen la diagramación son "la caja tipográfica, la paginación, el cabezote, los títulos, los subtítulos, la fuente (letra) y su tamaño, los espacios, las gráficas, las fotos, las ilustraciones" **(http://www.monografias.com/trabajos13/hisdisgr/hisdisgr.shtml)**

#### 3.2.3 El diseñador gráfico, creador de conceptos

"Diseñador Gráfico es una expresión sumamente genérica e imprecisa que se utiliza para designar a numerosas figuras profesionales activas en el mundo editorial y de la publicidad". **(Autores varios. 1991:16)** El diseñador gráfico tiene como principal objetivo aportar creatividad y originalidad al diseño, de manera que sea único y no se parezca a ningún otro, logrando además que comunique la idea principal de forma clara y directa.

Tradicionalmente los diseñadores gráficos trabajaban sólo en la impresión, produciendo imágenes y tipografía bidimensional y estáticas, que luego eran reproducidas mediante uno de los múltiples procesos de impresión existentes. Ahora la situación es diferente y hay tantas probabilidades de que el portafolios de un diseñador incluya secuencias de créditos de televisión y "story boards" para anuncios comerciales como de que incluya pruebas de imprent **(Autores varios. 1994:55)**

Por muchos años el papel del diseñador gráfico se ha limitado a los medios impresos; sin embargo, hoy se desenvuelve en cualquier área que necesite del diseño gráfico. Actualmente se ha extendido a áreas como el cine, la televisión, la fotografía, la caricatura, la animación computarizada y videográfica, el diseño de empaques y envases, y toda una gama de actividades que nos sugieren que el papel del diseñador gráfico en el futuro será brillante.

#### 3.2.4 Diseño de material didáctico interactivo

"Un material didáctico interactivo de calidad debe ser claro y preciso, responder a un diseño pedagógico (estructura didáctica) y un diseño funcional (estética) de manera que ambos se potencien y contribuyan a mejorar la calidad de los aprendizajes de los alumnos." **(http://www.huascaran.edu.pe/red\_productores/metodologia.htm)**

Al diseñar material didáctico interactivo deben tomarse en cuenta aspectos como contenido informativo, programación, elementos multimedia, tipografías, colores y sonidos. Estos formarán parte del material didáctico interactivo y la correcta combinación de los mismos dará como resultado una pieza exitosa para el aprendizaje.

El contenido informativo debe ser lo primero en recopilarse; con base en estos datos se realizará una organización del material escrito para definir temas o categorías del mismo. Luego se debe determinar el tipo de diseño que se desea realizar (esto variará de acuerdo al grupo objetivo al que va dirigido el material); el mismo debe incluir una plantilla donde se muestren las zonas básicas de información (temas o categorías que contiene el material). Los elementos multimedia como imágenes, sonidos y botones deben mantener cierta continuidad, para facilitar la utilización del material.

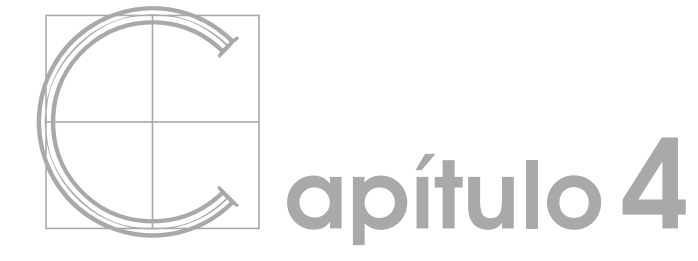

39

concepto :: diseño + bocetaje

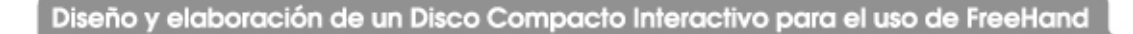

## $_{\color{red} \blacktriangle}$  onceptos creativos

Debido a que el proyecto de "Diseño y elaboración de un disco compacto interactivo para el uso de FreeHand" tiene como principal objetivo apoyar a la Escuela de Diseño Gráfico de la Universidad de San Carlos de Guatemala (proporcionándole material de apoyo para el curso de Técnicas Digitales) es fundamental que la pieza sea elaborada para que logre transmitir el mensaje de forma clara y concisa, de manera que el estudiante no tenga ningún problema en interpretar la información contenida en el mismo. De esta manera se cumple también con el objetivo de proporcionar al estudiante de Diseño Gráfico material didáctico actualizado para el curso de Técnicas Digitales.

Así mismo, tomando en cuenta los objetivos de proporcionar al catedrático de Técnicas Digitales material de apoyo para impartir su curso e ilustrar de forma dinámica al estudiante, debe realizarse una pieza de diseño con riqueza de color y movimiento, de manera que sea interesante y motive a que el material sea explorado en su totalidad. De esta forma se podrá completar el proceso de aprendizaje de el curso de Técnicas Digitales.

Por todo lo anteriormente mencionado, el concepto creativo del proyecto de diseño y elaboración un disco compacto interactivo para el uso de FreeHand es dinamismo.

#### 4.1.1 Códigos lingüísticos

"Existen diferentes tipos de códigos, es decir, distintos conjuntos de signos que las personas ocupamos para transmitirnos mensajes, y en definitiva, comunicarnos." **(http://icarito.tercera.cl/enc\_virtual/castella/comunica/comu3.html)**.

Entre los códigos que utilizamos para comunicarnos se encuentra el código lingüístico que es "un código o conjunto de signos que necesita del lenguaje, ya sea oral o escrito." **(http://icarito.tercera.cl/enc\_virtual/castella/comunica/comu3.html)**

El lenguaje utilizado en la elaboración del disco compacto interactivo para el uso de FreeHand deberá ser claro y sencillo, aplicando frases y conceptos concisos, puesto que lo que se busca es mantener el interés en el material. Un lenguaje demasiado complicado, o frases y conceptos excesivamente elaboradas, harían desistir al usuario.

#### 4.1.2 Códigos icónicos

"Son aquellos que organizan las relaciones entre los diversos elementos en el interior de la imagen, y que, como consecuencia, regulan la construcción del espacio visual. Operan sobre la forma que asumen las figuras, sobre la relevancia de cada una de ellas. " **(Fernández. 2003:12)**. En el diseño del disco compacto interactivo para el uso de FreeHand se hace uso de dibujos a línea, en su mayoría, y fotografías de los elementos del programa que se están explicando. Los mismos se complementan con textos que explican el concepto con palabras. Estos dos elementos (imágenes y palabras) deben ser distribuidos de manera que no compitan el uno con el otro, ya que los dos son de igual relevancia para el aprendizaje del estudiante.

#### 4.1.3 Códigos cromáticos

Se entiende por códigos cromáticos aquellos "que se descifran de acuerdo con la simbología del color" **(http://www.sistenet.com/molina/libro2/cap11.htm)**

"El color está cargado de información y es una de las experiencias visuales más penetrantes que todos tenemos en común y por ello este constituye una valiosísima fuente de comunicadores visuales." **(http://www.sistenet.com/molina/libro2/cap11.htm)**

Los colores tienen una simbología que debe ser tomada en cuenta dependiendo de la finalidad del material que se diseña. De acuerdo a esta simbología, los colores más adecuados para ser utilizados en materiales educativos son los siguientes:

- El rojo: porque es un color magnético que activa y anima.
- El negro con amarillo: porque transmite poder intelectual
- El amarillo: porque favorece los procesos lógicos y mejora la facultad de razonamiento, abriendo nuestra conciencia a nuevas ideas. Además transmite la sensación de emoción y diversión.
- El naranja: porque incita al movimiento, la actividad, el compañerismo y la creatividad.

Tomando en cuenta las características anteriores, para el diseño del disco compacto interactivo para el uso de FreeHand se utilizarán primordialmente los colores rojo, amarillo, naranja y negro. También se utilizará el azul por ser el color institucional predominante del programa FreeHand.

#### 4.1.4 Códigos tipográficos

"Las familias de caracteres expresan diversas ideas y sentimientos: equilibrio, fuerza, juventud, nostalgia" **(http://www.sistenet.com/molina/libro2/cap11.htm)**

Debido a la variedad de tipografías existentes y a la infinidad de ideas que cada una puede transmitirle al receptor, es indispensable tomar en cuenta la finalidad del material a diseñar y el concepto creativo que se pretende manejar.

En este caso específico, en el que se diseña material didáctico, es indispensable que sobre el concepto creativo de dinamismo se tome en cuenta la necesidad de comprensión de los textos. Por tanto, se debe utilizar una tipografía legible, clara y sencilla. Se elegirá una tipografía sin serif ya que, en general, tiende a ser más legible.

#### 4.1.5 Formatos

Según la Real Academia Española un formato es un "conjunto de características técnicas y de presentación de una publicación periódica o de un programa de televisión o radio." **(http://www.rae.es/)** En el presente proyecto el formato a utilizar será digital y su presentación final será en un disco compacto.

# 4.2Proceso de bocetaje

## 4.2.1 Primeros Bocetos

En la primera etapa de bocetaje se trabajó con colores azul y blanco principalmente.

La idea de utilizar el azul fue tratar de crear una relación con los colores del icono que identifica al programa FreeHand. En algunos casos en los que era necesario resaltar algo se utilizó el rojo. Luego se eliminó el color azul del bocetaje. El menú estaba ubicado del lado izquierdo y cada opción desplegaba un submenú, el cual le enviaba a otra página que contenía la descripción de la función.

A continuación se presentan los primeros bocetos para el diseño del disco compacto interactivo para el uso de FreeHand:

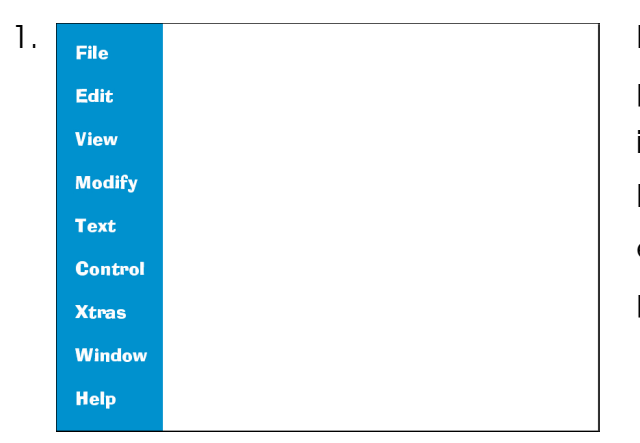

1. <sub>File</sub> en esta escena se trabajó con el menú principal del programa FreeHand. El disco interactivo despliega un menú en azul y blanco con todas las opciones que se encuentran en el menú principal del programa.

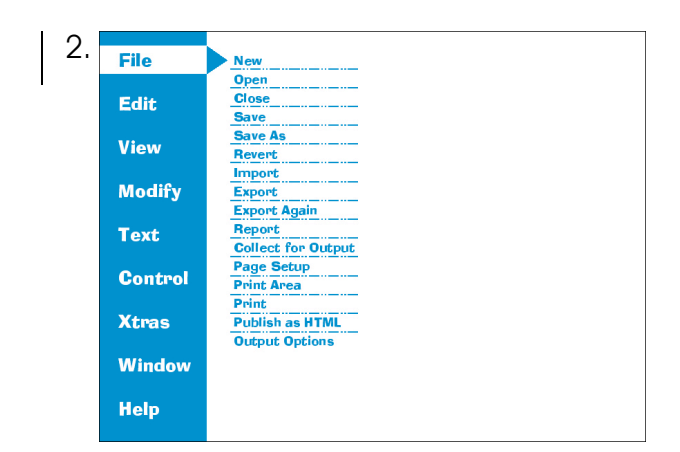

2. **File All hacer clic sobre cualquiera de las opciones** del menú, esta opción quedará en invertido (texto azul sobre fondo blanco) y desplegará un submenú en letras azules sobre fondo blanco.

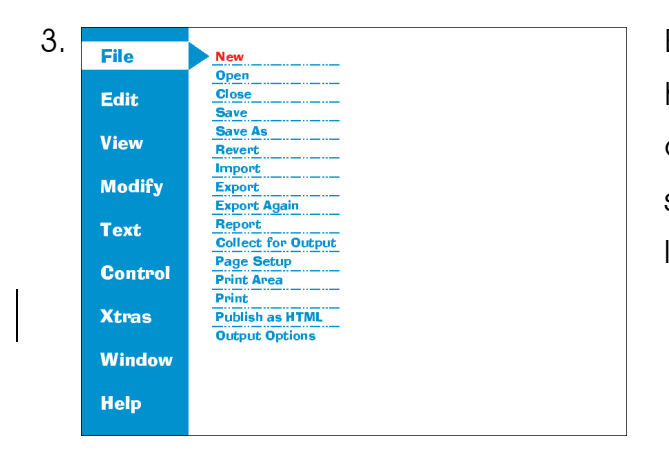

3. File New Remarks Remarks El submenú que despliega la pantalla permite hacer clic sobre cualquiera de las opciones contenidas en él para obtener información sobre dicha opción. Al colocar el cursor sobre la opción ésta cambiará de color azul a rojo.

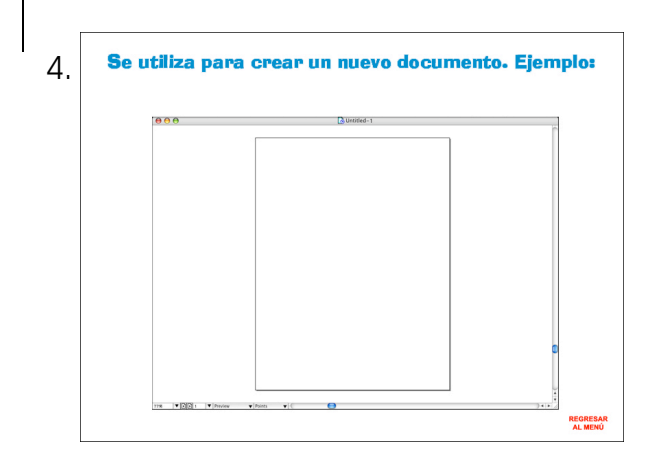

4. Se utiliza para crear un nuevo documento. Ejemplo: Al hacer clic sobre cualquiera de las opciones del submenú se despliega una pantalla similar a la del programa original con el concepto seleccionado y una descripción en letras azules.

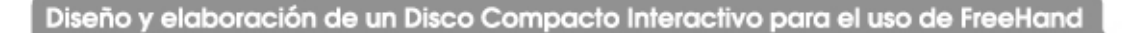

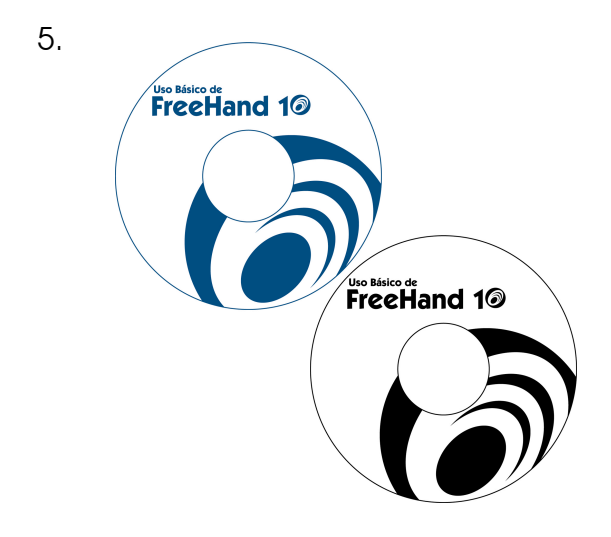

5. Etiqueta: para la etiqueta se realizaron dos diseños, uno en color y otro en negro. En el diseño de color se utilizó parte del icono de FreeHand en color azul en la esquina inferior derecha sobre un fondo de color blanco. En la parte superior izquierda se ubica el titular "Uso básico de FreeHand 10" en color azul. El cero del número 10 es el icono de FreeHand. Para la etiqueta en negro todo lo que es azul cambia a negro.

Después de revisar los bocetos detenidamente se descartaron debido a las siguientes razones:

- El azul, al estar combinado con blanco, creaba un efecto de palidez y simpleza.
- Al activar cualquiera de las opciones de los submenús, el usuario era enviado a otra página donde el menú principal desaparecía, por lo que tenía que activar otro botón para poder regresar a él. Esto hacía el proceso demasiado tedioso y largo, lo que podía provocar aburrimiento o pérdida de atención del usuario.
- La etiqueta era demasiado simple y sin vida.

#### 4.2.2 Segundos bocetos

En la segunda etapa de bocetaje se trabajó con colores rojo, amarillo, naranja y negro principalmente, ya que de acuerdo a lo descrito en el numeral 4.1.3, "Códigos cromáticos", son los más recomendables para trabajar materiales didácticos (son colores magnéticos que activan, animan, favorecen los procesos lógicos y transmiten la sensación de emoción y diversión). En menor escala aparecerá el azul a través del icono del programa FreeHand.

A continuación se presentan los segundos bocetos para el diseño del disco compacto interactivo para el uso de FreeHand:

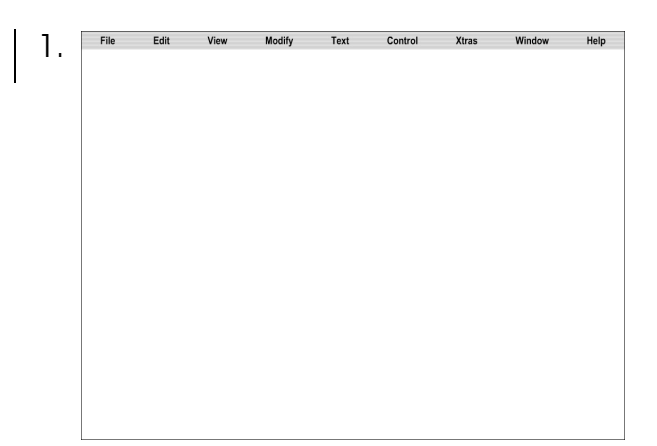

1. El disco interactivo despliega un menú en gris y negro con todas las opciones que se encuentran en el menú principal del programa.

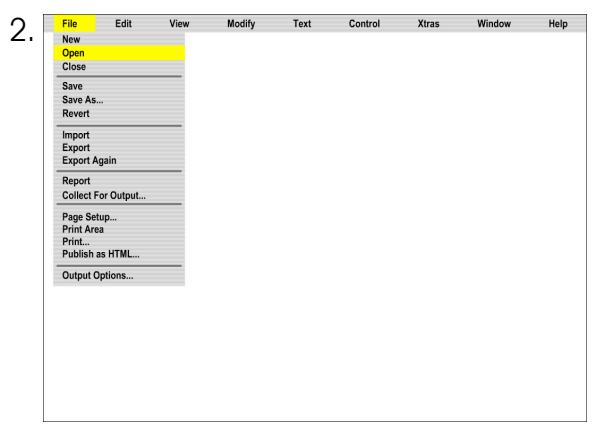

2. Al hacer clic sobre cualquiera de las opciones del menú, el fondo de éstas se volverá amarillo y desplegará un submenú, igual al del programa FreeHand.

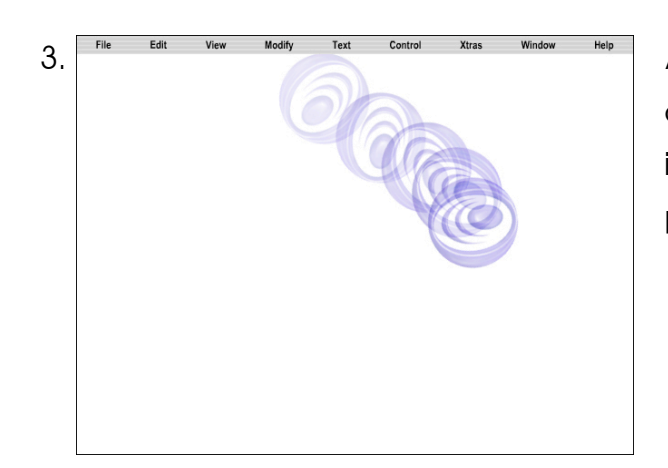

3. File Edit View Modify Text Control Xtras Window Help AI dar un clic sobre cualquier opción, en este caso 'New', desplegará una animación del icono de FreeHand rebotando por la pantalla.

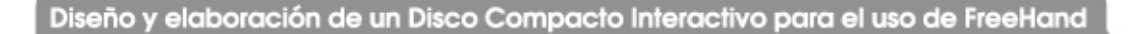

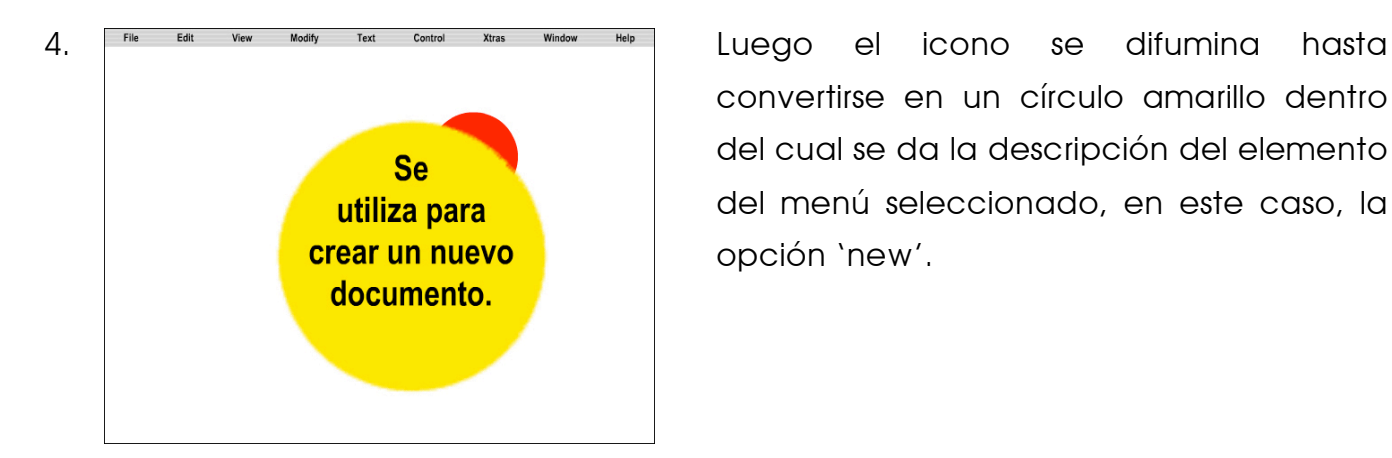

convertirse en un círculo amarillo dentro del cual se da la descripción del elemento del menú seleccionado, en este caso, la opción 'new'.

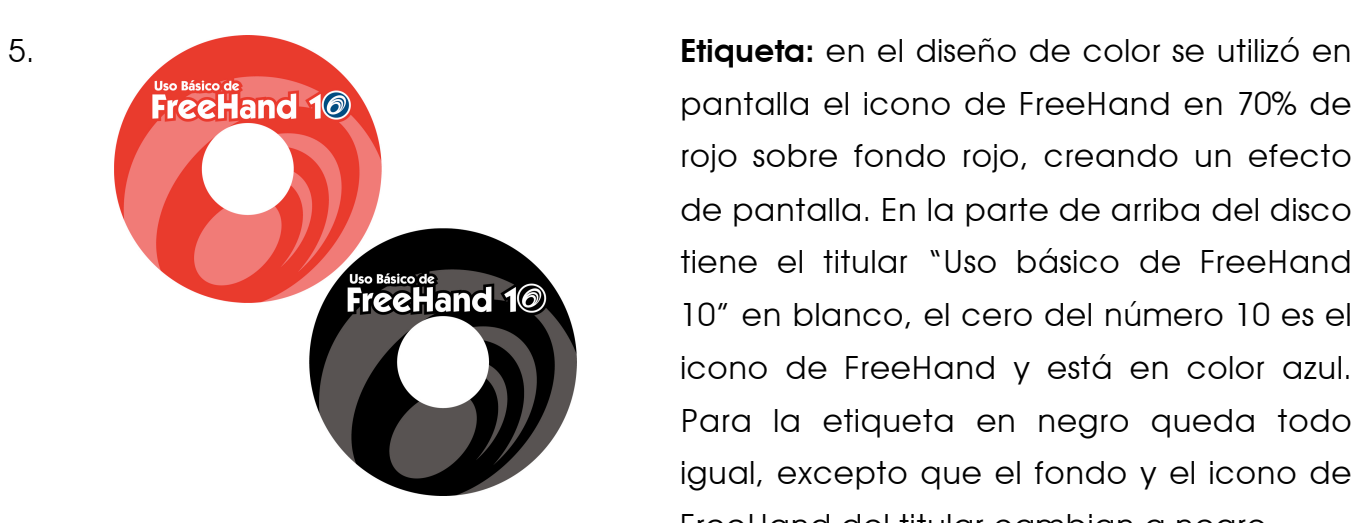

pantalla el icono de FreeHand en 70% de rojo sobre fondo rojo, creando un efecto de pantalla. En la parte de arriba del disco tiene el titular "Uso básico de FreeHand 10" en blanco, el cero del número 10 es el icono de FreeHand y está en color azul. Para la etiqueta en negro queda todo igual, excepto que el fondo y el icono de FreeHand del titular cambian a negro.

Diseño y elaboración de un Disco Compacto Interactivo para el uso de FreeHand

Después de revisar los bocetos detenidamente se descartaron debido a las siguientes razones:

- El gris combinado con negro se asocia con miedo, tristeza o depresión.
- Cada opción del menú tenía una animación diferente, creando en el usuario una distracción que evitaba que se concentrará en el aprendizaje.
- La etiqueta todavía tiene muy poco movimiento, además se consideró poco conveniente colocar la versión del programa.

#### 4.2.3 Boceto a validar

En la tercera etapa de bocetaje se trabajó con colores rojo, amarillo, naranja y azul, respetando los "códigos cromáticos" anteriormente descritos. A continuación se presentan los bocetos a validar para el diseño del disco compacto interactivo para el uso de FreeHand:

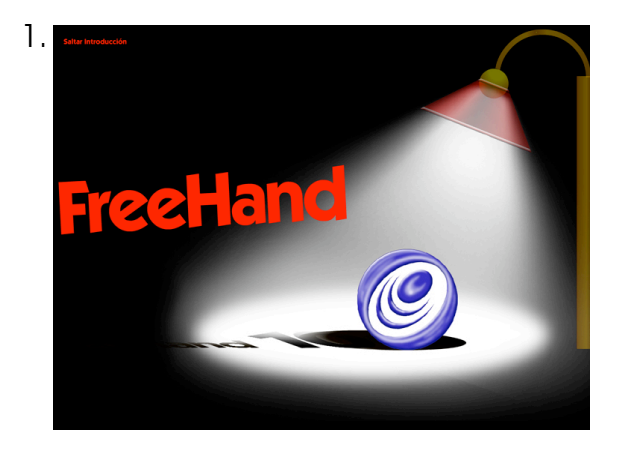

Escena de introducción: aparece una animación combinando una serie de elementos, entre ellos el icono de FreeHand. Al terminar la animación el fondo se difumina y se vuelve blanco y el texto e icono de FreeHand cambian de posición y de fondo.

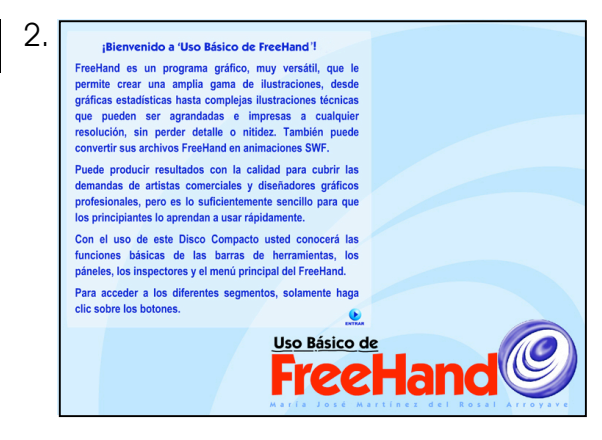

2. **Aparece gradualmente el fondo celeste y** se despliega el texto de introducción en color azul. Éste cuenta con un botón que permite al usuario pasar a la siguiente escena cuando él lo desee.

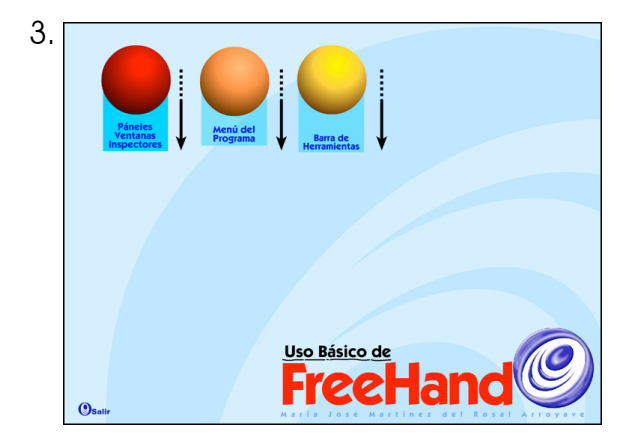

3. **Al hacer clic en el botón de entrar desaparece** el texto introductorio y aparecen tres botones en color rojo, naranja y amarillo. Cada uno de estos botones permite al usuario el acceso a cada una de las tres escenas principales:

- Rojo: paneles, ventanas e inspectores
- Naranja: menú principal del programa
- Amarillo: barra de herramientas

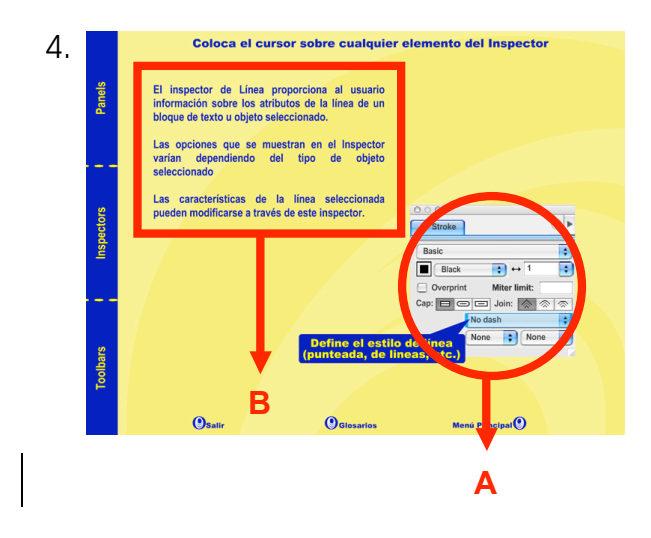

4. **Escena paneles, ventanas e inspectores:** en esta escena el fondo es de una tonalidad amarilla. El menú está ubicado al lado izquierdo de la pantalla en azul con letras amarillas. Al seleccionar una opción despliega una gráfica similar a la que despliega el programa FreeHand (A) y una descripción de uso de la misma (B).

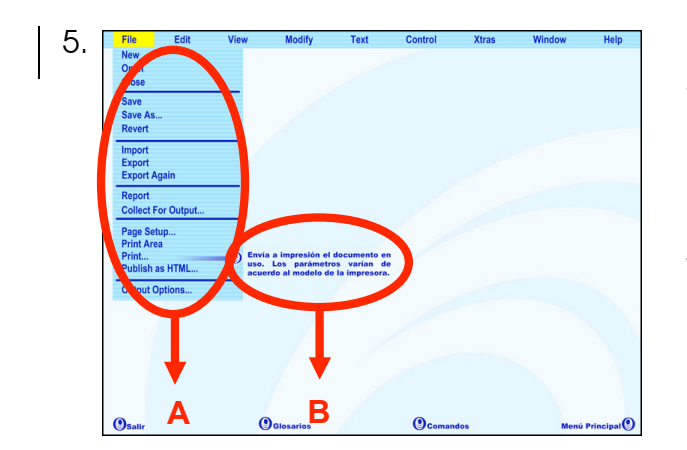

 $5.$  Esta view Modify Text Control Xtras Window Help **Escena menú principal:** en esta escena el fondo es de una tonalidad celeste. El menú está ubicado en la parte superior de la pantalla en celeste con letras azules. Al seleccionar una opción del menú despliega un submenú similar al que despliega el programa FreeHand (A) y una descripción del uso de la misma (B).

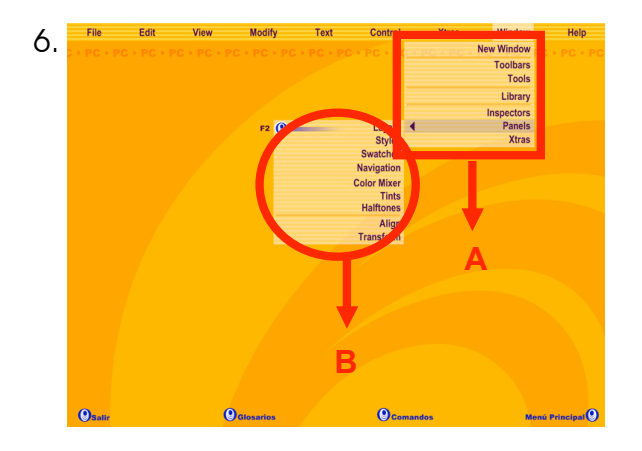

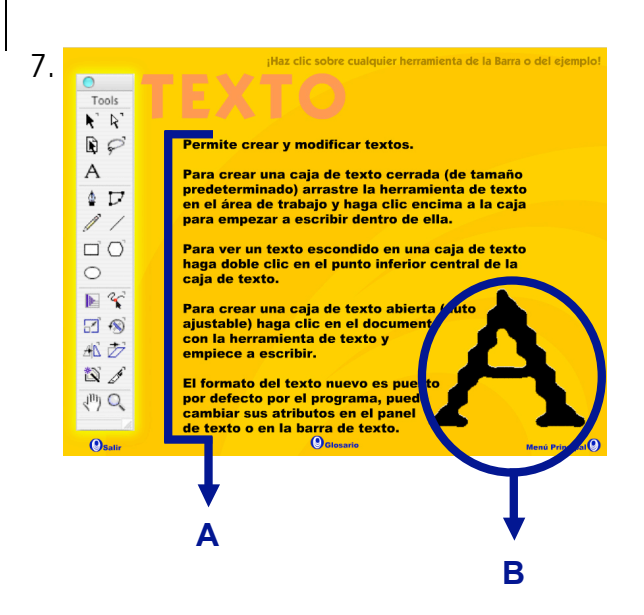

6. Escena <sup>com</sup> <sup>esta vev</sup> <sup>non comp<del>artes compartes and compartes and compartes and compartes enterpretate descena el fondo</sup></del> es de una tonalidad ocre; el menú está ubicado en la parte superior de la pantalla en amarillo con letras azul violeta. Al seleccionar una opción del menú despliega un submenú similar al que despliega el programa FreeHand (A) y el comando que activa la misma (B). Permite ver los comandos de PC y Macintosh.

7. **Escena de la barra de la barra de la barra de la barra de la barra de la barra de la barra de la barra de herramientas: en esta** escena el fondo es de una tonalidad naranja, la barra de herramientas está ubicada al lado izquierdo de la pantalla. Al seleccionar una opción de la barra despliega una descripción del uso de la herramienta (A) y una animación del icono de la misma (B).
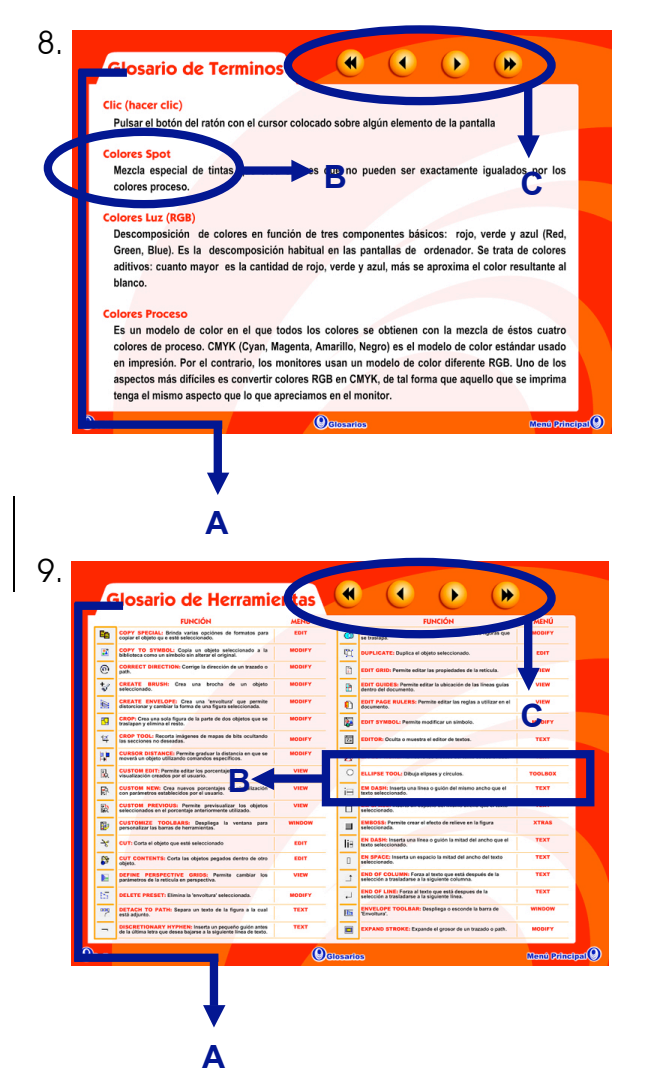

8. **Construction de Terminos (CMCOCO)** Escena glosario de términos: en esta escena el fondo es de una tonalidad roja. En el centro de la pantalla se ubica un cuadro con forma de ficha de archivo (A) dentro de la cual están colocadas las palabras del glosario con sus respectivas descripciones (B). Cuenta con cuatro botones en color naranja (C) para adelantar o retroceder las páginas del glosario, las cuales están ordenadas alfabéticamente.

9. **Calgario de Herramie (as CALGARIO PRESCENA GENERAL ESCENA GENERAL EN ESCENA GENERAL EN ESCENA GENERAL EN ESTA** escena el fondo es de una tonalidad roja. En el centro de la pantalla se ubica un cuadro con forma de ficha de archivo (A) dentro de la cual están colocadas las herramientas del programa con su descripción y ubicación (B). Cuenta con cuatro botones en color naranja (C) para adelantar o retroceder las páginas del glosario, las cuales están ordenadas alfabéticamente.

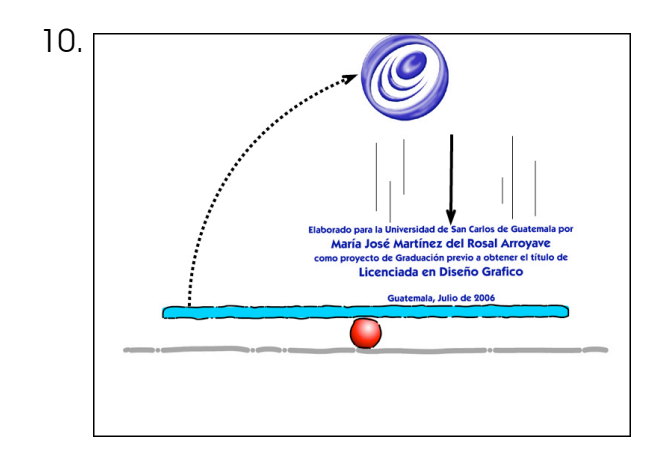

10. **Escena de salida y créditos:** en esta escena el fondo es blanco. En la parte inferior de la pantalla se ubica un dibujo de un sube y baja en celeste y rojo (A) sobre el cual salta el icono de Freehand (B), el que luego es expulsado por los créditos escritos en letra de color azul (C).

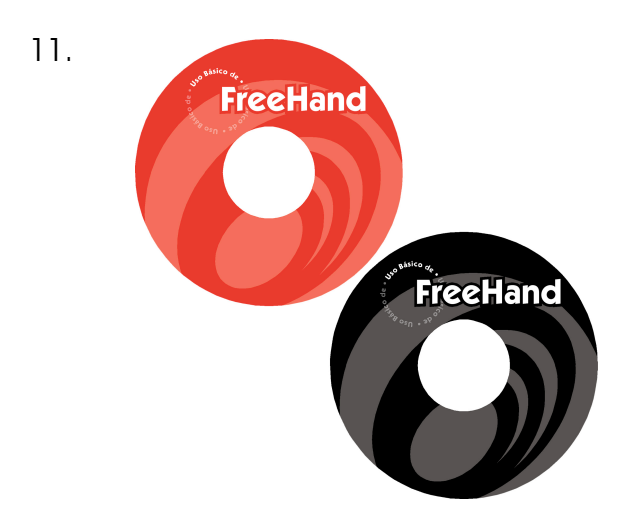

11. Etiqueta: en el diseño de color se utilizó en pantalla el icono de FreeHand en 70% de rojo sobre fondo rojo creando un efecto de pantalla. En la parte de arriba del disco tiene el titular "FreeHand" en grande. En la esquina superior izquierda del titular se encuentra escrito en forma circular la frase "Uso básico de". Para la etiqueta en negro todo lo que está en color rojo se vuelve negro.

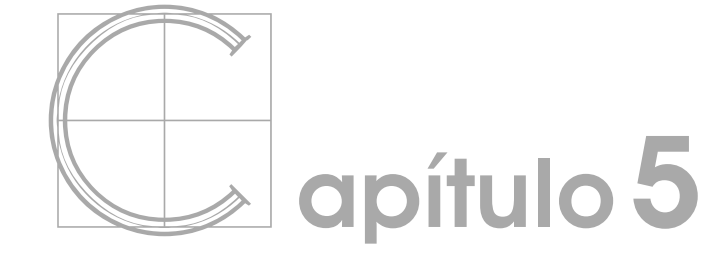

validación y propuesta gráfica final

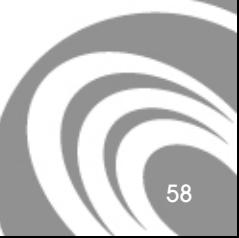

Diseño y elaboración de un Disco Compacto Interactivo para el uso de FreeHand

# 5.1Proceso de validación

"Las técnicas de validación se aplican de manera flexible y creativa, dependiendo de las posibilidades de participación de las personas representativas de la población meta y de la complejidad del elemento a validar." **(Autores varios. 2000. P7.)**

Para validar este proyecto se pretende que los estudiantes hagan uso del material didáctico (disco compacto interactivo para el uso de FreeHand), y luego respondan un cuestionario con preguntas específicas para dar su opinión sobre el material, tanto de aspectos visuales como de contenido teórico.

#### 5.1.1 Técnicas de validación

Las técnicas de validación utilizadas para este proyecto son las siguientes:

#### 5.1.1.1 Técnicas proyectivas

"Se basan en presentar algún estímulo definido a los sujetos en estudio, para que ellos expresen libremente, a partir de estos estímulos, lo que piensan, ven o sienten." **(http://www.educar-argentina.com.ar/OCT2000/educ33.htm)**

En esta etapa de la validación se le proporcionará al estudiante una copia del disco compacto interactivo para el uso de FreeHand y se le permitirá examinarlo durante un período determinado de tiempo. Después de terminada dicha actividad se procede a pasar la siguiente técnica de validación.

#### 5.1.1.2 Instrumento: cuestionario auto administrado

"se entregará al respondiente dicho cuestionario para que éste, por escrito, consigne por sí mismo las respuestas." **(http://www.educar-argentina.com.ar/OCT2000/educ33.htm)**

Al concluir la primera etapa del proceso de validación se procede a entregar al estudiante un cuestionario con preguntas directas referentes al disco compacto que acaba de utilizar (Ver Anexo 1). Este cuestionario permitirá conocer las impresiones de los estudiantes acerca de aspectos como calidad de contenido, desarrollo de los temas, facilidad de uso del material, dinamismo y aspectos gráficos y de diseño del mismo.

#### 5.1.2 Perfil del informante

Estudiantes de la carrera de Diseño Gráfico, que estén finalizando el cuarto semestre o iniciando el quinto. Guatemaltecos, residentes en la ciudad capital o departamentos aledaños, en zonas urbanas, entre 19 y 30 años, solteros o casados, sin hijos o con hijos en edad escolar, familias de 4 o más miembros, ambos sexos, empleados, amas de casa y/o estudiantes, título de nivel medio. Clase media y media alta.

#### 5.1.3 Análisis de resultados de la validación

La encuesta fue realizada entre el 6 y 10 de marzo del 2006 en la Universidad de San Carlos de Guatemala, a estudiantes del tercer semestre de la carrera de Diseño Gráfico.

La muestra del grupo objetivo la integraban 25 estudiantes, con los siguientes resultados:

# Pregunta 1.1. En cuanto a su facilidad de comprensión, el lenguaje utilizado le pareció:

La respuesta a esta pregunta fue un 76% excelente. El 24% de los encuestados respondió bueno y el 0% regular o malo. Lo cual indica que el lenguaje que se utilizó es adecuado y fácilmente comprensible para el grupo objetivo.

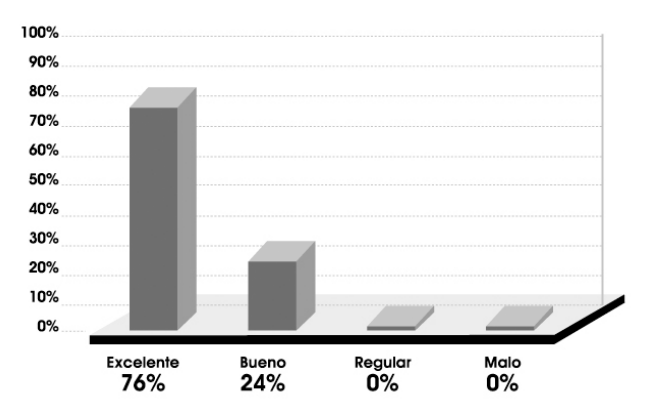

# Pregunta 1.2. ¿Habría otra mejor?

El 84% de los encuestados no respondió la pregunta y el 16% sí la respondió.

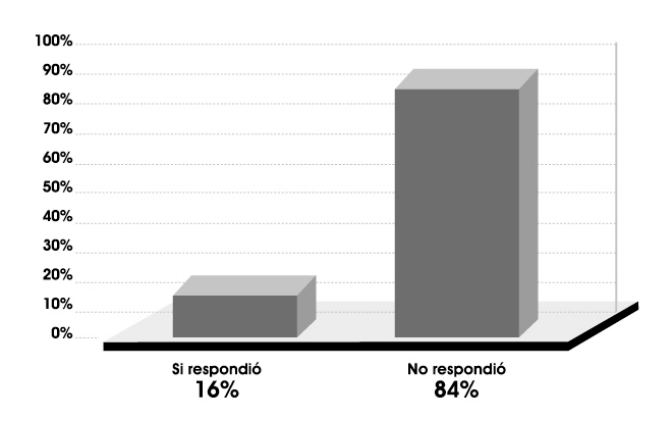

Las respuestas obtenidas a la pregunta 1.2 fueron las siguientes:

- 
- "Nada" (1 encuestado) "Todo está bien claro" (1 encuestado)
- 
- "No" (1 encuestado) "Está todo bien claro" (1 encuestado)

El 76% de los encuestados calificó como excelente la facilidad de comprensión del lenguaje utilizado. A la pregunta de ¿qué cambiaría? las personas encuestadas no tuvieron ninguna sugerencia. Lo anteriormente planteado lleva a la conclusión de que el lenguaje utilizado en el disco compacto es de fácil comprensión para el usuario y, por lo tanto, no tiene modificaciones.

Pregunta 2. Haciendo referencia a la claridad, la descripción del uso de cada herramienta y cada menú:

El 92% respondió excelente; el 8%, bueno y el 0%, regular o malo. Lo indicado confirma que la descripción que se hace de la utilización de las herramientas es clara y comprensible para el grupo objetivo.

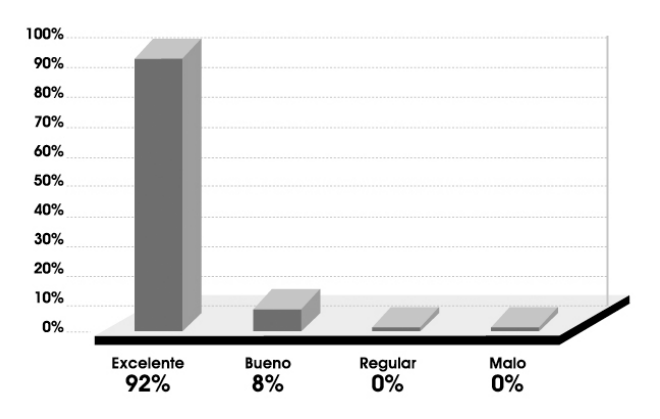

#### Pregunta 3. La facilidad para operar y utilizar este material interactivo es:

La respuesta a esta pregunta fue excelente en el 100% de los casos. Lo anterior indica que el disco compacto interactivo para el uso de FreeHand es sencillo de utilizar, haciéndolo un material didáctico práctico.

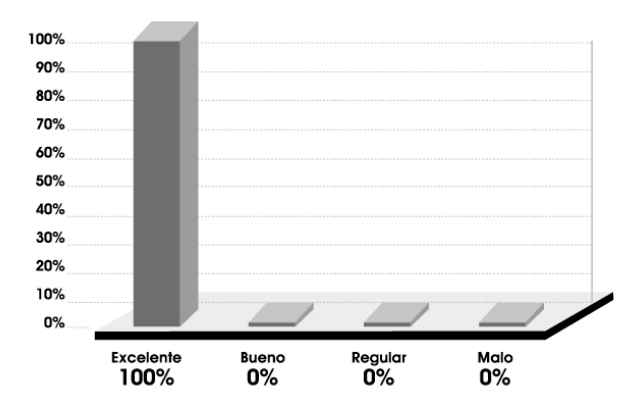

Pregunta 4. La rapidez y eficiencia con que el CD se auto ejecuta al introducirlo en el lector de la máquina es:

La respuesta a esta pregunta fue excelente para el 100% de los encuestados. Se confirma así que el archivo autorun.inf fue elaborado correctamente y opera de manera satisfactoria, sin demorar el proceso de estudio del usuario.

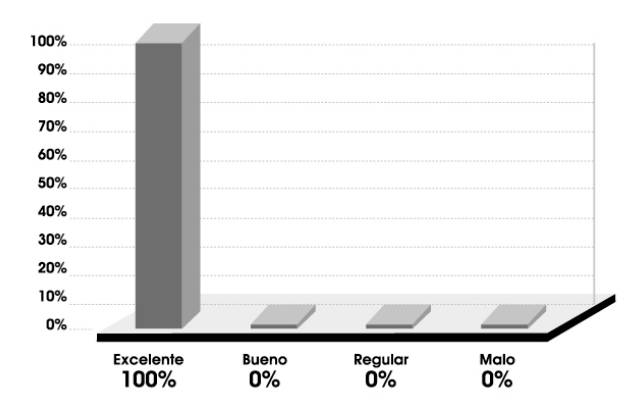

Pregunta 5.1. Los colores utilizados en el diseño del material son:

Para el 76% de los encuestados, excelente, y bueno para el 24% restante. Lo expresado indica que los colores utilizados son apropiados y aprobados por mayoría dentro de la muestra del grupo objetivo. Los mismos fueron seleccionados con base en los códigos cromáticos descritos en el numeral 4.1.3

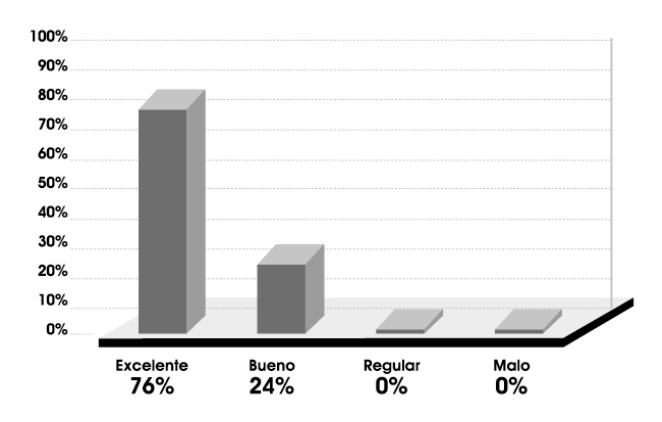

# Pregunta 5.2. ¿Agregaría otros colores?

El 80% respondió no; el 20% restante expresó que sí. Se concluye que, en general, los colores utilizados son adecuados.

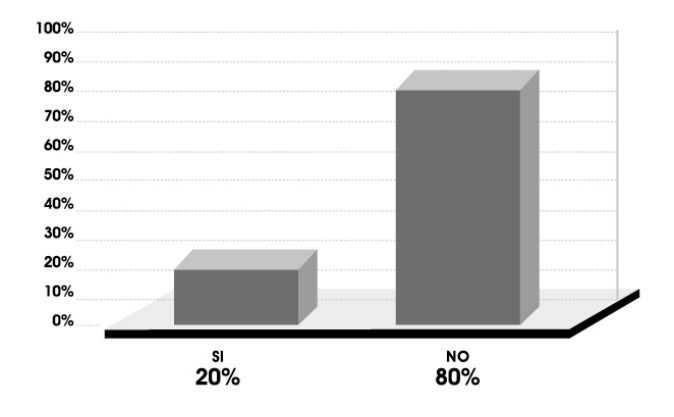

# Pregunta 5.3. ¿Cuáles y porqué?

El 84% de los encuestados no respondió la pregunta y el 16% sí la respondió.

Las respuestas obtenidas a esta pregunta fueron las siguientes.

- (1 encuestado) (1 encuestado)
- "Los que están son buenos" "Todos combinan" (1 encuestado) (1 encuestado)

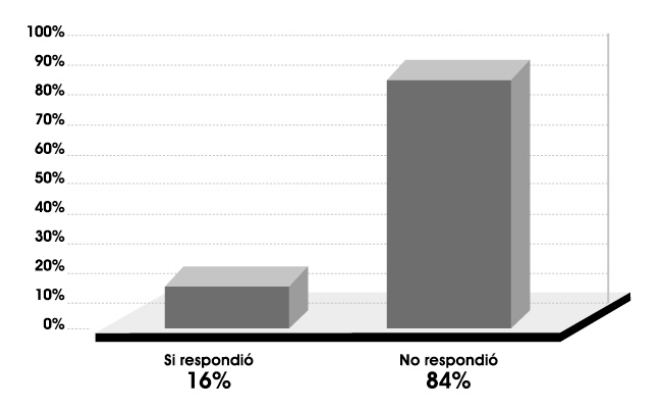

- "Azul porque da tranquilidad" "Tonos azules porque son de calma"
	-

Debido a que el 80% de los encuestados no sugirió cambiar los colores y puesto que los mismos fueron seleccionados con base en un estudio de códigos cromáticos, se determinó que los colores utilizados en el disco compacto interactivo para el uso de FreeHand no deben cambiarse.

### Pregunta 6.1. La legibilidad de la tipografía utilizada es:

La respuesta a esta pregunta fue excelente para el 76% de los encuestados, y bueno para el 24% restante. Lo anterior indica que las fuentes tipográficas utilizadas son apropiadas y aprobadas en su mayoría por el grupo encuestado. Las mismas fueron seleccionadas con base en los códigos tipográficos descritos en el numeral 4.1.4

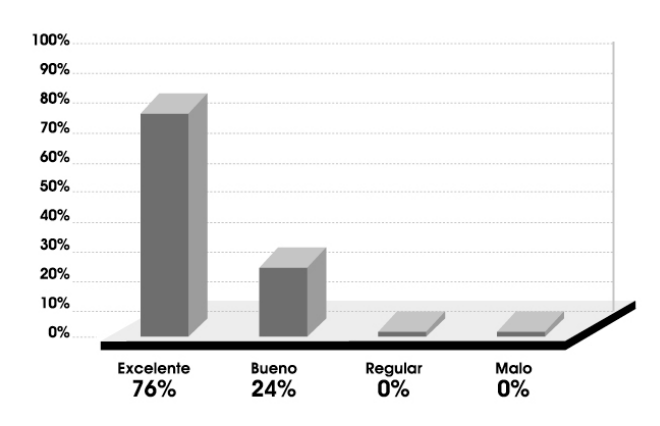

### Pregunta 6.2. ¿El interlineado utilizado le parece adecuado?

La respuesta a esta pregunta fue un 100% sí. Se concluye así que el interlineado utilizado en los bloques de texto del material es adecuado para la lectura.

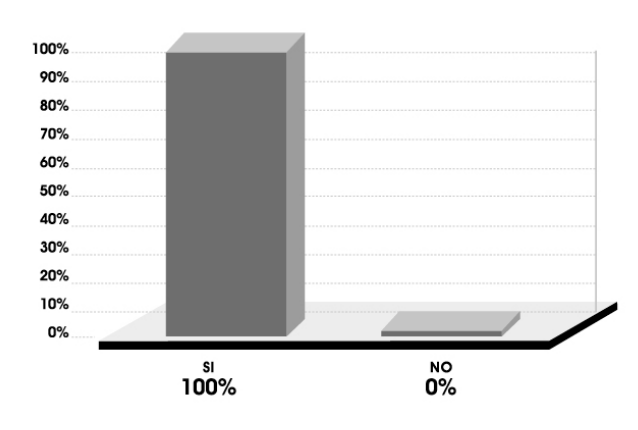

# Pregunta 6.3. ¿Porqué?

El 84% de los encuestados no respondió la pregunta y el 16% sí la respondió.

Las respuestas obtenidas a esta pregunta fueron las siguientes:

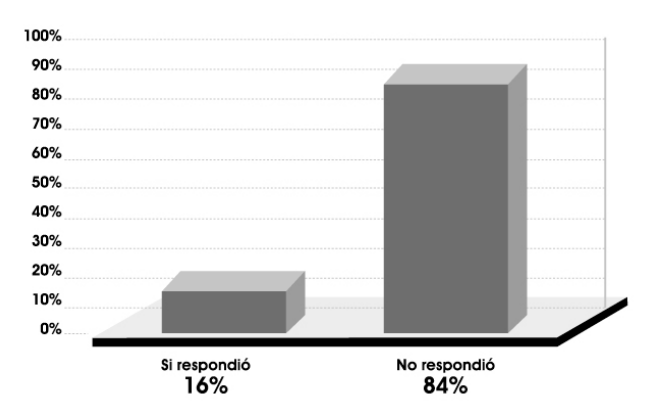

- 
- "Es claro" (1 encuestado) "Se lee bien" (1 encuestado)
- "Se lee fácilmente" (1 encuestado) "No está todo muy junto" (1 encuestado)

Debido a que el 100% de los encuestados estuvo de acuerdo con el interlineado utilizado en los diferentes bloques de texto, se determinó que el mismo es adecuado para una correcta y fácil lectura.

#### Pregunta 7.1. La utilización de espacios blancos es:

La respuesta a esta pregunta fue excelente para el 76% y bueno para el 24%. Lo anterior indica que los espacios blancos utilizados están distribuidos de manera eficiente. Al realizar la encuesta se hizo la aclaración a los participantes que espacios blancos no se refiere al color en sí, sino a espacios que no fueron ocupados con ningún elemento de diseño.

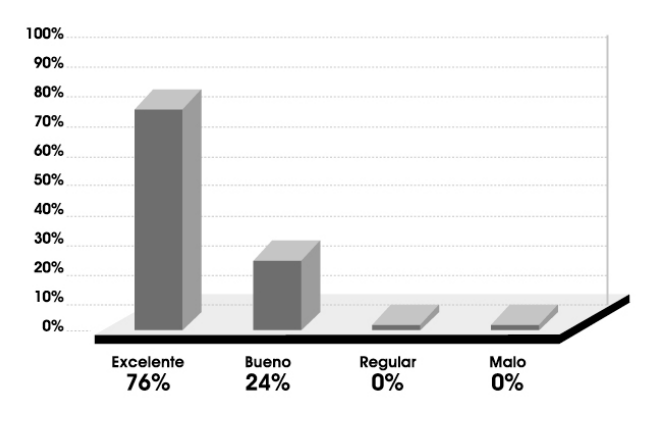

# Pregunta 7.2. ¿Porqué?

El 84% de los encuestados no respondió a la pregunta y el 16% sí la respondió.

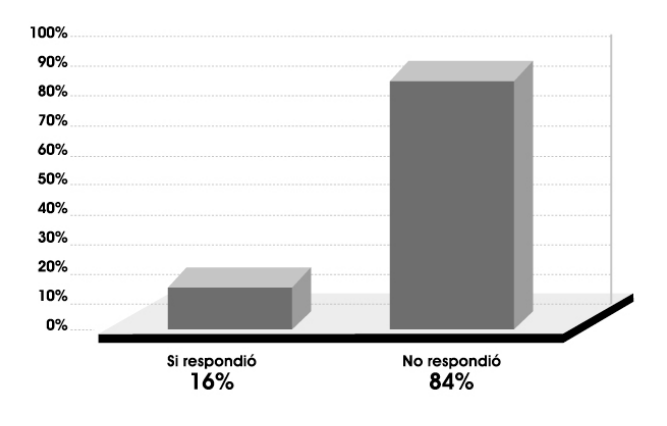

Las respuestas obtenidas a la pregunta 7.2 fueron las siguientes:

- "Casi no hay blanco" (1 encuestado) "Se ven bien" (1 encuestado)
- 
- "No se ve vacío" (1 encuestado) "Porque deja descansar los ojos y no se pierde uno" (1 encuestado)

Dado que el 76% de los encuestados aprobó los espacios en blanco utilizados en el diseño del disco compacto, se concluyó que los mismos han sido distribuidos de forma adecuada dentro del diseño y no deberán cambiarse.

#### Pregunta 8.1. El tamaño de la tipografía utilizada es:

La respuesta a esta pregunta fue un 72% excelente. El 28% de los encuestados respondió bueno, lo cual indica que el tamaño de la tipografía es adecuado para una fácil lectura.

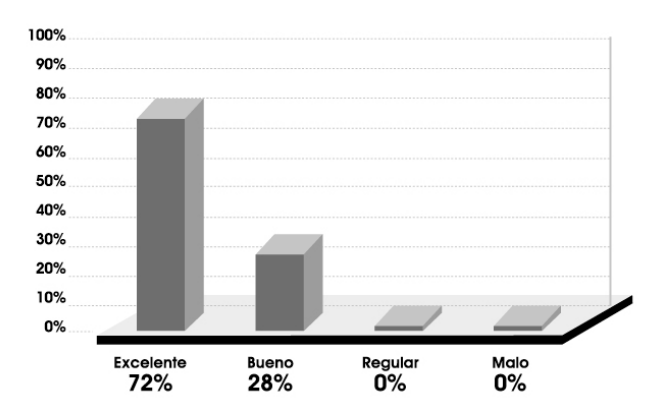

# Pregunta 8.2. ¿Porqué?

El 76% de los encuestados no respondió la pregunta y el 24% sí la respondió.

Las respuestas obtenidas a esta pregunta fueron las siguientes:

- 
- "Podría adelgazarla y/o agrandarla" (1 encuestado)

100% 90% 80% 70% 60% 50% 40% 30% 20% 10% n% Si respondió<br>24% No respondió 76%

• "Se lee bien" (3 encuestados) • "Es fácil leerla" (1 encuestado)

71

Dado que el 72% de los encuestados calificó de excelente el tamaño de la tipografía, se concluyó que la misma es completamente legible para el usuario y, por lo tanto, no deberá cambiarse.

#### Pregunta 9. Los dibujos utilizados para ilustrar este material son:

La respuesta a esta pregunta fue un 28% excelente, 56% bueno, 16% regular y 0% malo. Lo anterior indica que los dibujos utilizados son aceptables pero, en general, no cumplen con las expectativas del usuario, razón por la cual serán reemplazados por unos de mejor calidad.

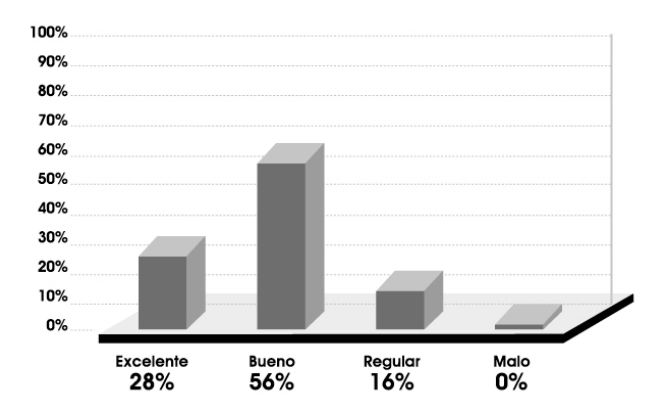

#### Pregunta 10. Las fotografías utilizadas para ilustrar este material son:

La respuesta a esta pregunta fue un 28% excelente, 56% bueno, 16% regular y 0% malo. Se observa que, en general, las fotografías utilizadas son aceptadas, mas no completamente aprobadas por el usuario. Por tal razón serán reemplazadas por unas de mejor calidad.

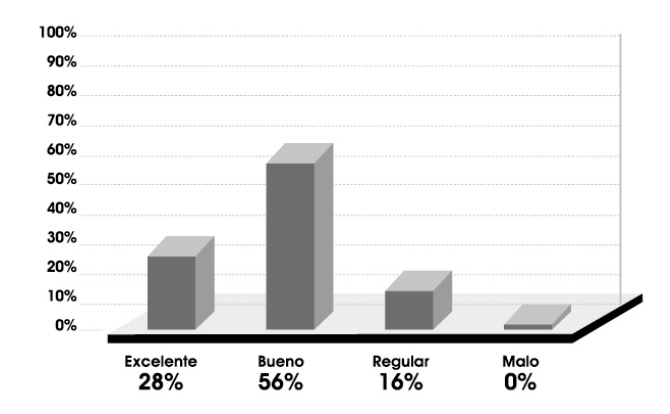

# Pregunta 11.1. La calidad de las animaciones que contiene este CD son:

La respuesta a esta pregunta fue un 84% excelente y un 16% bueno. Lo observado indica que las animaciones elaboradas para el material llenan las expectativas del usuario en cuanto a calidad, además de cumplir la función específica dentro del diseño para la cual fueron elaboradas.

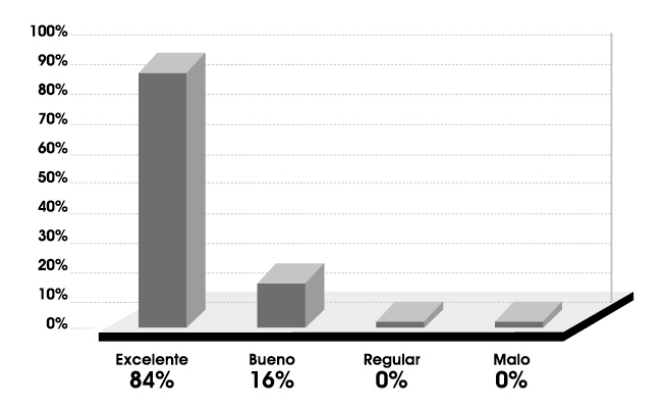

# Pregunta 11.2. ¿Porqué?

El 84% de los encuestados no respondió la pregunta y el 16% sí la respondió.

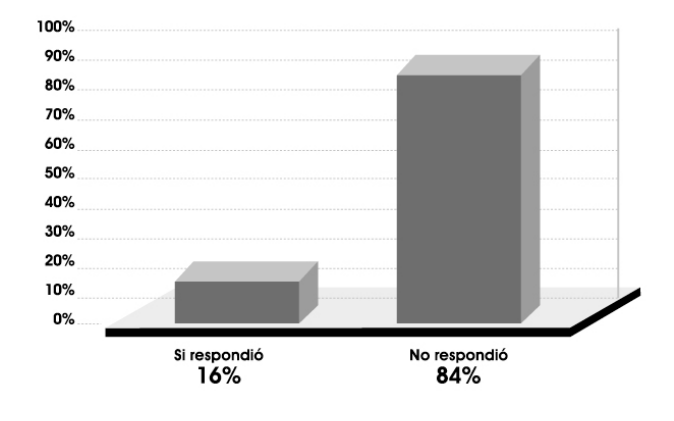

Las respuestas obtenidas a la pregunta 11.2 fueron las siguientes:

- 
- "Se ve real" (1 encuestado) "Están bien hechas" (1 encuestado)
- "Se ven bien" (1 encuestado) "Porque divierte y demuestra como
	- es utilizada la herramienta" (1 encuestado)

Debido a que el 84% de los encuestados calificó las animaciones como excelentes y puesto que las mismas cumplen dentro del diseño con la función para la cual fueron elaboradas, se determinó que las animaciones utilizadas se conservarán.

# Pregunta 12. Los aspectos que cubre este CD lo hacen un material didáctico:

La respuesta a esta pregunta fue un 100% excelente, lo cual indica que el contenido es apropiado para cubrir las necesidades del grupo objetivo.

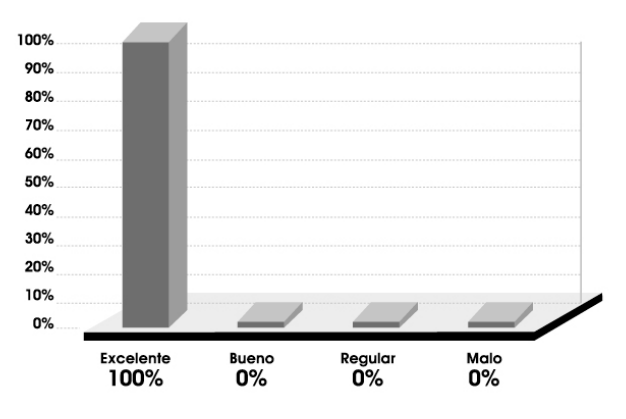

Pregunta 13. El que se utilice este tipo de materiales como apoyo para impartir el curso de Técnicas Digitales le parece una opción:

La respuesta a esta pregunta fue un 96% excelente y un 4% bueno. Se observa que el estudiante apoya la incursión de este tipo de material didáctico dentro del curso de Técnicas Digitales.

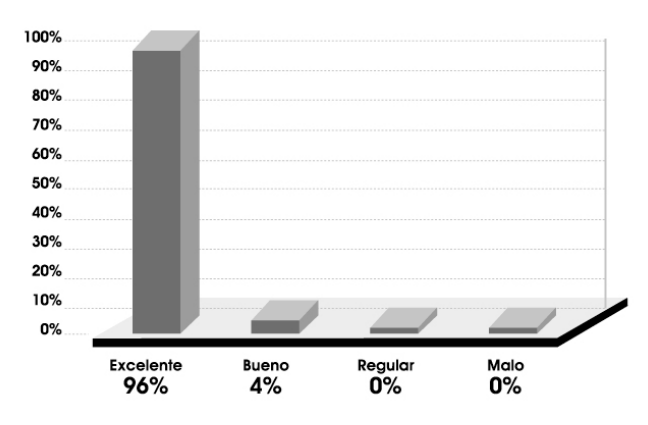

Pregunta 14. Como herramienta para aprender en casa, este CD le parece una alternativa:

La respuesta a esta pregunta fue un 100% excelente, por lo cual se puede afirmar que es una herramienta totalmente aceptada por el grupo objetivo como material de apoyo para utilizar en casa.

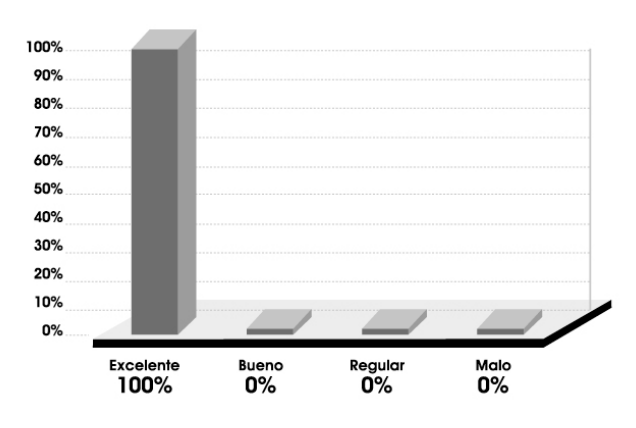

Pregunta 15.1. La diagramación de los elementos en el espacio de trabajo le pareció:

La respuesta a esta pregunta fue un 76% excelente y un 24% bueno, lo cual permite concluir que la diagramación es adecuada, que cumple con los parámetros de didáctica y estética contemplados para el diseño de esta pieza.

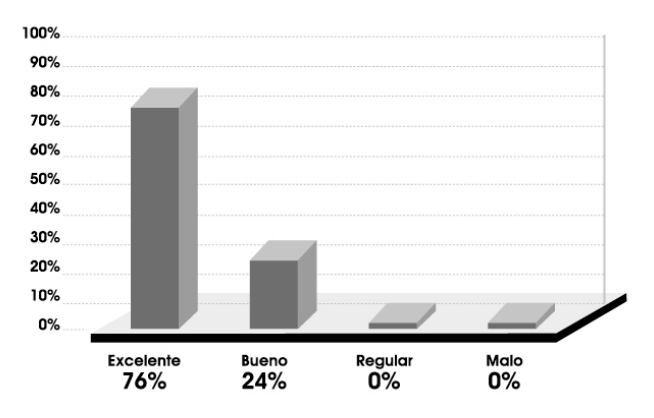

# Pregunta 15.2. ¿Habría otra mejor?

El 84% de los encuestados no respondió la pregunta y el 16% sí la respondió.

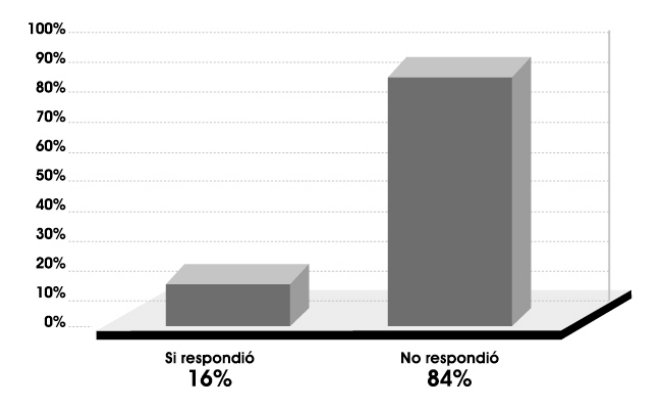

Las respuestas obtenidas a la pregunta 15.2 fueron las siguientes:

- "No" (3 encuestados) "Se vería mejor con remarcados"
	- (1 encuestado)

El 76% de los encuestados calificó la diagramación como excelente. Esto, unido al hecho de que no hubo sugerencias para una diagramación diferente, lleva a concluir que la diagramación es adecuada y cumple con la finalidad de educar, a la vez que conserva su valor estético.

> Pregunta 16. La forma en que se desarrolla la presentación y la efectividad de los botones que aparecen en ella es:

La respuesta a esta pregunta fue un 84% excelente y un 16% bueno. Lo anterior indica que los elementos están combinados adecuadamente, respetando la estructura de diseño establecida previo a su realización y conservando un orden específico dentro de cada una de las escenas.

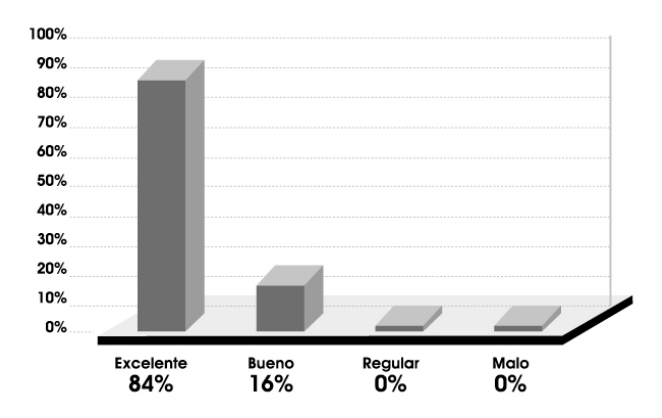

Pregunta 17. Con alusión a si fue divertido o aburrido el tiempo que empleó examinando este material:

El 80% respondió excelente; el 16%, bueno, y el 4%, regular. Se establece así que el material cumple con el concepto creativo de dinamismo, descrito con más detalle en el numeral 4.1.

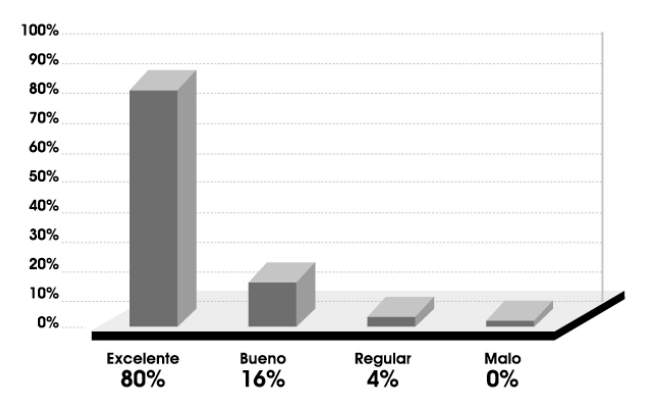

#### Porcentaje general de aceptación del material

Tomando como base todos los datos obtenidos en la encuesta puede afirmarse que el 79% de los encuestados califica de excelente el material. El 19% lo califica como bueno, el 2% como regular y el 0% como malo. Esto concluye en una validación satisfactoria del material dentro de la muestra del grupo objetivo encuestada.

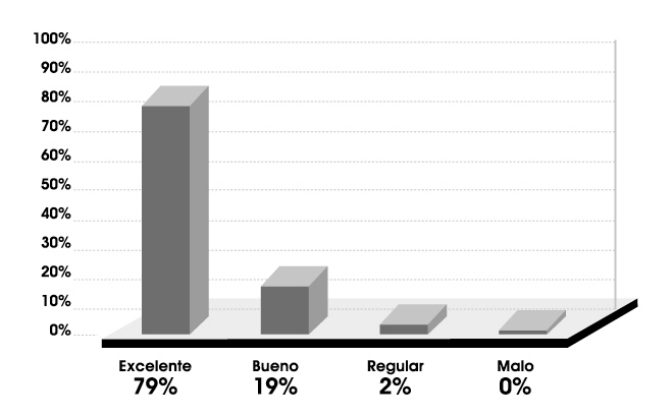

El diseño de la etiqueta se realizó después de validar el disco compacto, razón por la cual no fue validado con estudiantes. En su lugar fue evaluado y corregido por los asesores de este proyecto, para llegar así al diseño final de la misma.

# 5.2 **Junnal** ropuesta final fundamentada

El diseño de un disco compacto interactivo para el uso de FreeHand se realizó con la finalidad de cubrir la necesidad de material audiovisual para el estudiante de Diseño Gráfico, ya que es una forma práctica y entretenida para el estudiante de conocer las funciones básicas de un aplicación multimedia que le será de gran utilidad en su futuro profesional.

# 5.2.1 Contenidos del disco compacto interactivo para el uso de FreeHand

El contenido del disco compacto interactivo para el uso de FreeHand está dividido en seis partes:

- El contenido del disco compacto interactivo para el uso de FreeHand está dividido en seis partes:
- Introducción e información general sobre FreeHand
- Uso de paneles, barras de herramientas e inspectores del programa
- Uso de la barra principal de herramientas.
- Uso del menú principal del programa y listado de comandos para PC y Macintosh.
- Glosario de términos y glosario de herramientas.
- Créditos

Por ser un material interactivo no tiene un orden específico; éste será dictado por el usuario.

# 5.2.2 Elementos utilizados

Para la realización de este material fueron necesario varios elementos, los cuales se describen a continuación.

#### 5.2.2.1 Animaciones

Las animaciones son recursos dinámicos pero, si son utilizados en exceso, distraen la atención. Por esta razón se utilizaron animaciones largas solamente al principio y al final del disco.

Al desarrollar cada uno de los temas se usan animaciones de corta duración. Las animaciones del principio y final del disco son del logotipo de FreeHand, el cual esta formado por círculos y elipses de color azul; en las mismas se buscó hacer algo divertido y dinámico para el usuario y al mismo tiempo dar a conocer la información pertinente.

Las animaciones pequeñas se encuentran en los menús y los botones. Esto se hizo para destacar dichos elementos del resto del material de la escena y evitar la monotonía en la misma.

#### 5.2.2.1 Dibujos

Se utilizaron dibujos de línea sencilla, estilo caricatura, para hacer más divertido el material. Los dibujos se emplearon para ilustrar y animar la introducción, el contenido de la barra de herramientas principal, algunos botones y los créditos.

#### 5.2.2.1 Fotografías

Se utilizaron para ilustrar los paneles de control, los inspectores y las barras de herramientas. La razón de esto es no confundir al alumno con dibujos que pueden ser diferentes a lo que el encontrará al utilizar el programa.

#### 5.2.2.4 Colores

Los colores utilizados en este material son principalmente el rojo, el amarillo y el naranja. De acuerdo a lo descrito en el numeral 4.1.3, "Códigos cromáticos", son los más recomendables para trabajar materiales didácticos puesto que son colores magnéticos que activan, animan, favorecen los procesos lógicos y transmiten la sensación de emoción y diversión. En menor escala aparecen el negro en textos e ilustraciones y el azul.

### 5.2.2.2 Tipografía

Las tipografías utilizadas en este material son: Arial Narrow, Arial Black y Kabel Bold, que son tipografías sin serif, ya que de acuerdo a lo descrito en el numeral 4.1.4, "Códigos tipográficos" son más legibles, claras y sencillas. Específicamente la tipografía Kabel Bold es una tipografía alegre y con mucho movimiento que se utilizó tomando en cuenta el concepto creativo del material, que es el dinamismo.

# 5.2.2.3 Diagramación

La diagramación de este material se hizo de manera que se pareciera mucho a lo que el estudiante encontrará cuando utilice el programa.

# 5.2.2.7 Botones

Los botones utilizados en el material son los siguientes:

- Botones menú principal: se utilizaron tres botones en colores amarillo, rojo y anaranjado, de forma esférica, los cuales mantienen un movimiento constante como si estuvieran flotando. Al colocar el ratón encima despliegan una cortina de color celeste con letras azules que contiene la descripción del uso de cada uno.
- Botón de salida: está compuesto por letras azules con la palabra 'salir' y el icono de FreeHand del lado izquierdo. Al colocarse encima de él, el texto cambia a color rojo y el icono de FreeHand se vuelve una animación que dice adiós.
- Botón de glosarios: está compuesto por letras azules con la palabra 'glosarios' y el icono de FreeHand del lado izquierdo. Al colocarse encima de él, el texto cambia a color rojo y el icono de FreeHand se vuelve una animación leyendo un diccionario.
- Botón de comandos: está compuesto por letras azules con la palabra 'comandos' y el icono de FreeHand del lado izquierdo. Al colocarse encima de él, el texto cambia a color rojo y el icono de FreeHand se vuelve una animación con un casco agitando una señal de desvío.
- Botón de menú principal: está compuesto por letras azules con la palabra 'menú principal' y el icono de FreeHand del lado derecho. Al colocarse encima de él, el texto cambia a color rojo y el icono de FreeHand se vuelve una animación que levanta un pequeño menú.
- Botones de glosarios: son de color naranja, de forma esférica y tienen las flechas respectivas para adelantar o retroceder, en color negro. Al colocarse encima se vuelven verdes. En la primera página de los glosarios se desactivaron los de retroceder y en la última los de adelantar; estos aparecen en color gris.

#### 5.2.3 Disco compacto interactivo para el uso de FreeHand

De acuerdo a los resultados obtenidos en la validación, se realizaron cambios en las fotografías y los dibujos utilizados dentro del diseño del disco compacto. Fueron sustituidos por otros iguales en contenido pero con una mejor resolución. Esto mejoró notablemente la calidad de las imágenes, dando al material un aspecto más profesional.

El disco compacto interactivo para el uso de FreeHand está dividido en varios segmentos, los cuales se describen a continuación.

# 5.2.3.1 Segmento introducción

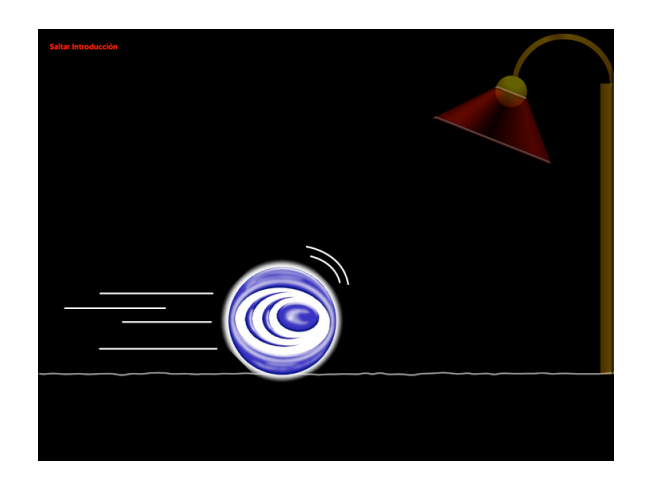

• Inicia con una animación del icono de FreeHand rodando en la pantalla.

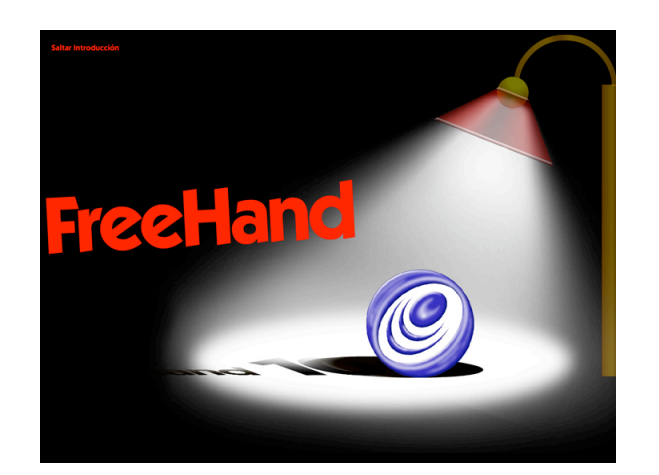

• Es iluminado por una lámpara y de la parte superior de la pantalla desciende el titular "FreeHand" que lo empuja y lo hace rebotar en el poste de luz, para después regresar y quedar lado a lado.

Diseño y elaboración de un Disco Compacto Interactivo para el uso de FreeHand

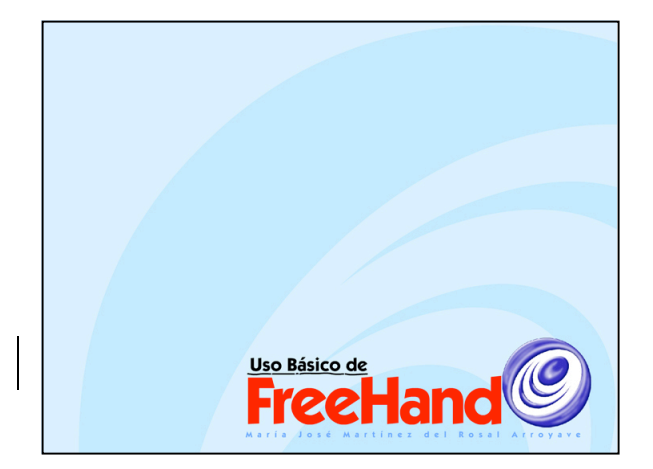

• La imagen se desvanece hasta quedar en blanco. Aparece el layout que se utilizará en todo el material (fondo de color y una parte del icono de FreeHand en pantalla encima del mismo). En este segmento se utilizan tonalidades azules.

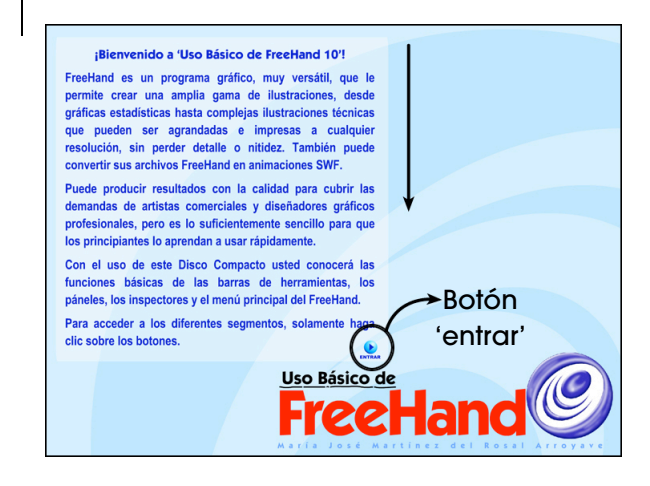

• El titular disminuye su tamaño y se desplaza hacia la esquina inferior derecha. En la esquina superior izquierda se despliega una descripción del software FreeHand y sobre el uso del material interactivo. El estudiante tiene que pulsar el botón de 'entrar' para poder continuar.

87

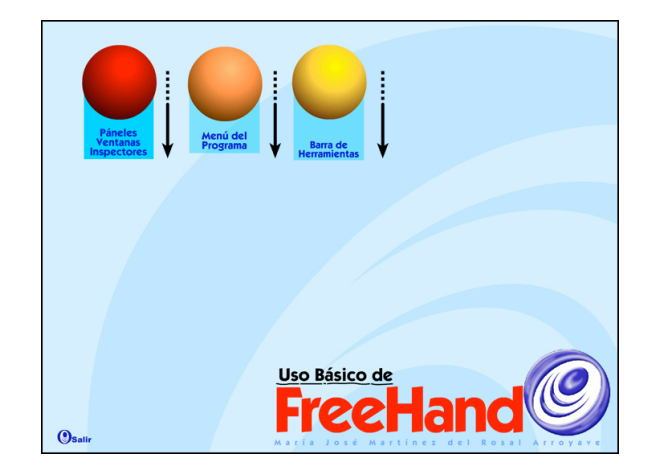

• La descripción se reduce hasta desaparecer, dando paso al botón de salida y a tres botones que le llevarán hacia cada uno de los segmentos principales.

# 5.2.3.2 Segmento Barra de herramientas

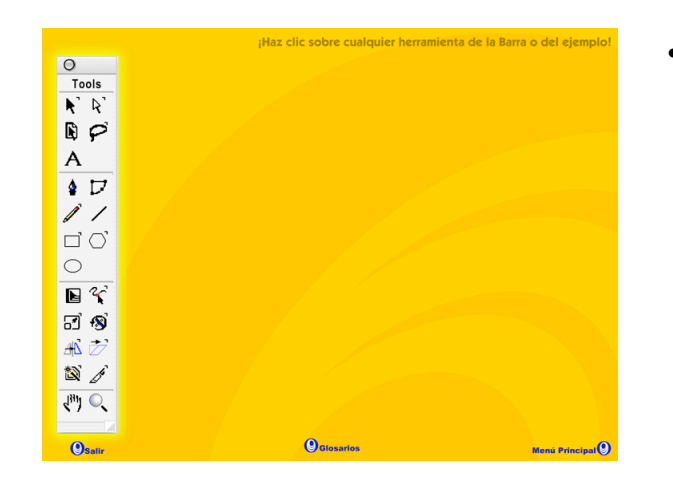

• En la parte inferior de la pantalla se localizan los botones: 'salir', 'glosarios' y 'menú principal', para poder tener acceso a estas opciones en cualquier momento. Al costado izquierdo de la pantalla está la barra de herramientas real que despliega el programa.

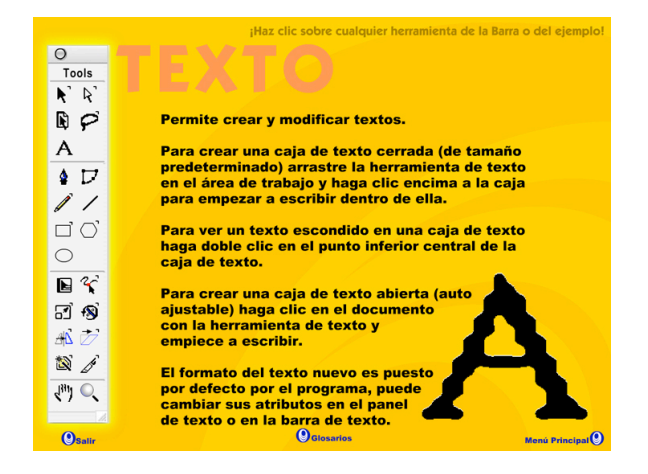

• Al hacer clic sobre cualquiera de las herramientas aparecerá en el área libre una descripción de la herramienta y un dibujo de la misma en tamaño más grande, el cual contiene una animación para hacerlo más divertido. El fondo es en tonalidades naranja.

#### 5.2.3.3 Segmento menú del programa

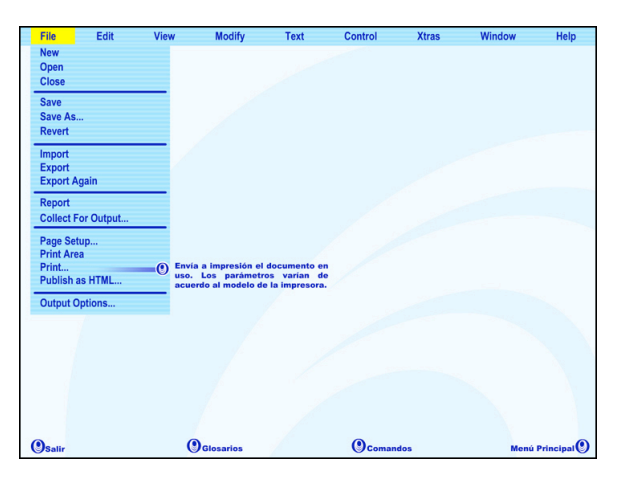

• En la parte inferior de la pantalla están ubicados los botones: 'salir', 'glosarios', 'comandos' y 'menú principal'. En la parte superior del monitor se encuentra un menú igual al que despliega el programa. Al hacer clic sobre cualquier opción despliega un submenú con una descripción de la función seleccionada. El fondo es en tonalidades celestes.

# 5.2.3.4 Segmento comandos

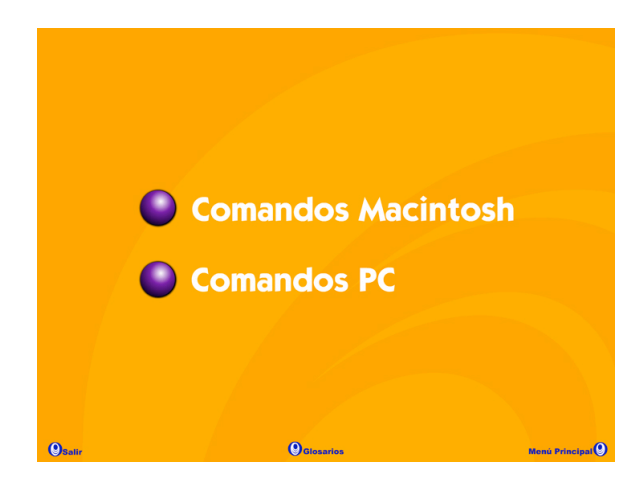

Edit View Modify Contro Window Help **Xtras** New Window **Toolbars** Tools Library Inspectors Layers<sup>4</sup> Panels **Xtras** Styles Swatches Navigation **Color Mixer** Tints **Halftones** Align Transform

• Cuenta con 'Comandos Macintosh' y 'Comandos PC'.

• En la parte inferior de la pantalla están ubicados los botones: 'salir', 'glosarios', 'comandos' y 'menú principal'. En la parte superior del monitor hay un menú igual al que despliega el programa. Al hacer clic sobre cualquier opción despliega un submenú con el comando para PC correspondiente a la función seleccionada. El fondo es en tonalidades ocre.

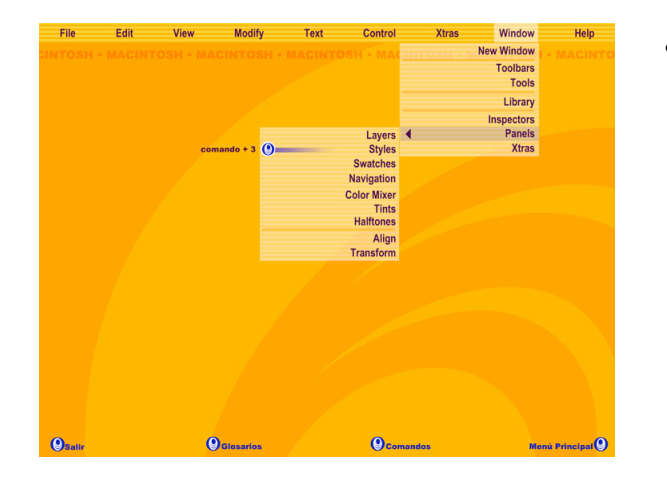

• En la parte inferior de la pantalla están ubicados los botones: 'salir', 'glosarios', 'comandos' y 'menú principal'. En la parte superior del monitor hay un menú igual al que despliega el programa. Al hacer clic sobre cualquier opción despliega un submenú con el comando para Macintosh correspondiente a la función seleccionada. Fondo en tonalidades ocre.

#### 5.2.3.5 Segmento paneles, inspectores y barras de herramientas

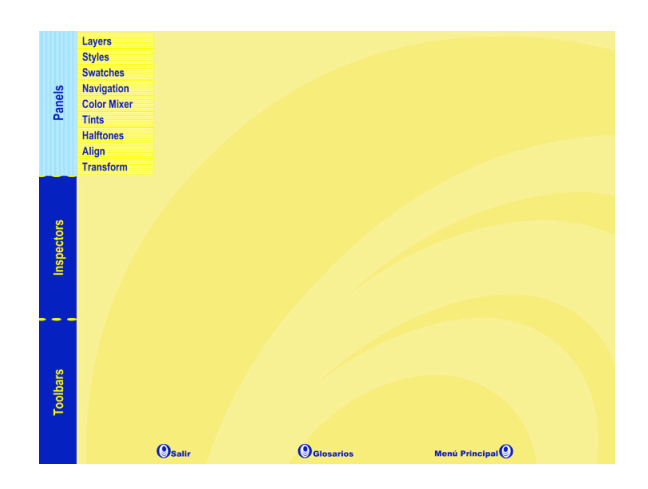

• En la parte inferior de la pantalla se localizan los botones: 'salir', 'glosarios' y 'menú principal'. Al costado izquierdo de la pantalla se localiza un menú principal con tres opciones principales: paneles, barras de herramientas e inspectores. Cada una cuenta con submenús; al hacer clic encima despliegan una descripción de las funciones del mismo.
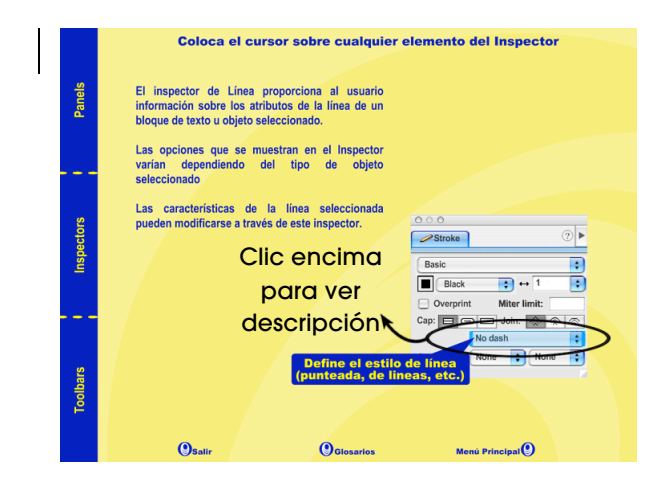

• Al colocar el ratón sobre la fotografía se desplegará una descripción acerca de para qué sirve cada elemento de la ventana que eligió. El fondo es en tonalidades amarillas.

### 5.2.3.6 Segmento glosario

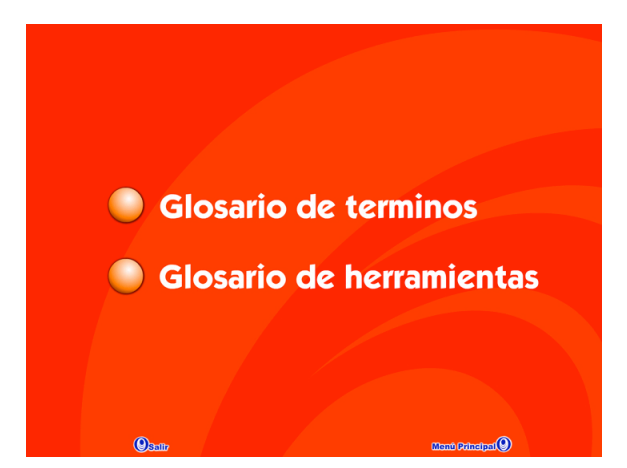

• Cuenta con 'Glosario de términos' y 'Glosario de herramientas'. El de términos incluye todos los vocablos técnicos que puedan ser confusos o desconocidos para el usuario, y el de **herramientas** incluye todas las herramientas del programa, su función y ubicación en los menús. Ambos están ordenados alfabéticamente.

### **A 4 A P A Glosario de Terminos**

### **Clic (hacer clic)**

Pulsar el botón del ratón con el cursor colocado sobre algún elemento de la pantalla

### **Colores Spot**

Mezcla especial de tintas que crea colores que no pueden ser exactamente igualados por los colores proceso.

### **Colores Luz (RGB)**

Descomposición de colores en función de tres componentes básicos: rojo, verde y azul (Red, Green, Blue). Es la descomposición habitual en las pantallas de ordenador. Se trata de colores aditivos: cuanto mayor es la cantidad de rojo, verde y azul, más se aproxima el color resultante al blanco.

### **Colores Proceso**

Es un modelo de color en el que todos los colores se obtienen con la mezcla de éstos cuatro colores de proceso. CMYK (Cvan. Magenta, Amarillo, Negro) es el modelo de color estándar usado en impresión. Por el contrario, los monitores usan un modelo de color diferente RGB. Uno de los aspectos más difíciles es convertir colores RGB en CMYK, de tal forma que aquello que se imprima tenga el mismo aspecto que lo que apreciamos en el monitor.

**Q**<sub>eleandor</sub>

**Monti Pulnelpai O** 

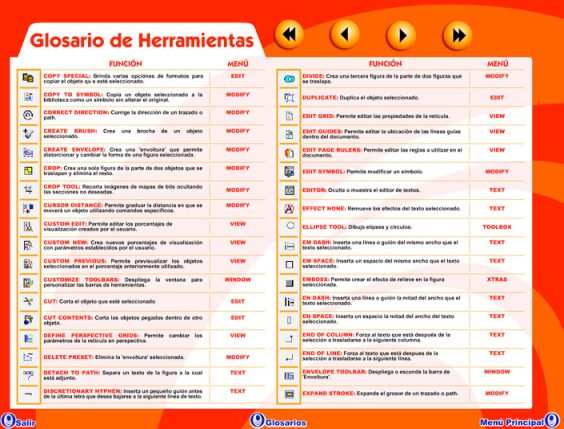

- En la parte inferior de la pantalla están los botones: 'salir', 'glosarios' y 'menú principal'. Al centro se encuentra el dibujo de una ficha de archivo con la identificación 'Glosario de términos' en rojo. En la esquina superior derecha hay botones para adelantar o retroceder el glosario. Las palabras están escritas en rojo y descripción, en negro. El fondo es en tonalidades rojas.
- En la parte inferior de la pantalla están los botones: 'salir', 'glosarios' y 'menú principal'. Al centro se encuentra el dibujo de una ficha de archivo con la identificación 'Glosario de herramientas' en rojo. En la esquina superior derecha, botones para adelantar o retroceder el glosario. El dibujo de la herramienta, título y ubicación están en rojo y descripción, en negro. Fondo, en tonalidades rojas.

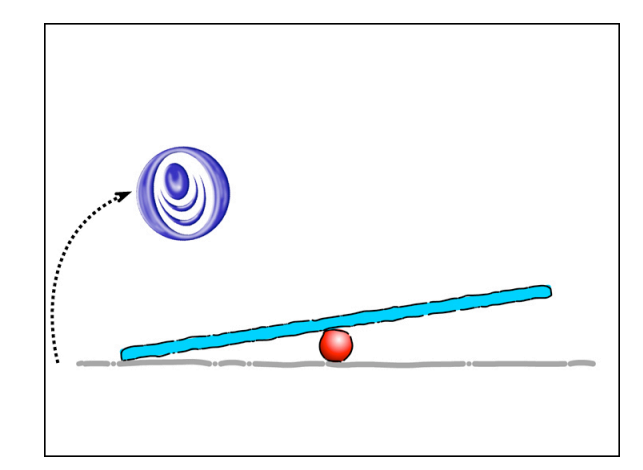

### 5.2.3.7 Segmento créditos

• Animación de un sube y baja caricaturizado. Del lado izquierdo de la pantalla surge el icono de FreeHand saltando hasta posarse sobre el sube y baja.

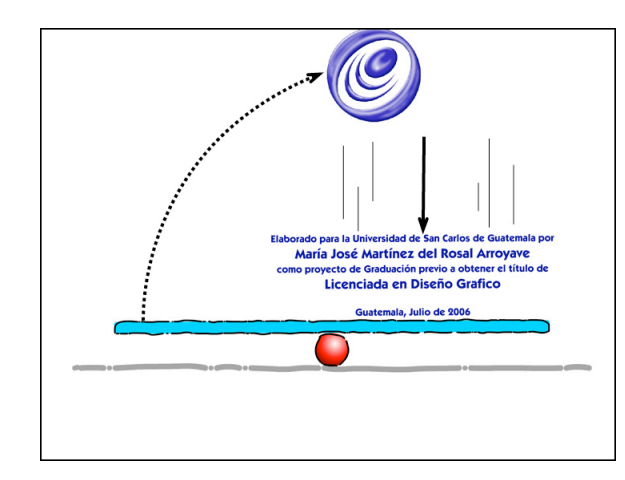

• De la parte superior del monitor caen los créditos del material sobre el lado opuesto del sube y baja, lanzando al icono fuera de la pantalla.

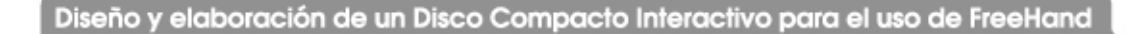

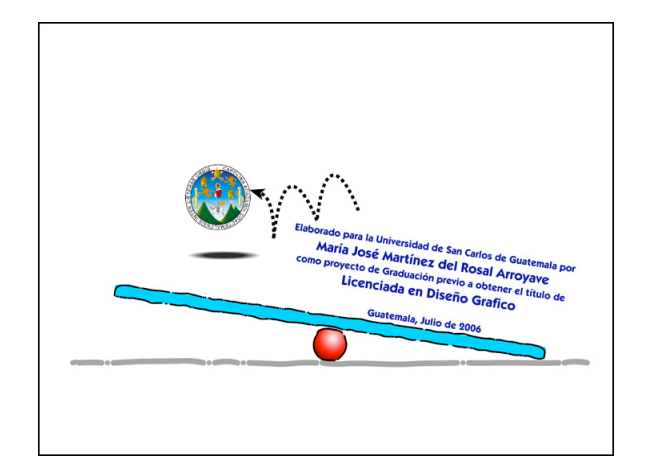

• En segundo plano aparece el escudo de la Universidad de San Carlos de Guatemala saltando hacia el sube y baja.

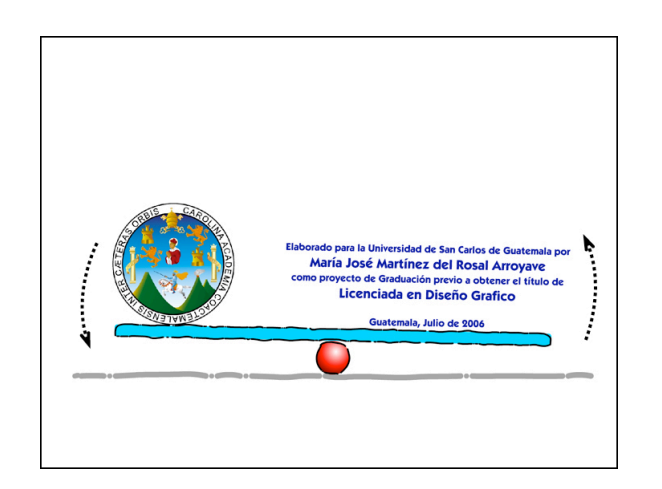

• Al llegar a primer plano salta sobre el sube y baja, haciendo que se balancee y quede alineado horizontalmente con los créditos.

Diseño y elaboración de un Disco Compacto Interactivo para el uso de FreeHand

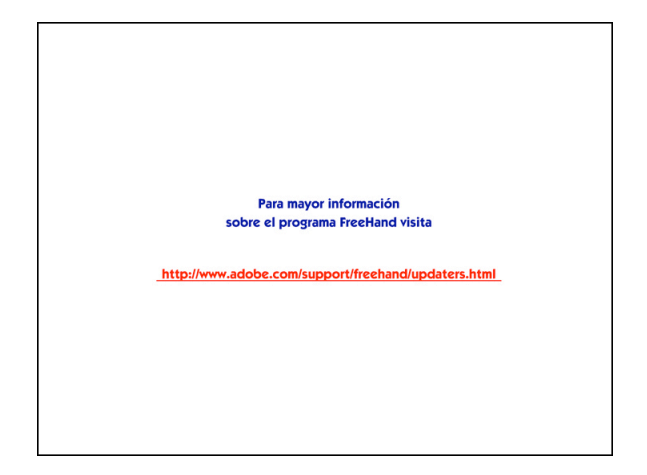

• Desaparece la imagen y surge un link que brinda información adicional acerca del software FreeHand.

Para visualizar cada uno de los segmentos anteriores con su contenido completo, se adjunta en la portada interior de esta tesis el disco compacto interactivo para el uso de FreeHand.

### 5.2.4 Identificación del CD

El CD estará identificado con una etiqueta en color rojo en la que aparece una parte del icono de FreeHand en un 70% de rojo. Se logra así un efecto de pantalla en el que la figura resalta, pero sin estorbar la identificación del material. El título del CD va en color blanco. El color utilizado es rojo Pantone 032. También se realizó una opción en color negro, pensando en una reproducción más económica de las etiquetas. Para este material no se diseñó caja, debido a que su distribución en sobre será más económica.

El diseño de la etiqueta se realizó después de validar el disco compacto, razón por la cual no fue validado con estudiantes. En su lugar fue evaluado y corregido por los asesores de este proyecto, para llegar así al diseño final de la misma.

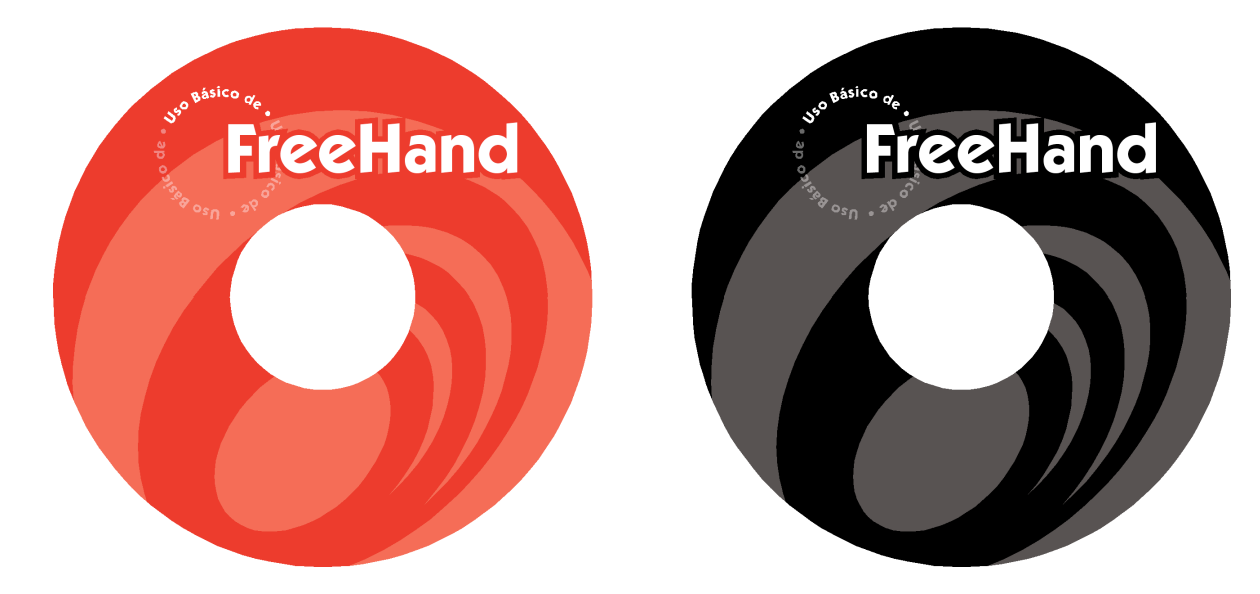

### 5.2.5 Especificaciones técnicas

### 5.2.5.1 Material Interactivo

El material interactivo está compuesto de 5 elementos, los cuales se describen a continuación:

- Autorun.inf: archivo responsable de reproducir automáticamente el archivo .EXE al introducir el disco compacto en la lectora de la computadora.
- Ball.ico: icono que aparece en el monitor al insertar el disco compacto.
- FreeHand.exe: archivo autoejecutable generado de un archivo .FLA en Macromedia Flash.
- FreeHand.swf: archivo generado en Macromedia Flash que se incluye en el disco compacto para usuarios de Macintosh. Para correr este archivo el usuario debe contar con Macromedia Flash Player.
- Leeme.txt: archivo de texto que incluye instrucciones generales de uso del material para usuarios de PC y Macintosh, además de un link para descargar Flash Player en caso de no tenerlo.

### 5.2.5.2 Hardware

Las especificaciones mínimas del equipo para el correcto desempeño del material interactivo para el uso de FreeHand son las siguientes:

- Sistema operativo Microsoft Windows 98 o superior.
- Procesador Pentium II a 300 MHz o superior.
- Memoria RAM de 128 MB.
- Tarjeta de sonido de 16 bits.
- Tarjeta de video con resolución de 1024 x 768 y colores de 16 bits.
- 1 MB de espacio libre en el disco duro.

De no cumplirse con lo anteriormente especificado el desempeño del material interactivo puede volverse deficiente.

# **Conclusiones**

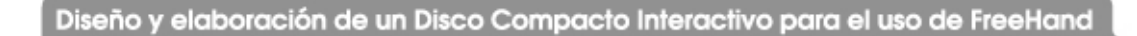

- El disco compacto interactivo para uso de FreeHand se creó, desarrolló y validó con el objetivo de suministrar material de apoyo al programa de Diseño Gráfico de la Universidad de San Carlos de Guatemala. Dicha validación reflejó una aceptación del 98% de la muestra encuestada, lo cual lo hace una herramienta útil para el curso de Técnicas Digitales.
- El disco compacto interactivo para uso de FreeHand se podrá añadir al desarrollo del curso de Técnicas Digitales, para proporcionarle al estudiante material de consulta actualizado y entretenido.
- El catedrático del curso de Técnicas Digitales contará con una herramienta útil para impartir su curso de forma dinámica.
- El estudiante podrá utilizar el material en su casa, obteniendo así un rendimiento más eficiente del material elaborado.

## ineamientos

de uso para el disco compacto interactivo

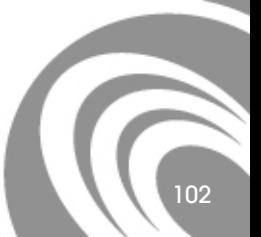

Diseño y elaboración de un Disco Compacto Interactivo para el uso de FreeHand

Para la utilización del disco compacto interactivo para el uso de FreeHand se deben tomar en cuenta las siguientes recomendaciones:

- El curso de Técnicas Digitales debe ser impartido en un salón que cuente con computadoras con reproductor de disco compacto, y el software FreeHand.
- El Programa de Diseño Gráfico debe contar con una copia del disco por computadora existente en el salón de clases, más una copia para el catedrático que imparte el curso. El disco debe ser identificado con la etiqueta diseñada para ese propósito. Esto con el afán de evitar que se confunda con cualquier otro material contenido en disco compacto que se utilice en clase. El costo promedio de reproducción de un disco compacto etiquetado es de Q 6.50 por unidad (se incluye cotización de materiales en Anexo 2).
- El disco debe de distribuirse y almacenarse dentro de un sobre para discos compactos, para evitar que se raye y deje de funcionar o funcione de manera inadecuada. El costo promedio por unidad de los sobres para disco compacto es de Q 0.69 (se incluye cotización de materiales en Anexo 2).
- El estudiante debe tener libre acceso al material contenido en el CD y poder reproducirlo para su uso personal. La reproducción del mismo puede realizarse dentro del salón de clases, ya que las computadoras de dicho salón pueden realizar dicha tarea. También puede subirse al sitio de internet de la Facultad de Arquitectura como un archivo zip. Al comprimirlo mide 4.1 MB, lo que lo hace liviano y fácil de descargar.
- El catedrático podrá, a su conveniencia, dividir el contenido del disco en segmentos, los cuales podrá desarrollar y ampliar durante el período de clases.

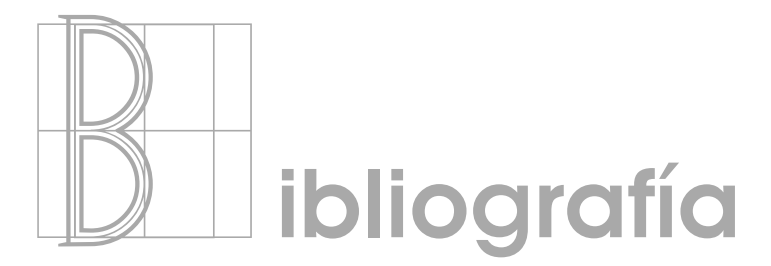

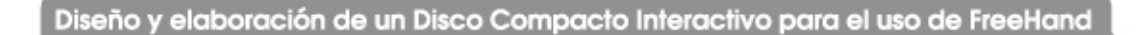

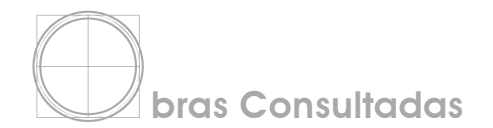

Autores varios

1974. Diccionario enciclopédico VOX. SPES Editorial, S.L. Barcelona. 3566P.

1980. Glosario de Derechos de Autor y Derechos Conexos. Suiza. P 228.

 1991a. Curso de Diseño Gráfico Vol.1. Educar Cultural Recreativa S.A. Colombia. 94P.

 1991b. Curso de Diseño Gráfico Vol.2. Educar Cultural Recreativa S.A. Colombia. 102P.

 1994. Biblioteca del Diseño Gráfico. México. Naves Internacional de Ediciones, S.A. P 55.

Cumpa Gonzáles, Luis Alberto.

 2002. Fundamentos de diagramación. Revistas. Lima: UNMSM, Fondo Editorial. 107P.

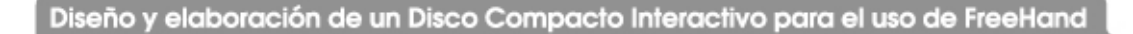

Espinoza Vergara, Mario. Ooijens, Jan. Tampe Birke, Alfredo.

 2000. Educación para el Trabajo en áreas rurales de bajos ingresos. Montevideo. Departamento de Publicaciones de Cinterfor/OIT. 240P.

Fernández Trujillo, María del Carmen

 2003. Cine, sociedad y cultura en el Perú de los noventa: análisis temático de tres cortometrajes realizados por jóvenes directores. Lima. Tesis Universidad Nacional Mayor de San Marcos. 337P.

Furno, Hugo.

 2003. La nota televisiva: una propuesta de análisis. Argentina. Universidad de Belgrano. Las tesinas de Belgrano. 53P.

Hayten, Peter J.

1978. El color en publicidad y artes gráficas. Barcelona. Editorial LEDA. 96P.

Molina, Omar. Riesco, Marcelo. Manuel Galaz, Larry Fredes.

 2003. Módulo: Generación de material didáctico. Chile. Universidad de Santiago de Chile. 166P.

Parcerisa, Artur.

1996. Los materiales curriculares. España. Editorial Grao. 158P.

Parramón, José M.

1991. Como dibujar letras y logotipos. Barcelona. Parramón Ediciones S.A. 114P.

Walton, Roger. Gillies, Keith. Lindsey Heppell.

1989. Haga usted mismo su propio Diseño Gráfico. Madrid. Hermann Blume Central de Distribuciones S.A. 157P.

### <u>itios Web consultados</u>

http://autorun.moonvalley.com/glossary.htm http://www.casadomo.com/diccionario.aspx?id=3531&idm=126&pat=126 http://coepa.info/glosario/configuracion/index.php http://es.wikipedia.org/wiki/Adobe\_Systems http://es.wikipedia.org/wiki/Fuente\_tipográfica http://es.wikipedia.org/wiki/Macromedia http://es.wikipedia.org/wiki/Macromedia\_Flash http://es.wikipedia.org/wiki/Macromedia\_Flash\_Player http://en.wikipedia.org/wiki/Macromedia\_FreeHands. http://es.wikipedia.org/wiki/PDF http://es.wikipedia.org/wiki/Plug-in http://es.wikipedia.org/wiki/SWF http://icarito.tercera.cl/enc\_virtual/castella/comunica/comu3.html

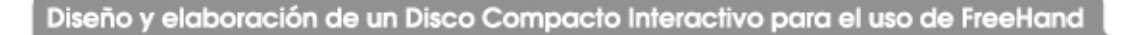

http://jamillan.com/glosario.htm

http://mailweb.udlap.mx/~progra/Ayuda/Guias/Freehand/introduccion.html http://multichannelmerchant.com/printchannel/production/print\_production\_glossary/ http://planeacion.udea.edu.co/datamart/glosario.htm http://www.anetcom.es/servicios/glosario.asp?ini=3 http://www.ctisa.com/diccionario.htm http://www.decamaras.com/CMS/component/option,com\_glossary/Itemid,255/func,display/letter,H/ http://www.educar-argentina.com.ar/OCT2000/educ33.htm http://www.huascaran.edu.pe/red\_productores/metodologia.htm http://www.linux-es.org/Faq/Files/Html/FAQ\_Linux\_V2.0.2-145.html http://www.marcelopedra.com.ar/glosario\_H.htm https://www.me.gov.ve/SegundaEtapa/Glosario/lenguayliteratura.htm http://www.monografias.com/trabajos11/disegraf/disegraf.shtml http://www.monografias.com/trabajos13/hisdisgr/hisdisgr.shtml http://www.portal-uralde.com/dich.htm http://www.proyectopixel.com/glosario.htm#l

http://www.psicopedagogia.com/definicion/material%20didactico http://www.puc.cl/curso\_dist/cbc/textos/tgeneral/diccion.html https://www.raf.com.sv/fotosenlinea/Glosario.php http://www.realmedianet.com/page/q\_cd.htm http://www.rrppnet.com.ar/psicologiadelcolor.htm http:// www.usac.edu.gt

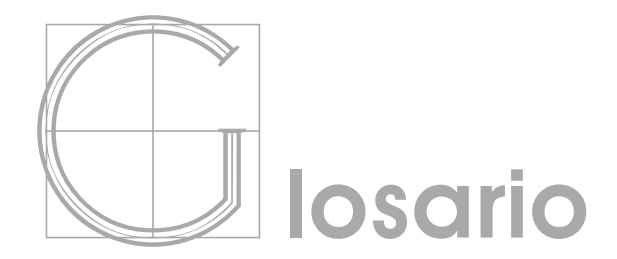

112

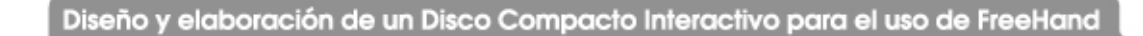

- Adobe Systems Incorporated: empresa de software con sede en San José (California, USA), fundada en diciembre de 1982 por John Warnock y Charles Geschke. Destaca en el mundo del software por sus programas de edición de páginas web, video e imagen digital.
- Archivos SWF: SWF es la extensión de los archivos creados con Macromedia Flash, y significa ShockWave Flash. El formato SWF fue desarrollado por Macromedia y tiene un objetivo principal: crear ficheros de reducido tamaño pero de gran calidad que permita interactividad.
- Archivo ZIP: (compresión de datos) Acción de comprimir uno o más ficheros para que ocupen menos espacio en el disco. Para la posterior utilización del fichero zip, hay que descomprimir (unzip) los ficheros que contiene.
- Autorun: archivo que hace que un disco compacto, al ser insertado en la lectora de la computadora, se empiece a reproducir automáticamente. Esto se logra a través de un archivo .INF que contiene información que le indica a la computadora qué archivo ejecutar y cuándo.

113

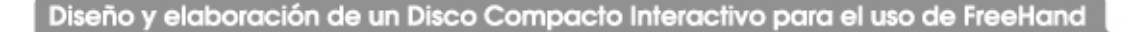

- **Background:** segundo plano, plano de abajo.
- Clic: (hacer clic) Pulsar el botón del ratón con el cursor colocado sobre algún elemento de la pantalla.
- Colores spot: mezcla especial de tintas que crea colores que no pueden ser exactamente igualados por los colores proceso.
- Colores luz (RGB): descomposición de colores en función de tres componentes básicos: rojo, verde y azul (red, green, blue). Es la descomposición habitual en las pantallas de ordenador. Se trata de colores aditivos: cuanto mayor es la cantidad de rojo, verde y azul, más se aproxima el color resultante al blanco.
- Colores proceso: es un modelo de color en el que todos los colores se obtienen con la mezcla de estos cuatro colores de proceso. CMYK (cyan, magenta, amarillo, negro) es el modelo de color estándar usado en impresión. Por el contrario, los monitores usan un modelo de color diferente RGB. Uno de los aspectos más difíciles es convertir colores RGB en CMYK, de tal forma que aquello que se imprima tenga el mismo aspecto que lo que apreciamos en el monitor.
- Configuración: conjunto de características que definen el funcionamiento de los elementos de software y hardware.
- Foreground: primer plano, plano de arriba.
- FreeHand : programa para computadora que se utiliza para crear y modificar vectores gráficos en 2D y 3D, orientado a profesionales de la publicidad. Está disponible en versiones para Microsoft Windows y MacOS.
- Fuente tipográfica: se llama así a los diferentes modelos de letra empleados en la imprenta, arte que también se conoce como tipografía. Actualmente se los denomina "fuentes", de manera muy impropia, pues es una traducción macarrónica del inglés font, cuyo origen no tiene nada que ver con la palabra española fuente (ni con la inglesa fount o fountain), sino que viene de fundición, recordando el origen de la tipografía, con tipos fundidos.
- Hipervínculo: también se conoce como enlace. Es una referencia a otra página que se encuentra en la red internet. Se suele distinguir por tener un color distinto al resto del texto, estar subrayado o representado por una imagen. Al hacer clic sobre él, el navegador carga la página correspondiente.

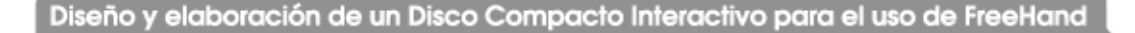

- HLS: modelo de color basado en tres parámetros o coordenadas: tono (H = hue), luminosidad (L = luminosity) y saturación (S = saturation).
- HTML: Hyper Text Mark-up Language. Lenguaje de programación para armar páginas web.
- Interactivo: es aquel elemento (de una página web o de un programa) que responde a las acciones del usuario.
- Layout: organización de la información (texto e imágenes) dentro de una página.
- Macromedia: empresa de software de gráficos y desarrollo web formada en 1992. Sus centrales están en San Francisco, California.
- Macromedia Flash: programa de edición multimedia que utiliza gráficos vectoriales e imágenes de mapa de bits, sonido, código de programa, flujo de vídeo y audio bidireccional. Los archivos de Flash, que tienen generalmente la extensión de archivo SWF, pueden aparecer en una página web para ser vista en un navegador, o pueden ser reproducidos independientemente por un reproductor Flash.
- Macromedia Flash Player: reproductor multimedia que permite reproducir archivos SWF.
- PDF: del inglés 'Portable Document Format' (Formato de documento portátil) es un formato de almacenamiento de documentos, desarrollado por la empresa Adobe Systems. Está especialmente ideado para documentos susceptibles de ser impresos, ya que especifica toda la información necesaria para la presentación final del documento. Determina todos los detalles de cómo va a quedar, y no requiere procesos ulteriores de ajuste ni de maquetación. Cada vez se utiliza también más como especificación de visualización, gracias a la gran calidad de las fuentes utilizadas y a las facilidades que ofrece para el manejo del documento, como búsquedas, hiperenlaces, etc.
- Pensum de estudios: es el conjunto de cursos y otras actividades armónicamente integradas encaminadas a dar formación a nivel superior en un determinado campo del conocimiento, en una modalidad académica y bajo una metodología y una jornada específica.

117

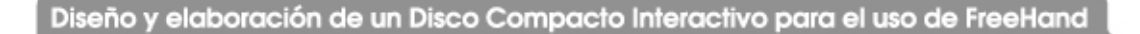

- Plug-in: un plugin (o plug-in) es un programa de ordenador que interactúa con otro programa para aportarle una función o utilidad específica, generalmente muy específica. Este programa adicional es ejecutado por la aplicación principal. Los plugins típicos tienen la función de reproducir determinados formatos de gráficos, reproducir datos multimedia, codificar / decodificar emails, filtrar imágenes de programas gráficos. En la actualidad están muy extendidos, pero el primer plugin se diseñó en 1987 para el programa HyperCard de Macintosh. Se utilizan como una forma de expandir programas de forma modular, de manera que se puedan añadir nuevas funcionalidades sin afectar las ya existentes ni complicar el desarrollo del programa principal.
- Postscript: lenguaje de descripción de páginas creado por Adobe Systems para controlar las impresoras láser. Los comandos PostScript (ps) se adjuntan al texto que se envía y son traducidos por un intérprete que está en la ROM de la impresora. Su principal función consiste en manipular el tamaño de todo lo que se imprima (espacios, tipos e ilustraciones) para una óptima reproducción. Opera con un sistema de definición de tipografía que evita almacenar modelos de múltiples tamaños.
- Puntos de anclaje: nombre que se le da a los puntos que forman las figuras dibujadas en FreeHand.
- R.A.M: sigla de Random Access Memory (Memoria de acceso directo). La RAM se usa para mantener los programas mientras se están ejecutando, y los datos mientras se los procesa.
- Software: programa de computadora grabado en algún medio de almacenamiento y cargado en la memoria de la computadora (RAM) para su ejecución.

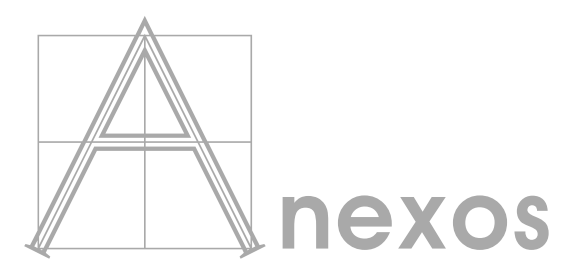

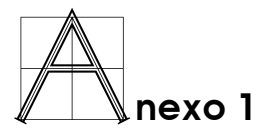

Encuesta utilizada con las personas que probaron el disco compacto interactivo, la cual recolecta datos sobre diferentes aspectos, tanto técnicos con gráficos, acerca del material.

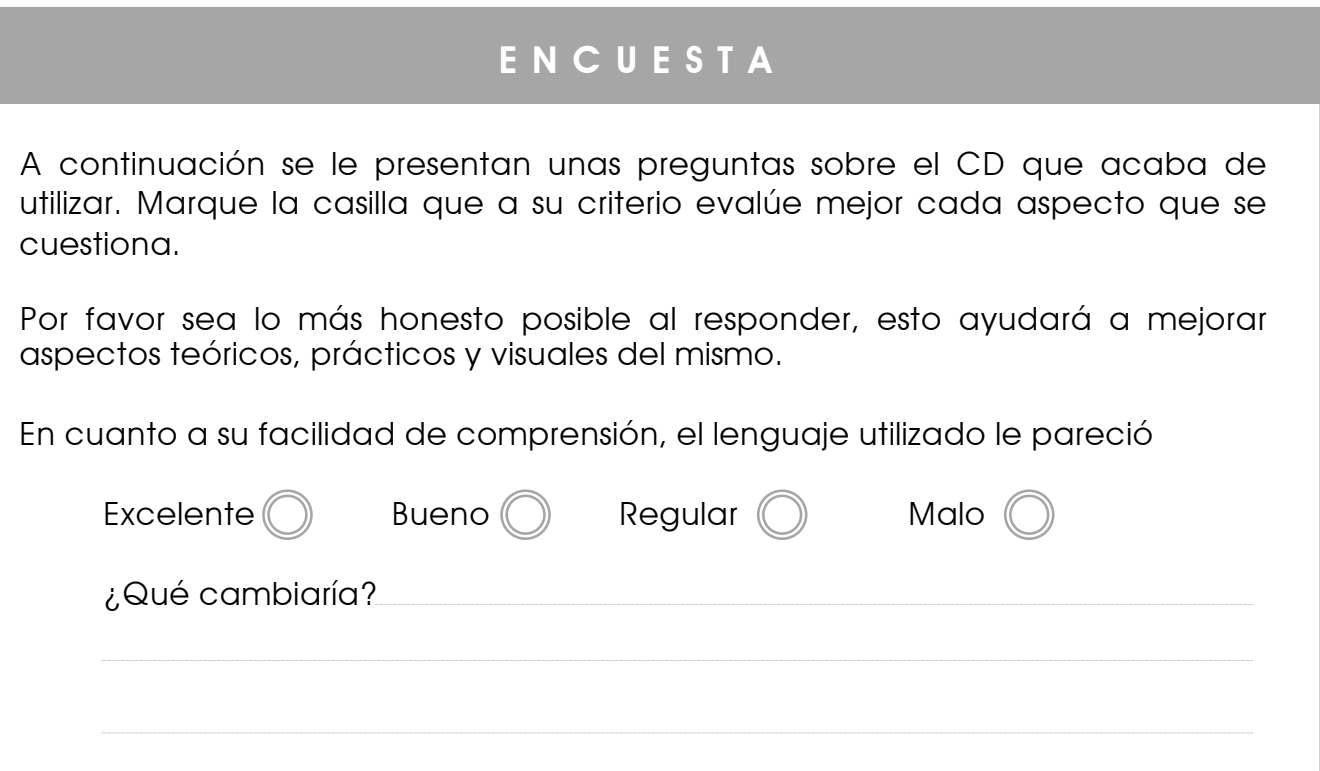

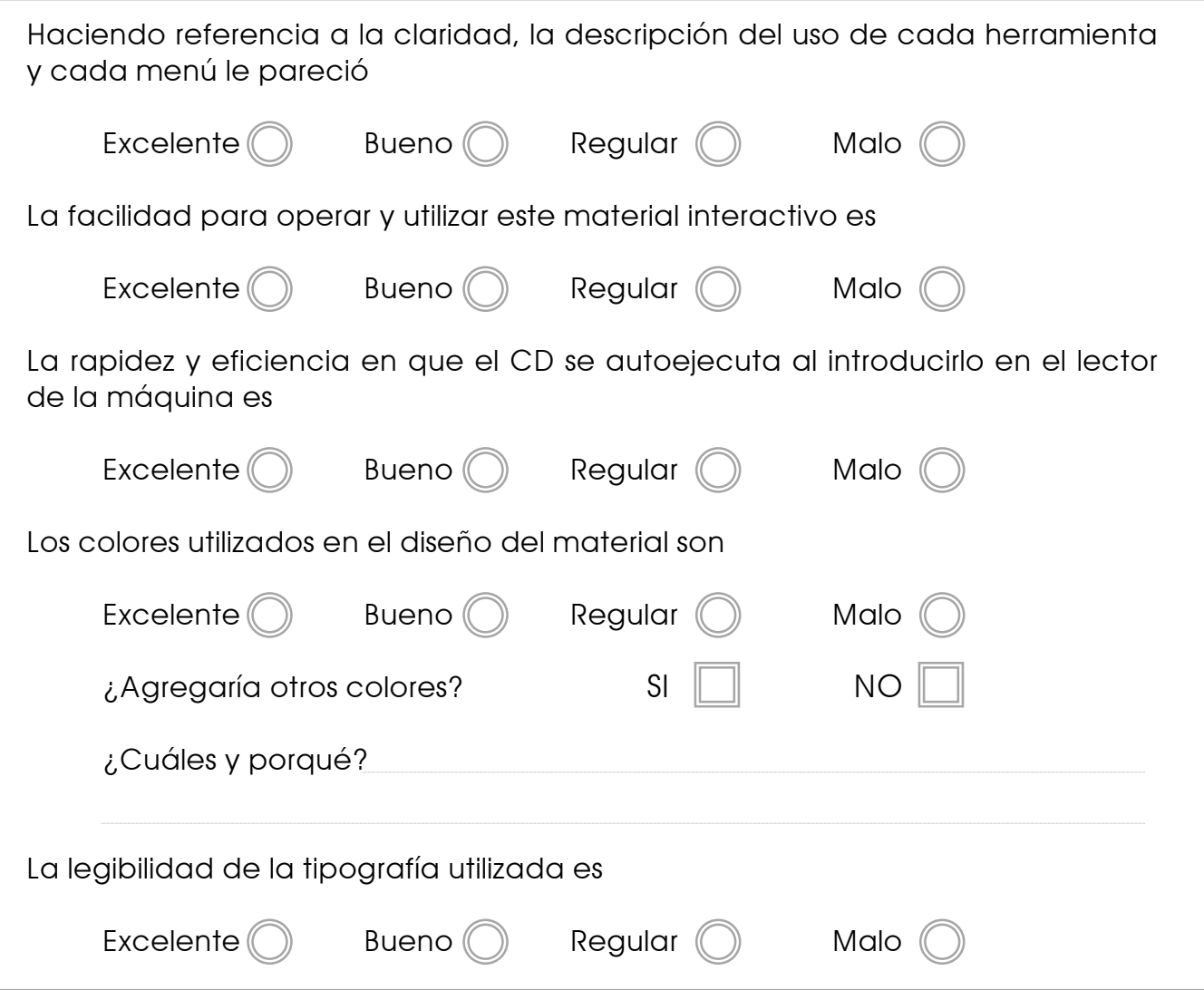

R

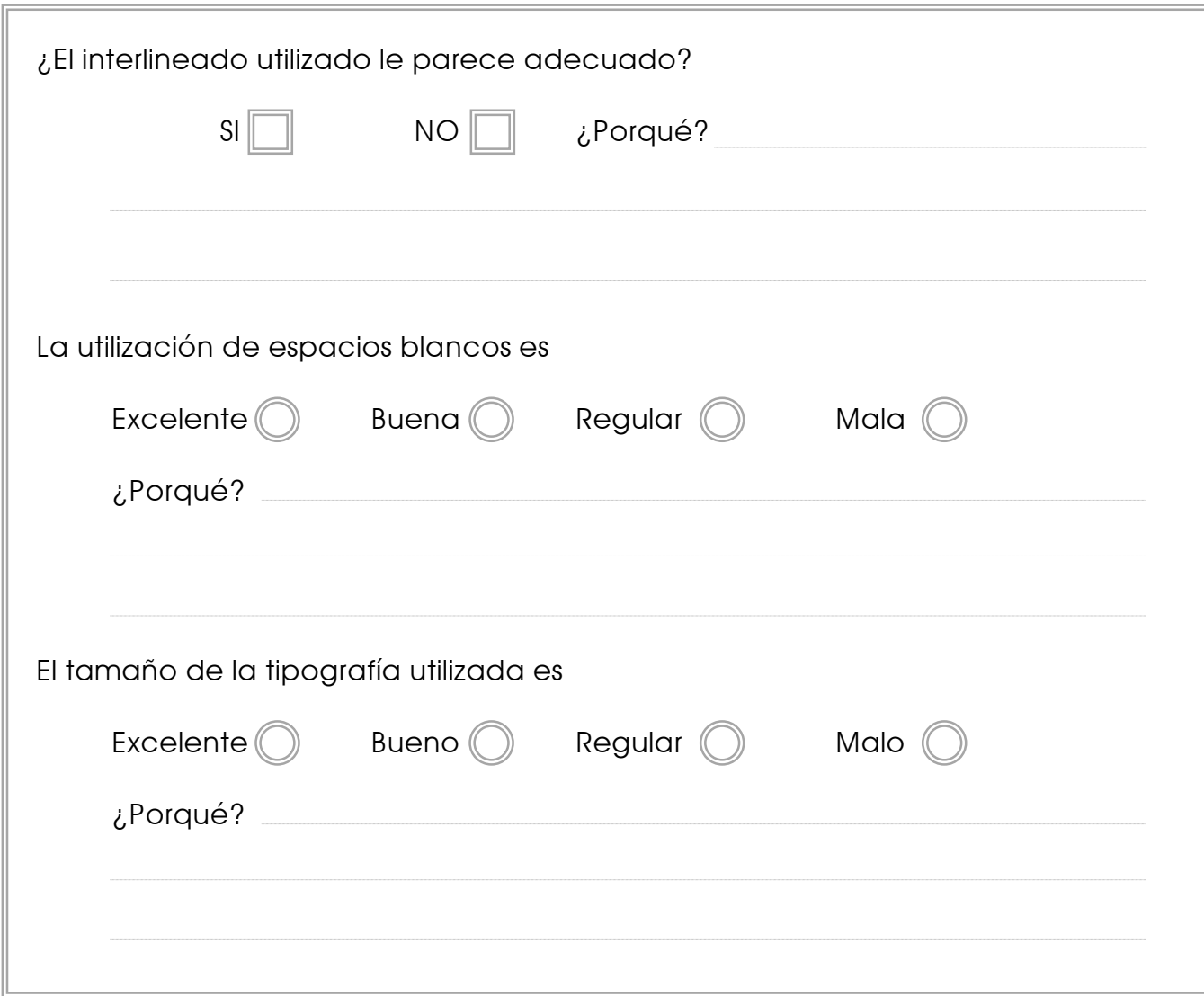

 $\widehat{\phantom{a}}$ 

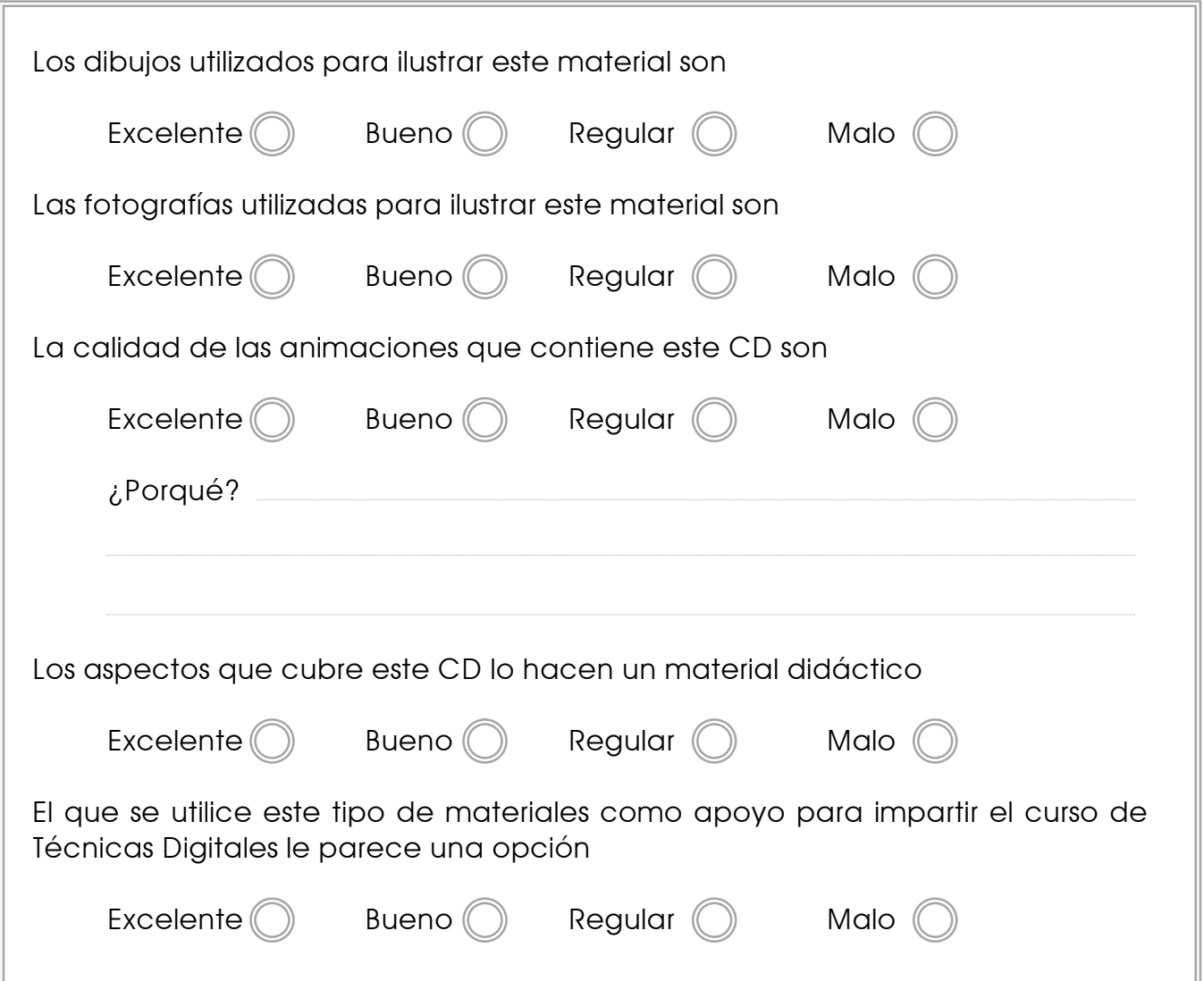

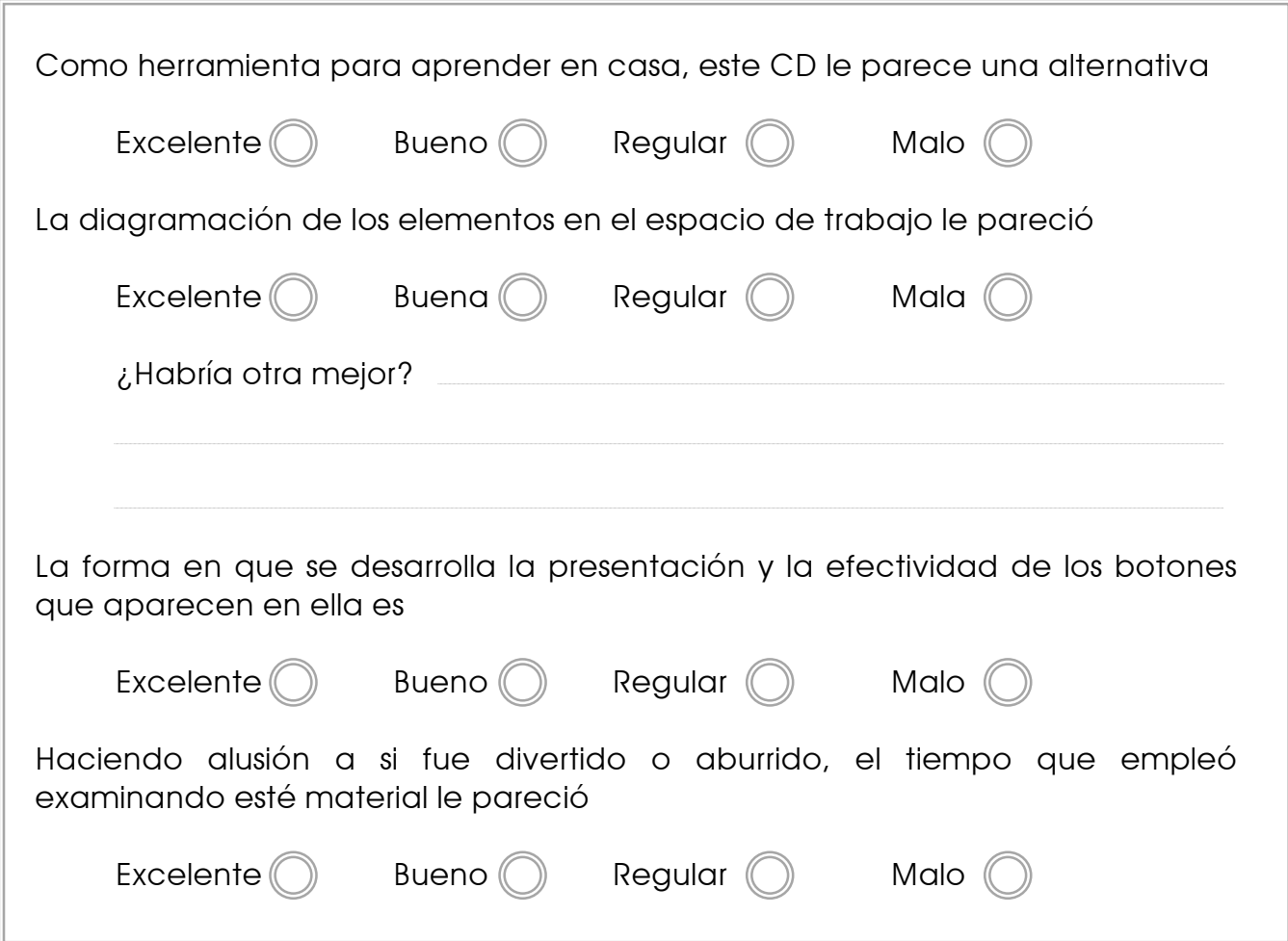

R

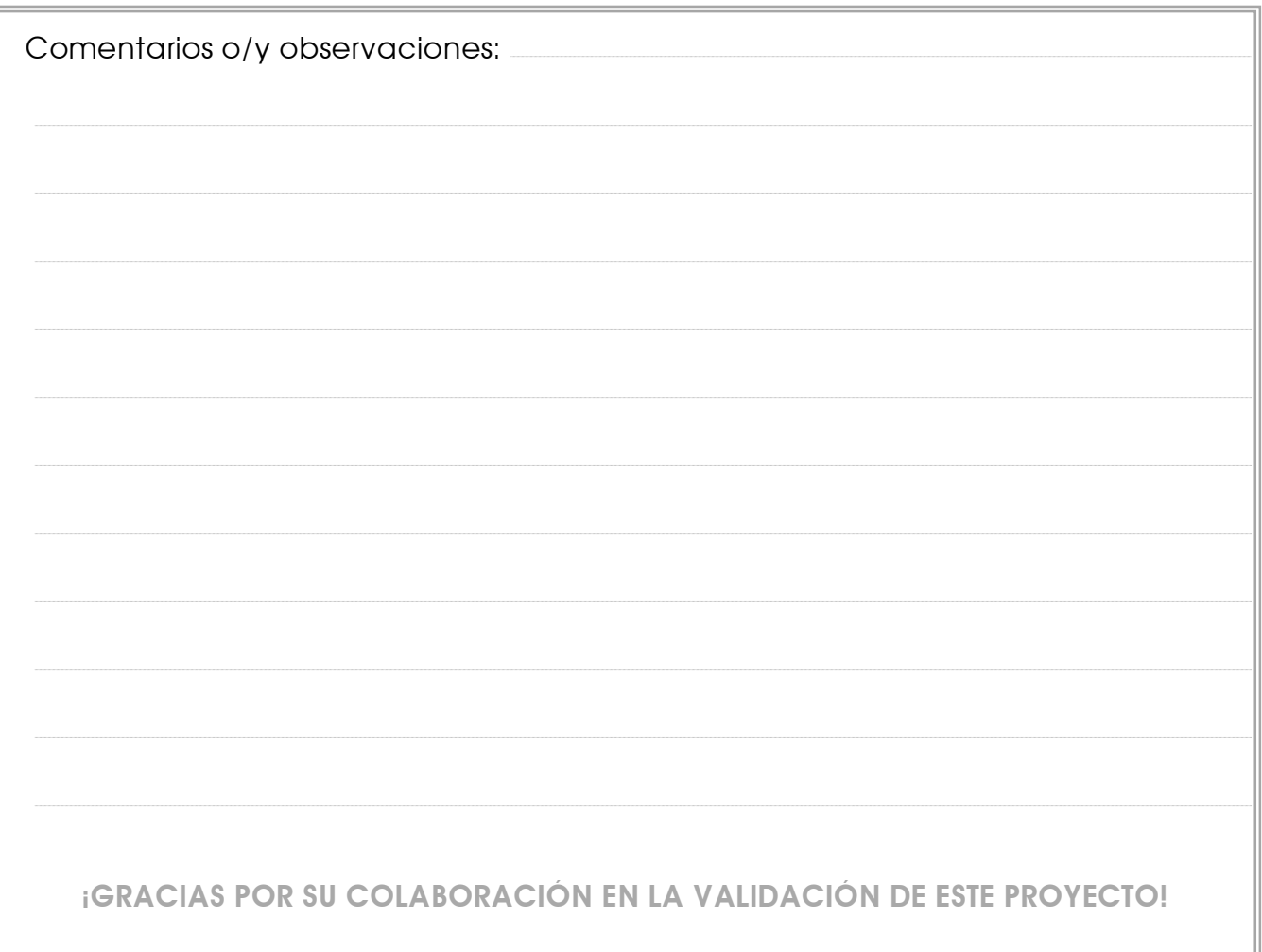

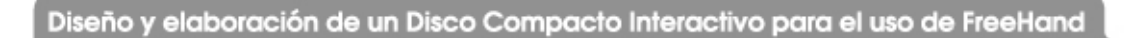

R

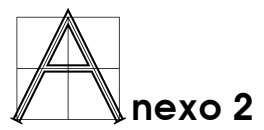

Cotización de reproducción de discos compactos con las siguientes especificaciones:

- Cantidad: 20 unidades
- Características del medio magnético: marca Imation 2x 42x cara blanca.
- Etiquetas adhesivas marca Maxell impresas.
- Precio Unitario: Q6.50
- Precio Total: Q130.00

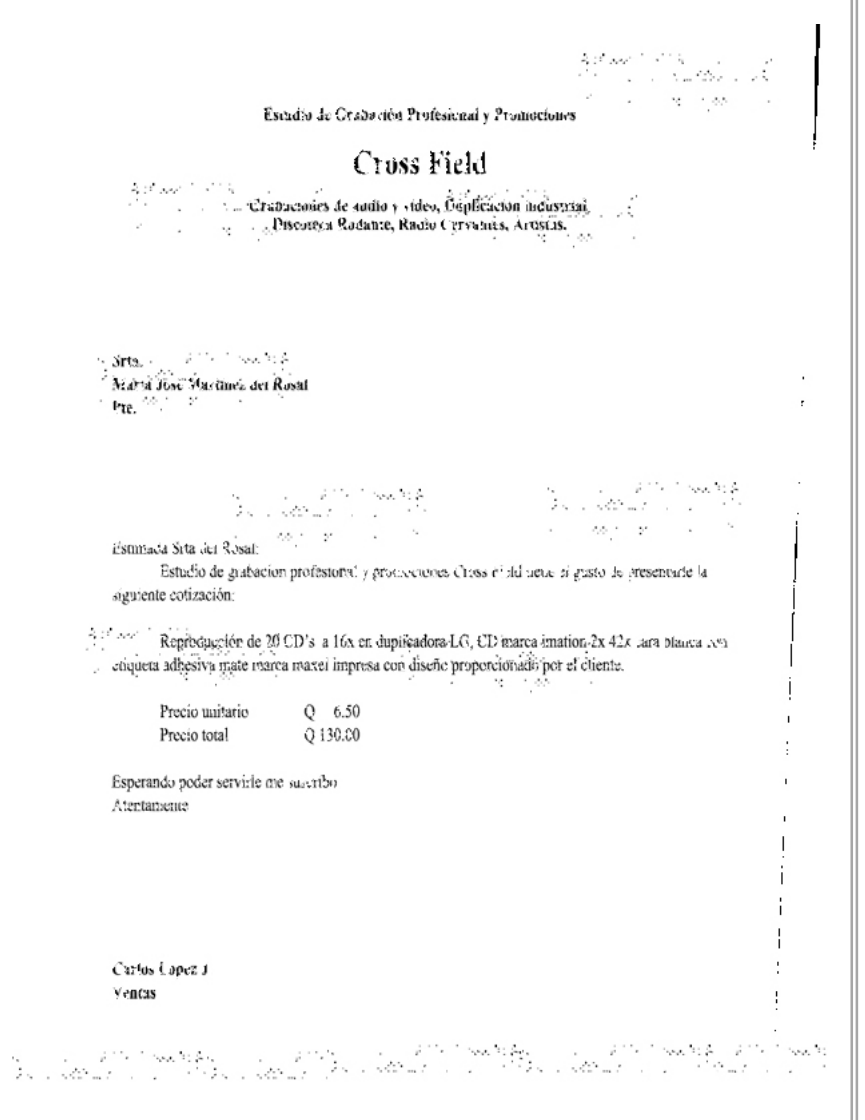
Cotización de sobres para disco compacto con las siguientes especificaciones:

- Cantidad: 20 unidades
- Características: sobre de papel bond 80 gms, para disco compacto en color blanco, con ventana.

 $\bar{a}$ 

 $\,$ 

 $\sim$ 

- Precio Unitario: Q 0.69
- Precio Total: Q13.80

Escadio de Crabación Profesienal y Promociones March Cross Field Cranaciones de audió y vidéo, Osplicacion incursitan, Piscoteca Radante, Radio Cervatites, Artistás.  $\label{eq:1} \sum_{i=1}^{n} \text{Str} \mathbf{a}_{i} \cdot \frac{1}{\sqrt{2\pi}} \sum_{i=1}^{n} \frac{1}{\sqrt{2\pi}} \sum_{i=1}^{n} \frac{1}{\sqrt{2\pi}} \sum_{i=1}^{n} \frac{1}{\sqrt{2\pi}} \sum_{i=1}^{n} \frac{1}{\sqrt{2\pi}} \sum_{i=1}^{n} \frac{1}{\sqrt{2\pi}} \sum_{i=1}^{n} \frac{1}{\sqrt{2\pi}} \sum_{i=1}^{n} \frac{1}{\sqrt{2\pi}} \sum_{i=1}^{n} \frac{1}{\sqrt{2\pi}}$ Maria Jose Martinez det Rosal Fig.  $^{5/2}$ ,  $^{1/2}$  $\label{eq:2} \begin{array}{l} \mathcal{C}_{\mathcal{M}} = \left\{ \begin{array}{ll} \mathcal{C}_{\mathcal{M}} \left( \mathcal{C}_{\mathcal{M}} \right) \geq \mathcal{C}_{\mathcal{M}} \mathcal{M} \right\} \\ \mathcal{C}_{\mathcal{M}} \left( \mathcal{C}_{\mathcal{M}} \right) \geq \mathcal{C}_{\mathcal{M}} \mathcal{M} \end{array} \right. \end{array}$ control of the pro- $\mathcal{A}\mathcal{B}^{-1}=\mathcal{B}$  $\sim 10^{-1}$ Estimada Sita del Rosal: Estudio de grabación profestorial y procedurose. Cross el idiluene si gusto de oresentade la siguiente cotización:  $\hat{\beta}^{(1)}$  and  $\hat{\beta}$  and  $\hat{\beta}$  and  $\hat{\beta}$  are pairs disco comparisonals and resonance on venture. the money Precio unitario  $Q = 0.69$ <br>Precio total  $Q = 13.00$  $\mathbf{I}$ Esperando poder servirle me succibis.  $\mathbf{r}$ Atertaneau<br/>e $\| \cdot \|_{\mathcal{C}^{1,1}(\mathbb{R}^n)} \leq \|\cdot\|_{\mathcal{C}^{1,1}(\mathbb{R}^n)}$  $\pm$ Cartos Lapez J Ventas -11 

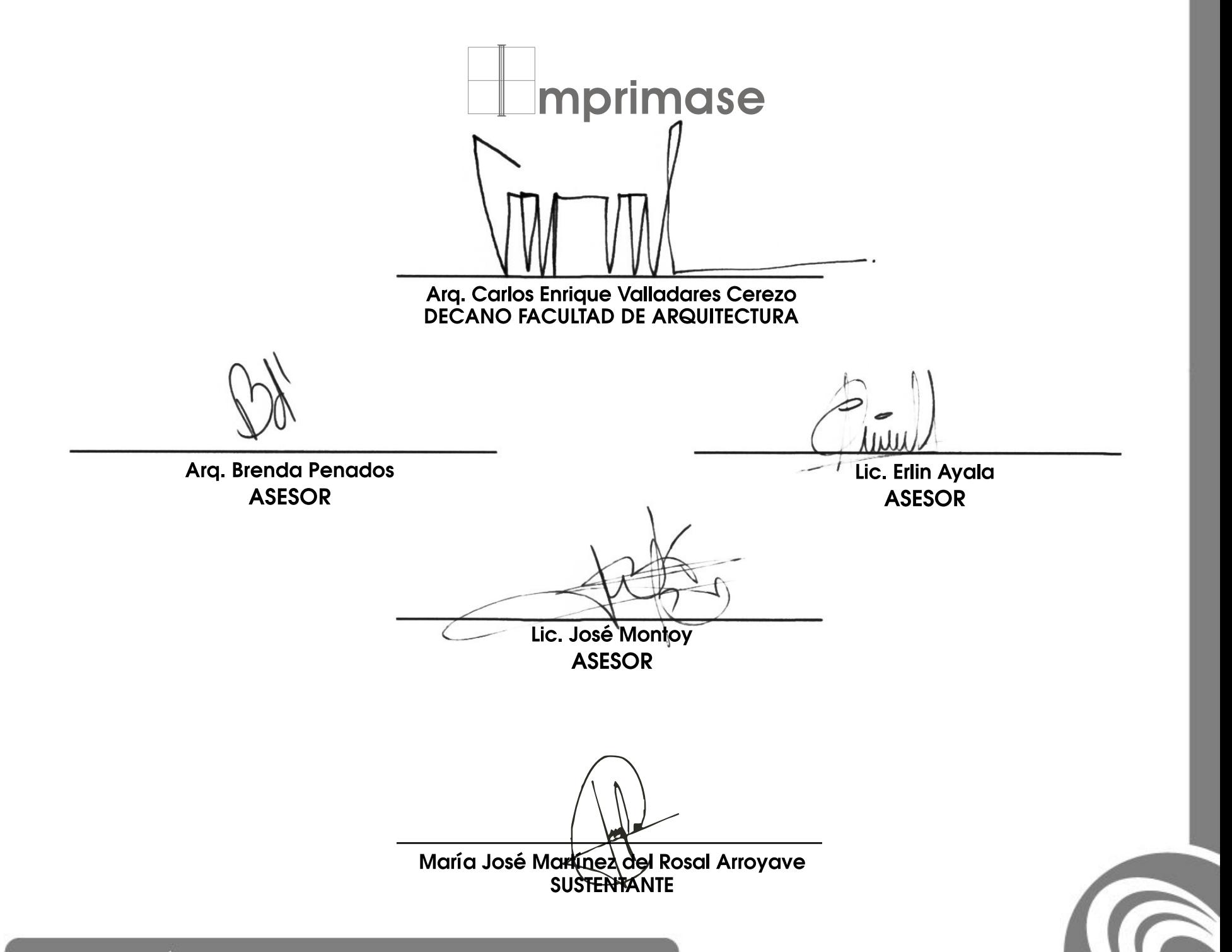

Diseño y elaboración de un Disco Compacto Interactivo para el uso de FreeHand